# **Windows 10 Vagrant**

2021/04/17 07:45

**Yoichi Muraoka**

**2021 04 17**

## **Contents:**

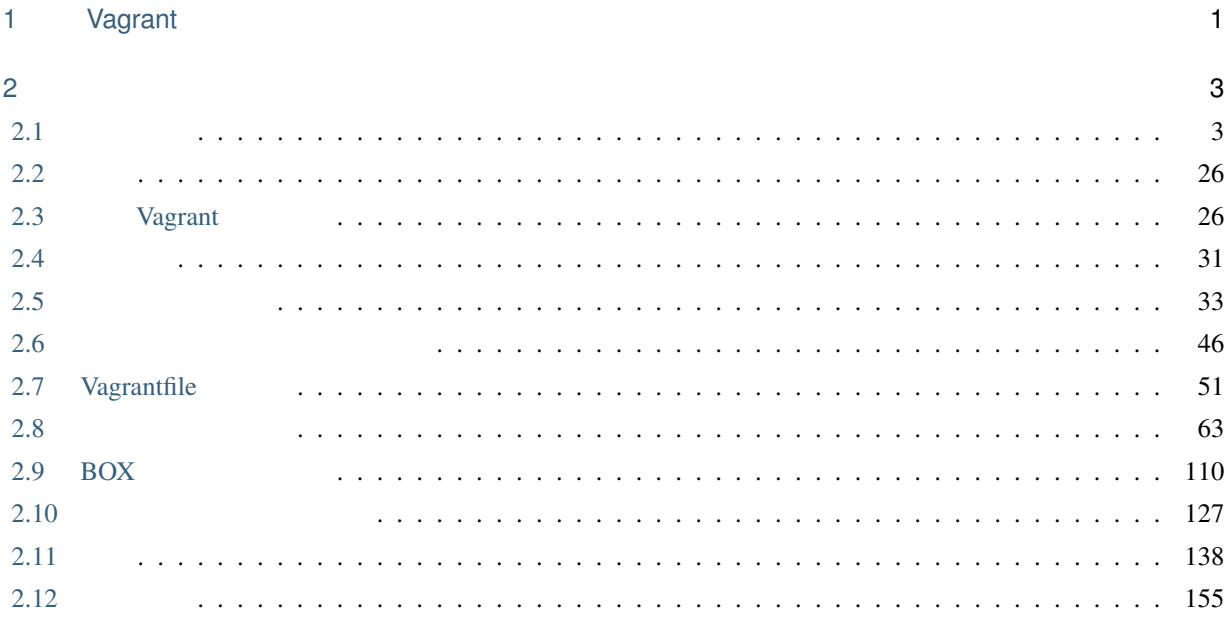

## <span id="page-4-0"></span>1

## Vagrant

• Oracle VritualBox VMware Workstation

• **The Secondary Ansible 3** 

• Windows macOS Linux

- <span id="page-6-0"></span>• Microsoft Windows 10 Pro Version 1909 (64-bit)
- HashiCorp Vagrant 2.2.7 (Windows 64-bit)
- Orace VritualBox 6.1.2 (Windows hosts)

## <span id="page-6-1"></span> $2.1$

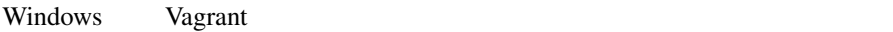

- [Oracle VirtualBox](https://www.virtualbox.org/)
- [Vagrant](https://www.vagrantup.com/)
- $\mathcal{F}(\mathcal{F})$

*[Oracle VirtualBox](#page-7-0)*

*[Vagrant](#page-20-0)*

## <span id="page-7-0"></span>**2.1.1 Oracle VirtualBox**

<span id="page-7-1"></span>Oracle VirtualBox

Oracle VirtualBox **Windows** hosts

- <https://www.virtualbox.org/wiki/Downloads>

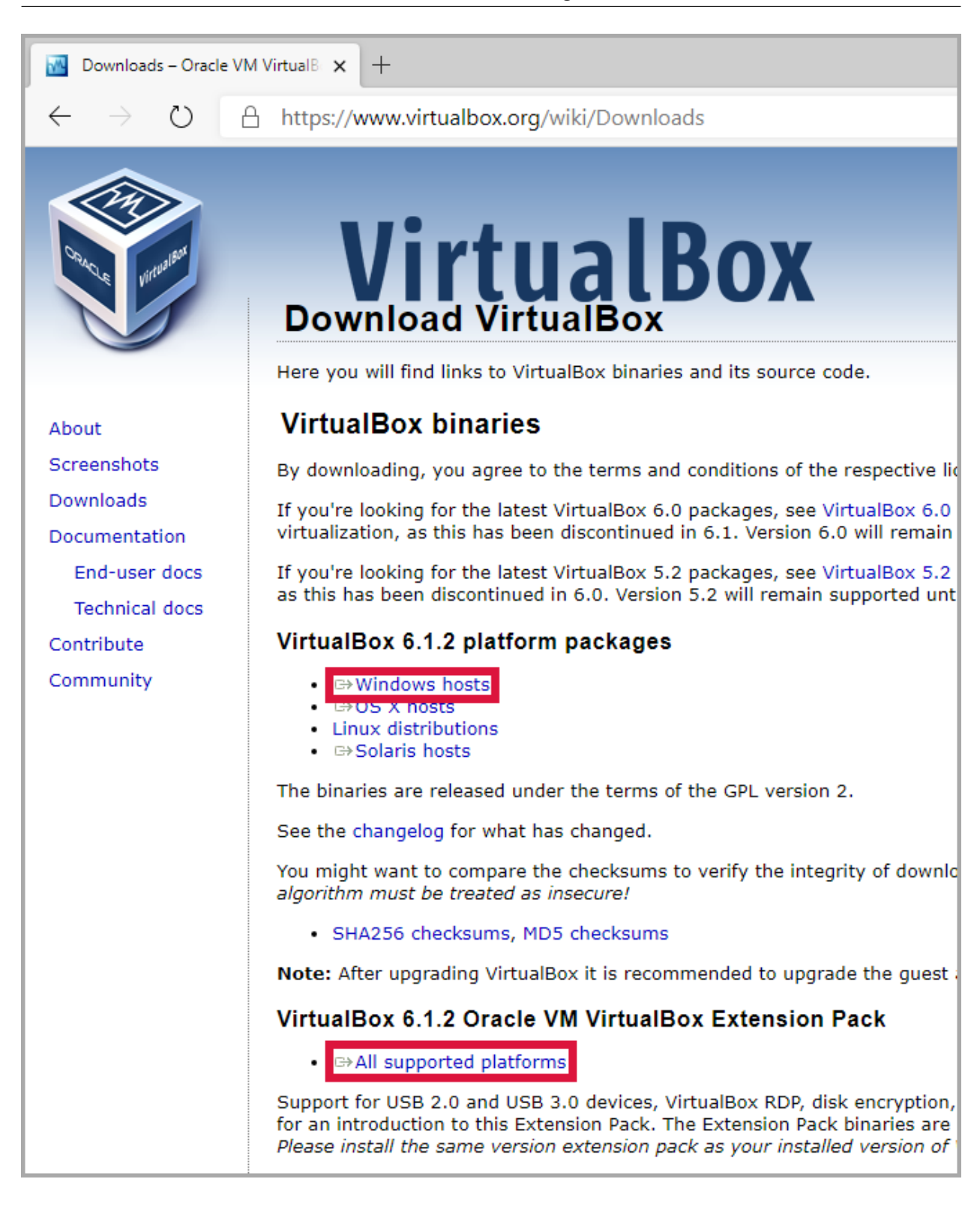

: VirtualBox Extension Pack

<span id="page-9-0"></span>**1.** インストールファイルを起動

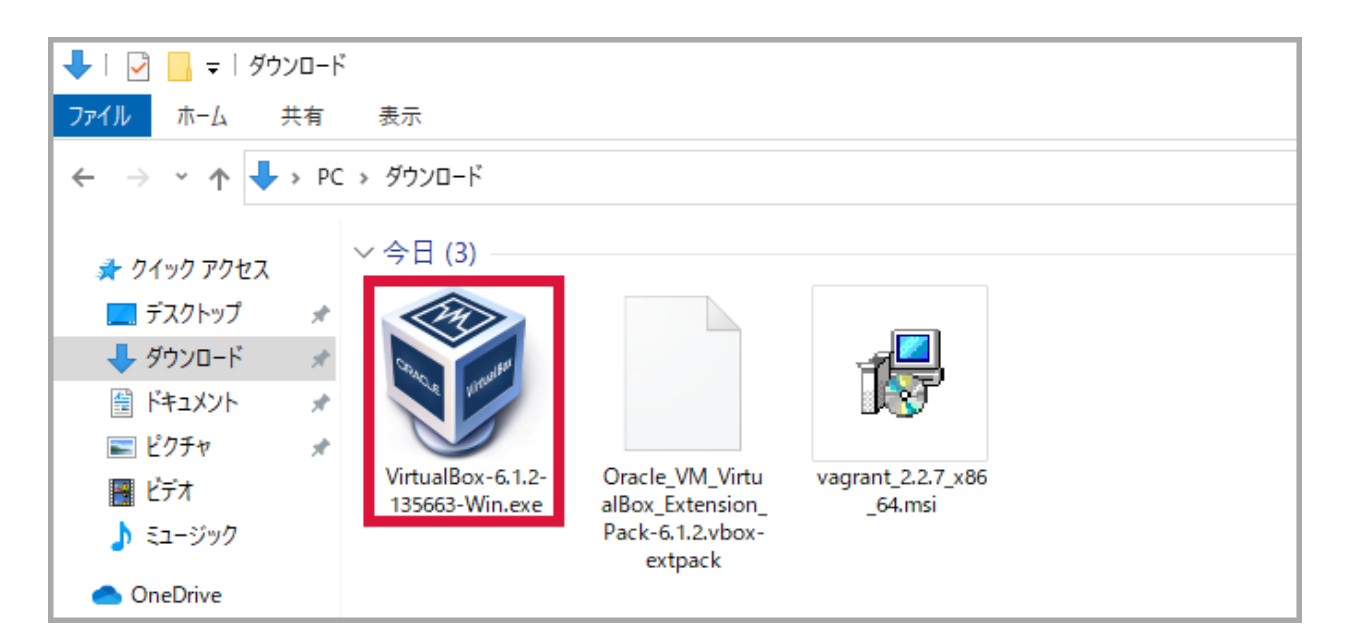

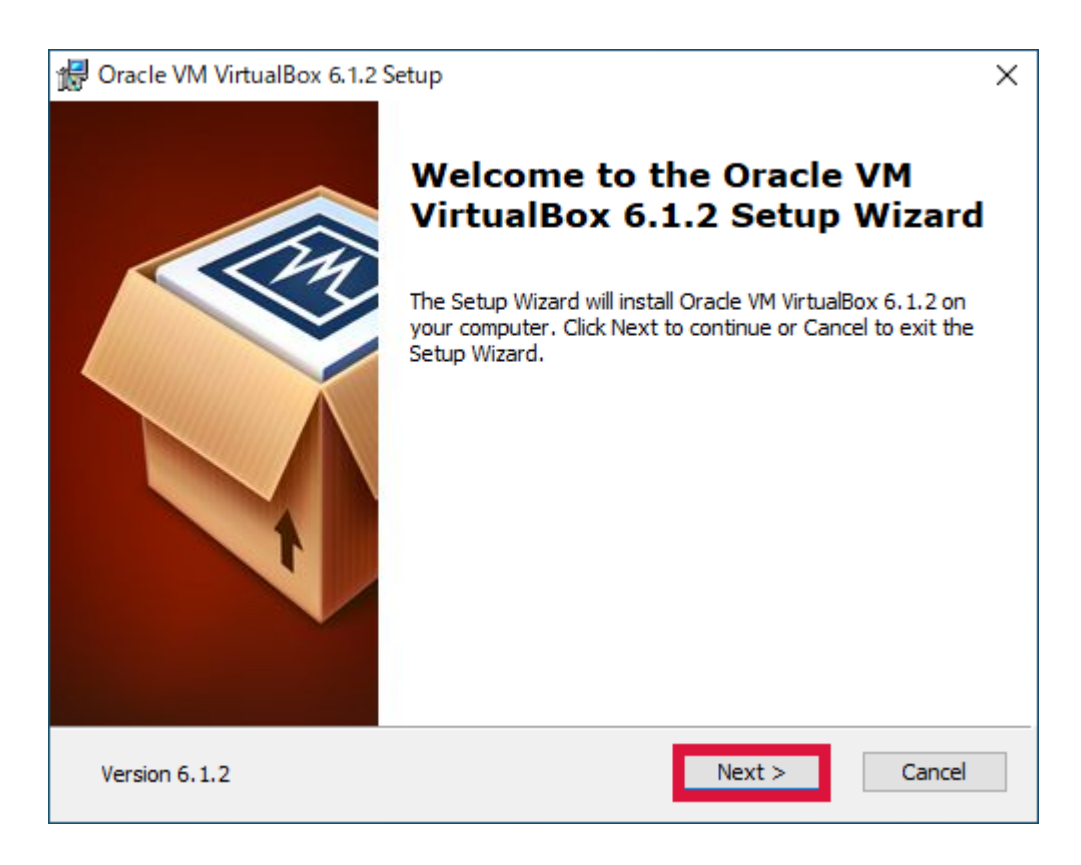

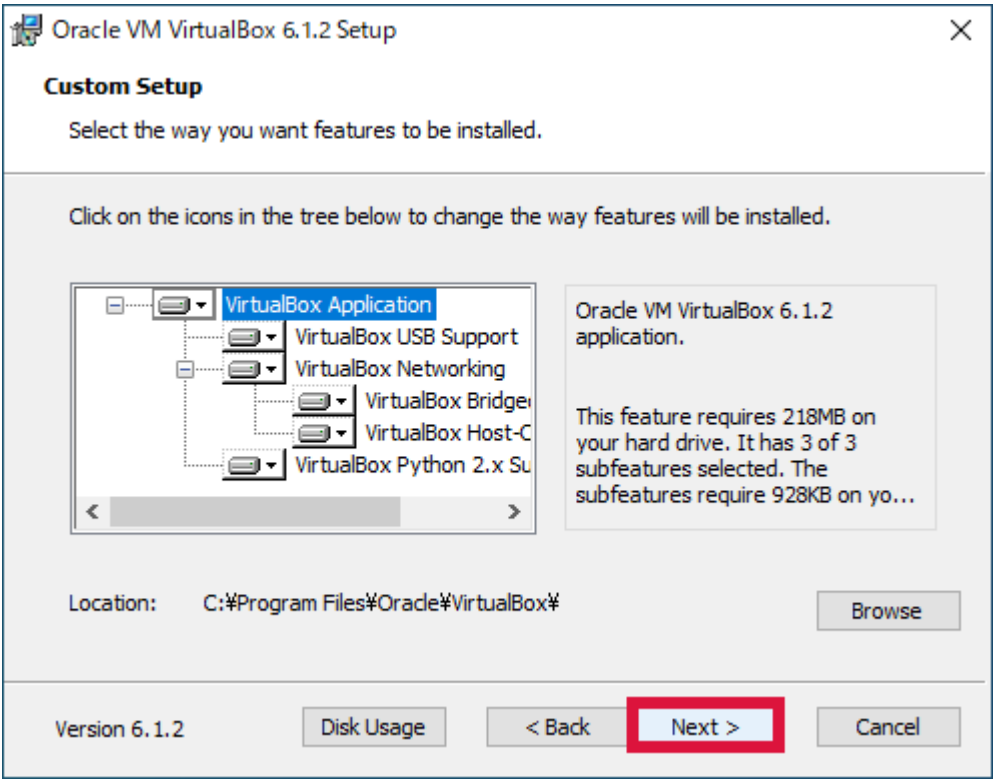

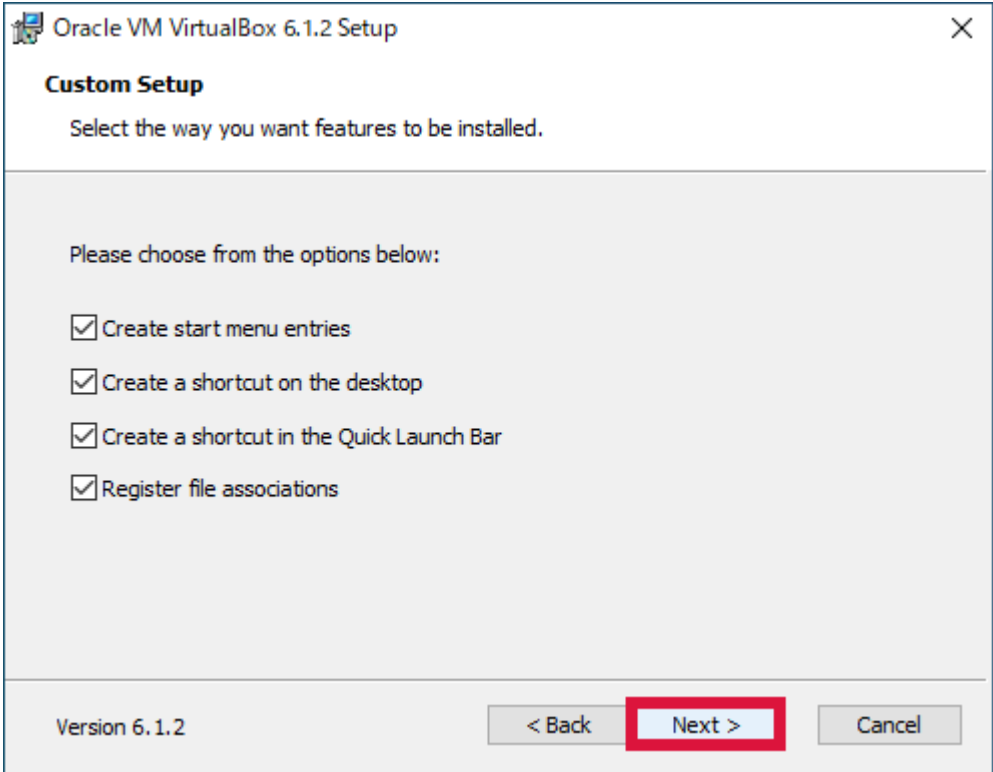

#### **5.** *Yes*

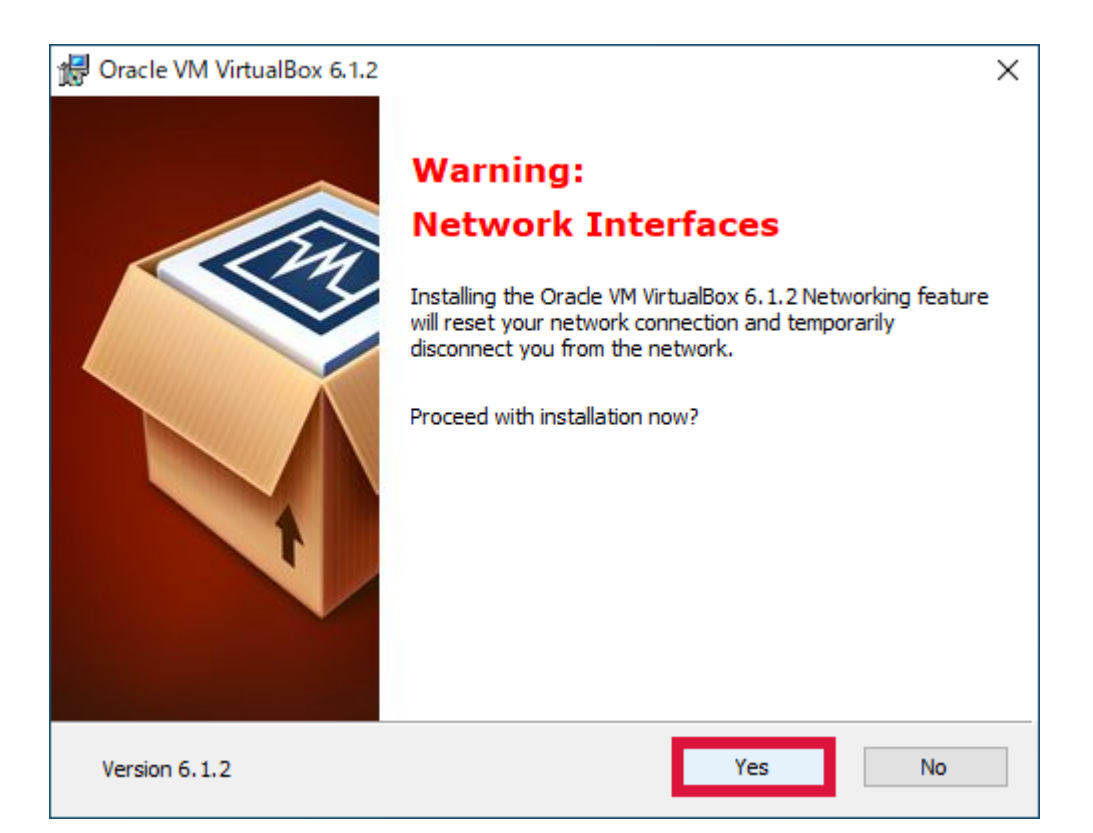

## **6.** *Install*

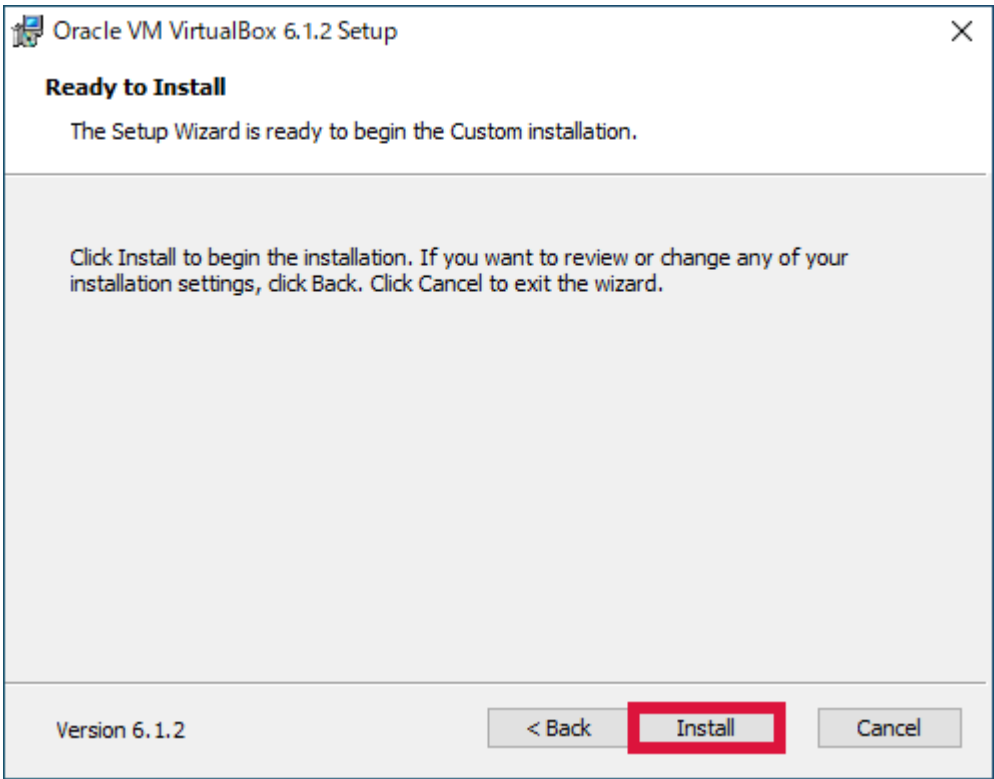

**7.** インストール中

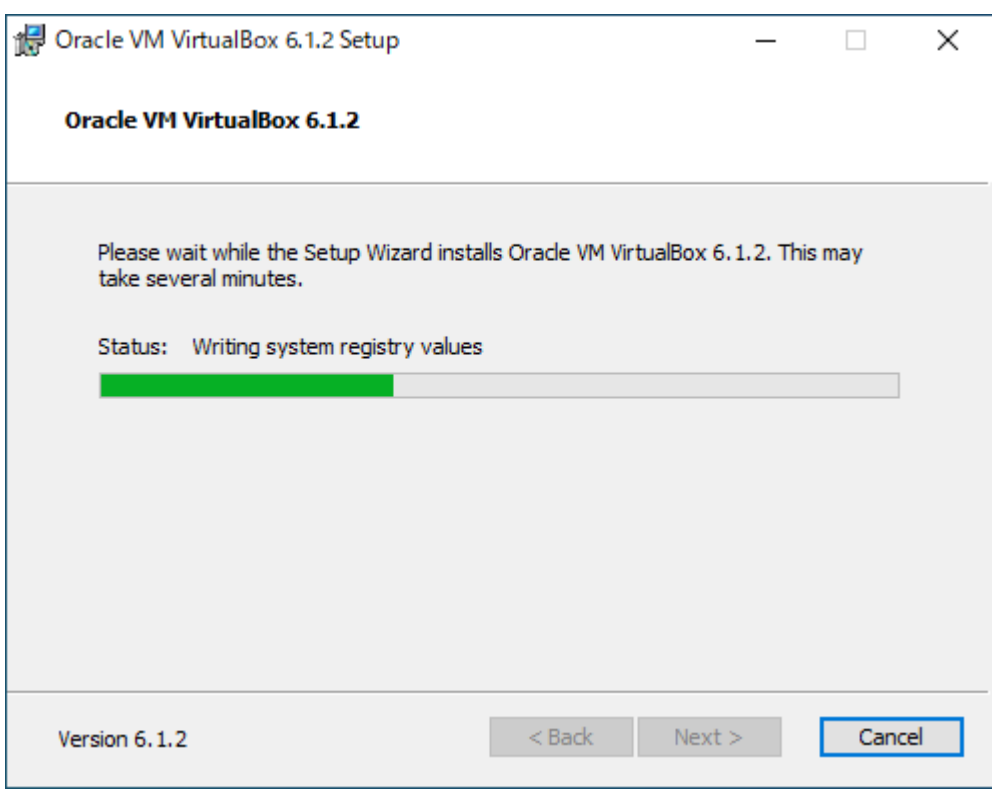

## **8.** (*I)* example  $\langle I \rangle$

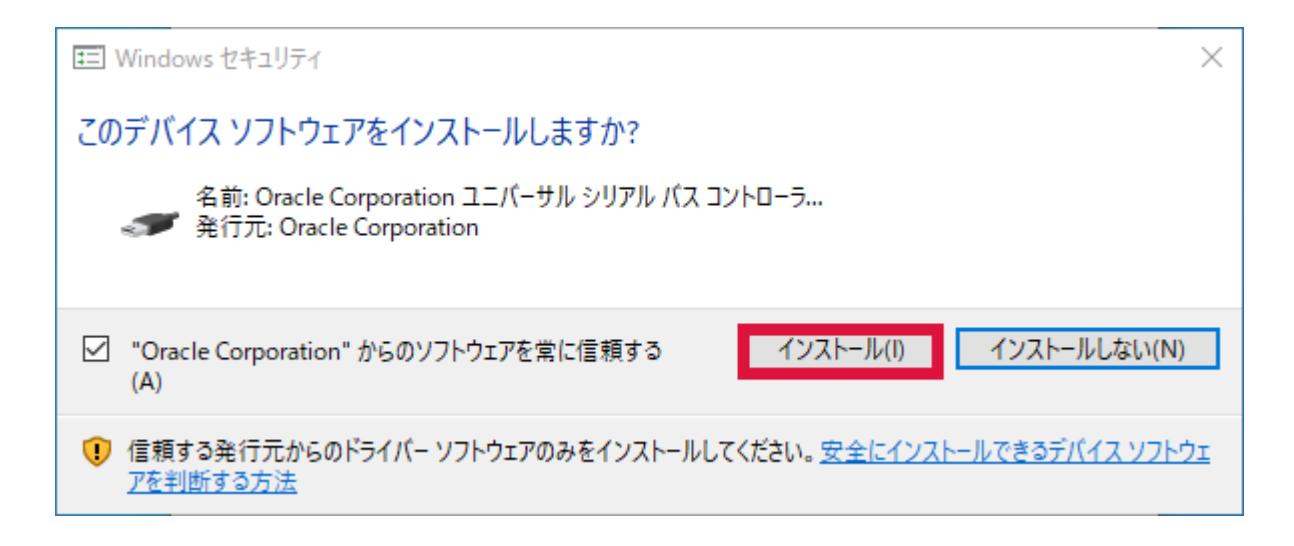

#### **9.** Finish

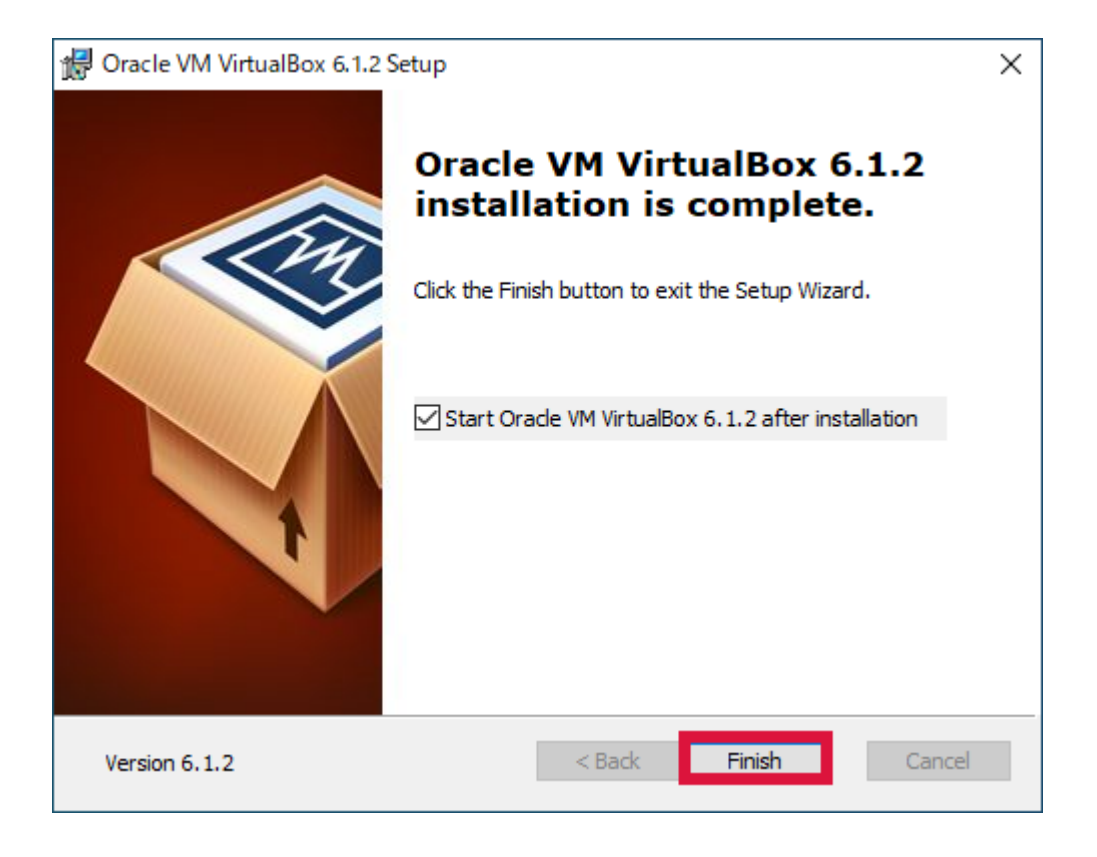

## **10. Oracle VirtualBox**

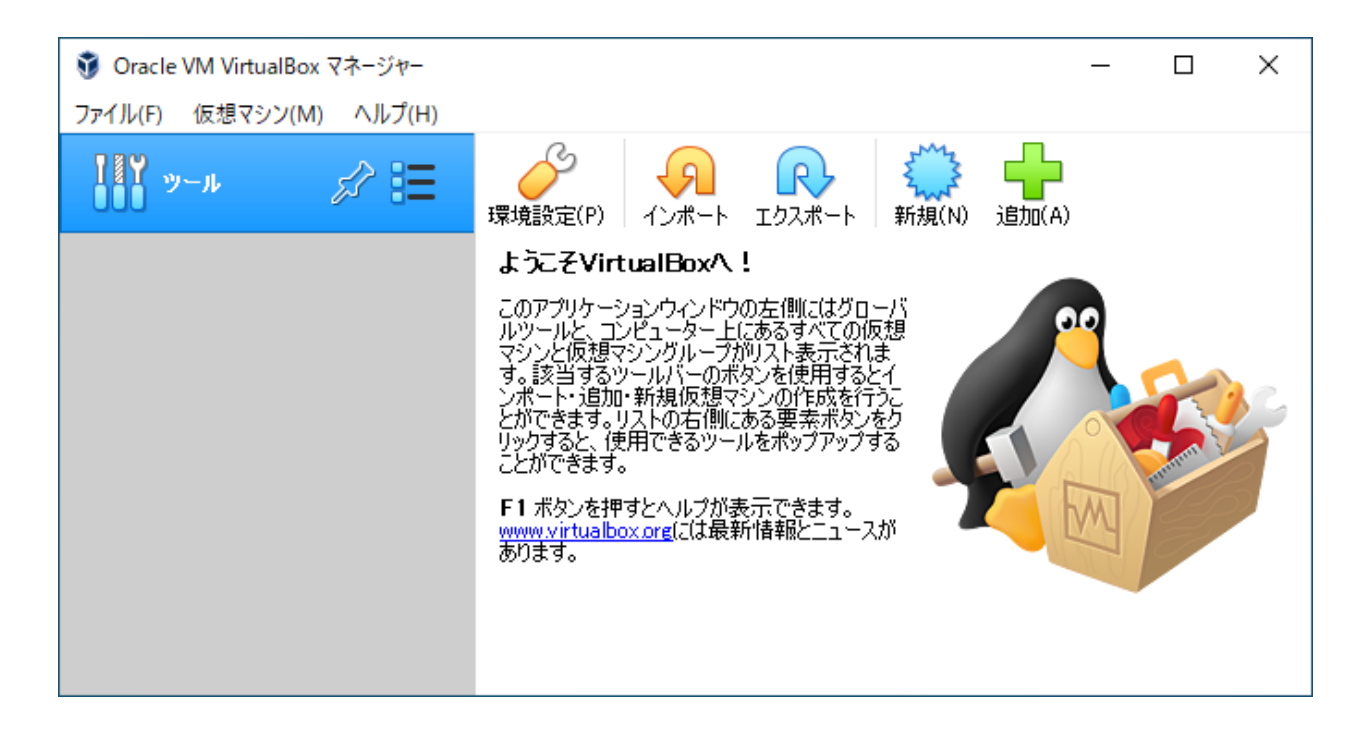

**11.** (F) → (P)...

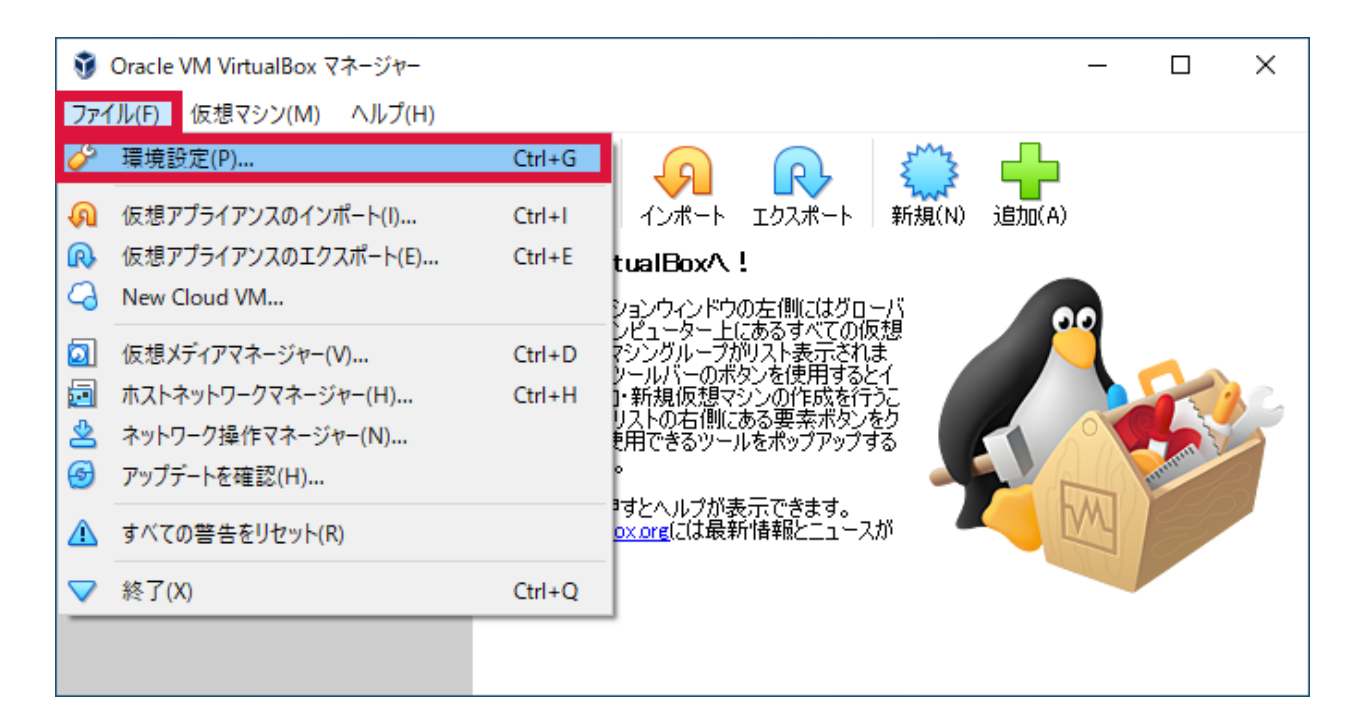

**12.** → →

<mark>√</mark> VirtualBox - 環境設定  $\overline{\mathbf{?}}$  $\times$ 機能拡張 一般 拡張パッケージ(E) 入力 G パージョン 有効 名前 B アップデート G 言語 ディスプレイ ネットワーク 機能拡張 プロキシー OK. キャンセル

**13. Extension Pack** → (O)

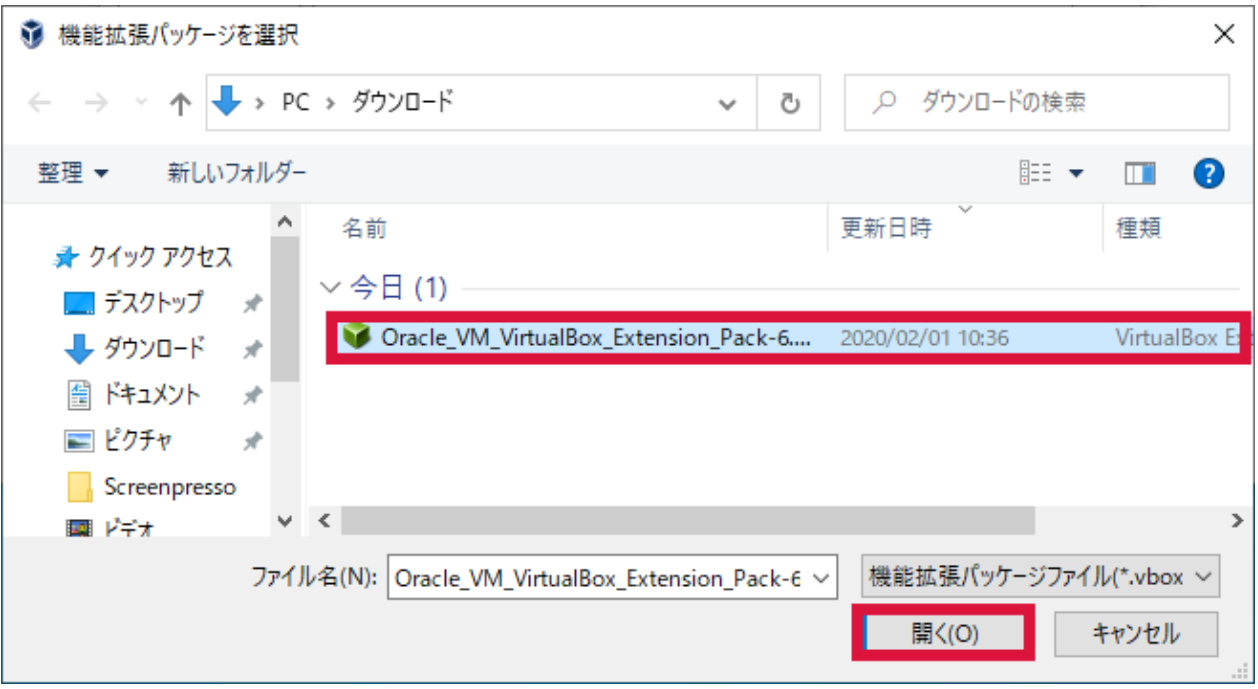

**14.** 

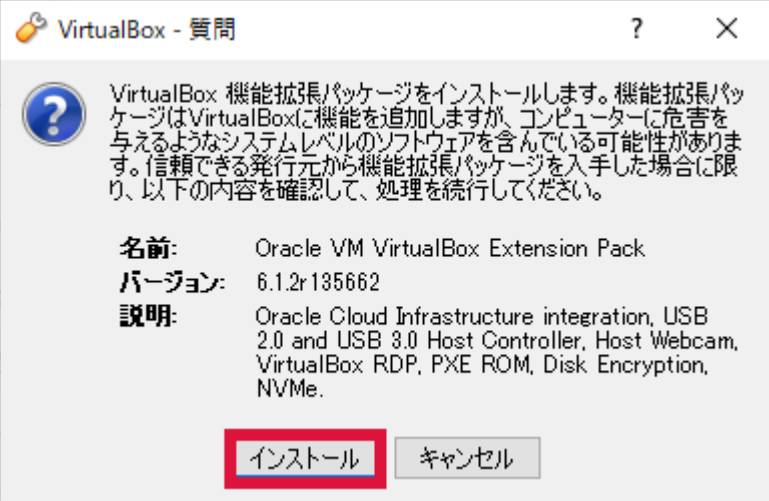

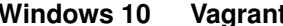

 $\overline{\phantom{a}}$ 

同意します(A)

同意しません(D)

 $\times$ 

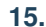

**15.** → (A)

♂ VirtualBox ライヤンス

<u>osparats nerms inerers to separate noemse terms that are specificular the intoletet</u> **MENERATIVE IN** documentation, readmes or notice files and that apply to Separately Licensed Third Party Technology. "Separately Licensed Third Party Technology" refers to third party technology that is licensed under<br>Separate Terms and not under the terms of this Agreement.

8 8 Export. Export laws and regulations of the United States and any other relevant local export laws and regulations apply to the Product. You agree that such export laws govern your use of the Product (including technical data) provided under this Agreement, and you agree to comply with all such export<br>laws and regulations (including "deemed export" and "deemed re-export" regulations). You agree that no data, information, and/or Product (or direct product thereof) will be exported, directly or indirectly, in violation of these laws, or will be used for any purpose prohibited by these laws including, without limitation, nuclear, chemical, or biological weapons proliferation, or development of missile technology.

8 9 U.S. Government End Users. Oracle programs, including the Product, any operating system, integrated software, any programs installed on hardware, and/or documentation, delivered to U.S. Government end users are "commercial computer software" pursuant to the applicable Federal Acquisition Regulation and agency-specific supplemental regulations. As such, use, duplication, disclosure, modification, and adaptation of the programs, including any operating system, integrated software, any programs installed on the hardware, and/or documentation, shall be subject to license terms and license restrictions applicable to the programs. No other rights are granted to the U.S. Government.

8 10 Miscellaneous. This Agreement is the entire agreement between you and Oracle relating to its subject matter. It supersedes all prior or contemporaneous oral or written communications, proposals, representations and warranties and prevails over any conflicting or additional terms of any quote, order, acknowledgment, or other communication between the parties relating to its subject matter during the term of this Agreement. No modification of this Agreement will be binding, unless in writing and signed by an authorized representative of each party. If any provision of this Agreement is held to be unenforceable, this Agreement will remain in effect with the provision omitted, unless omission would frustrate the intent of the parties, in which case this Agreement will immediately terminate. This Agreement is governed by the laws of the State of California, USA, and you and Oracle agree to submit to the exclusive jurisdiction of, and venue in, the courts of San Francisco or Santa Clara counties in California in any dispute arising out of or relating to this Agreement.

#### **16. OK**

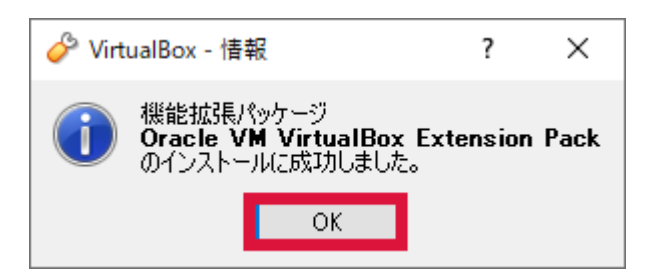

**17. Extension Pack** → *OK* 

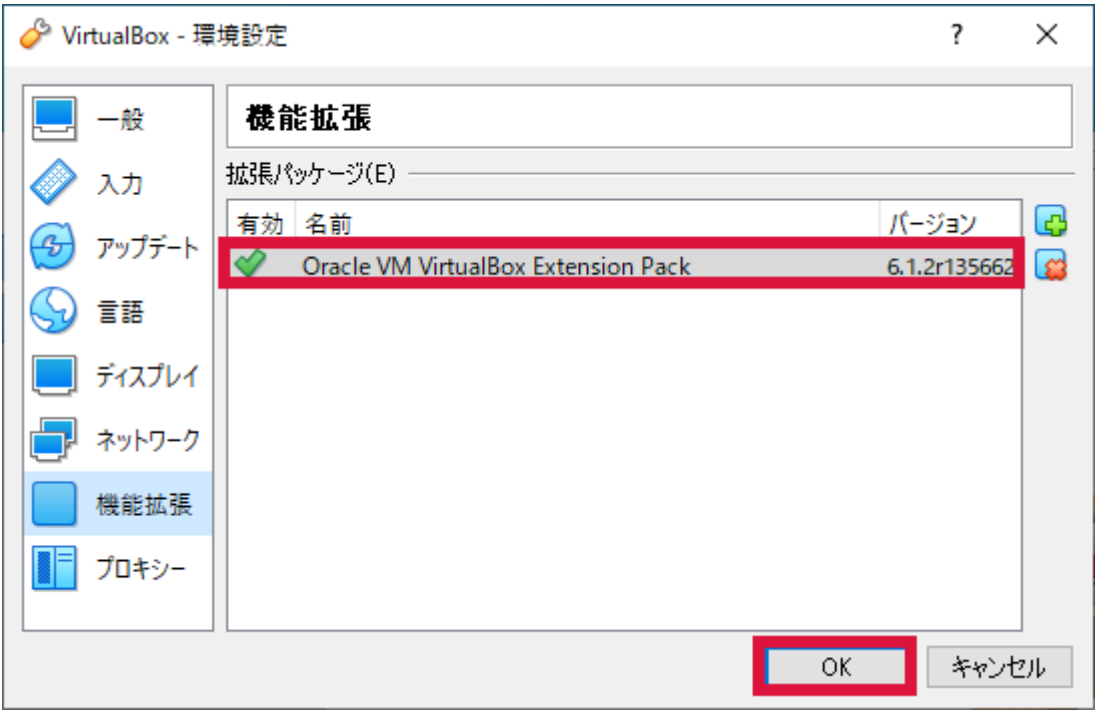

#### **18. Extension Pack**

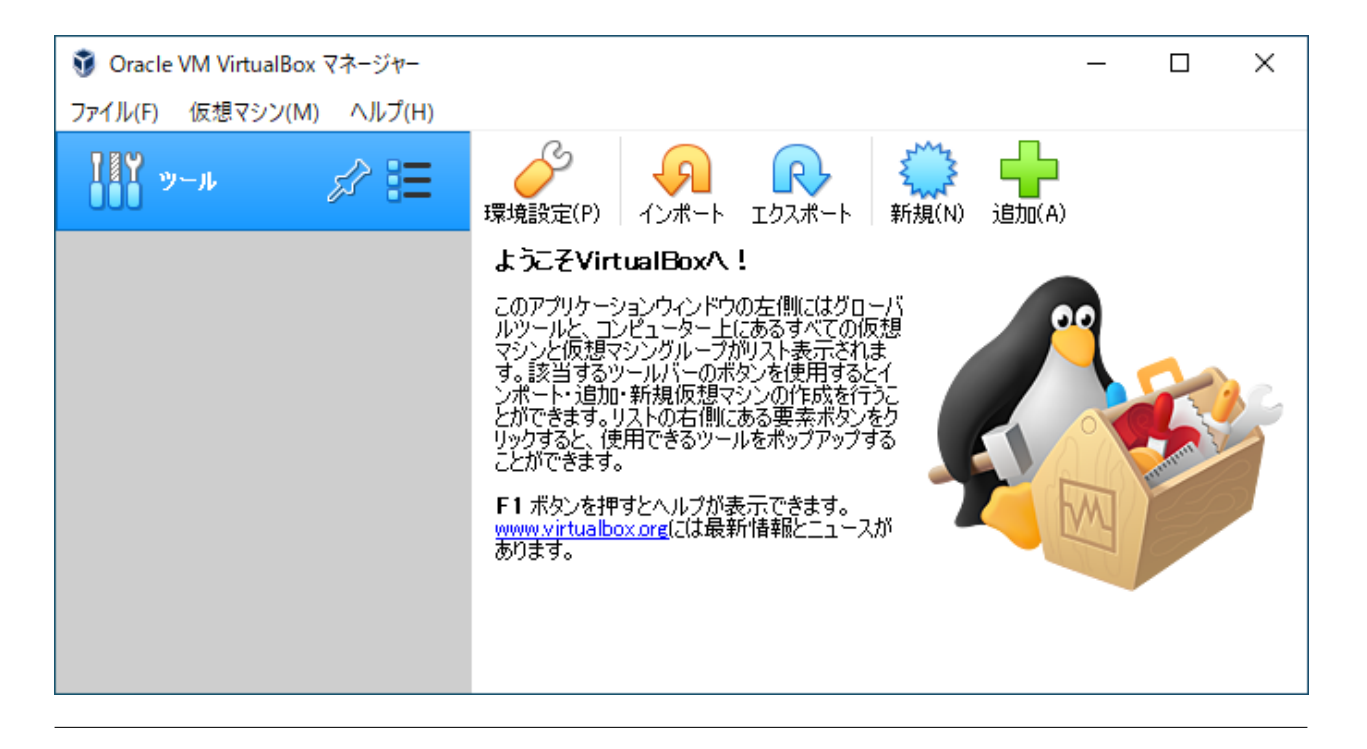

## <span id="page-20-0"></span>**2.1.2 Vagrant**

<span id="page-20-1"></span>Vagrant

Vagrant Windows 64-bit

- <https://www.vagrantup.com/downloads.html>

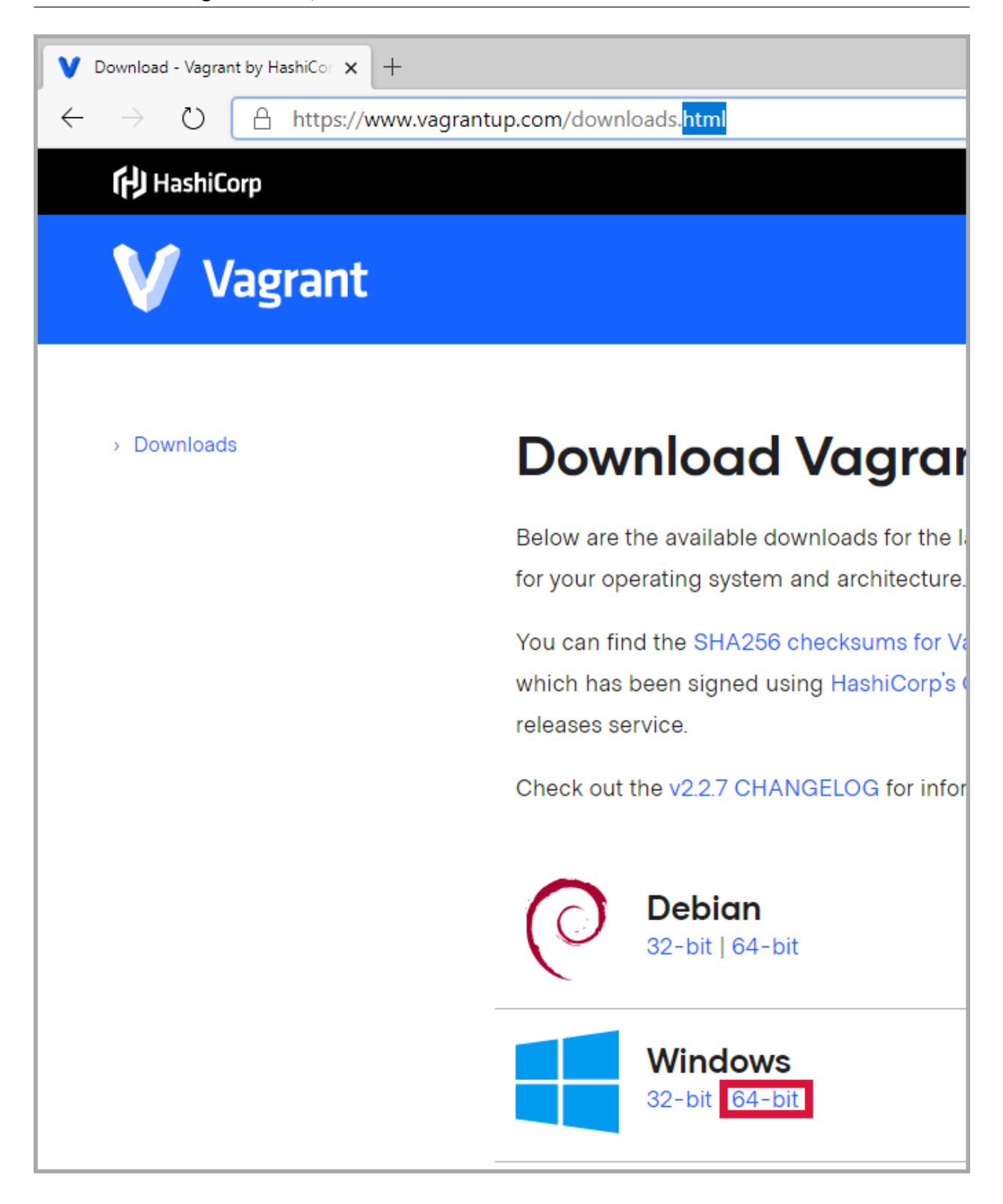

<span id="page-22-0"></span>**1.** インストールファイルを起動

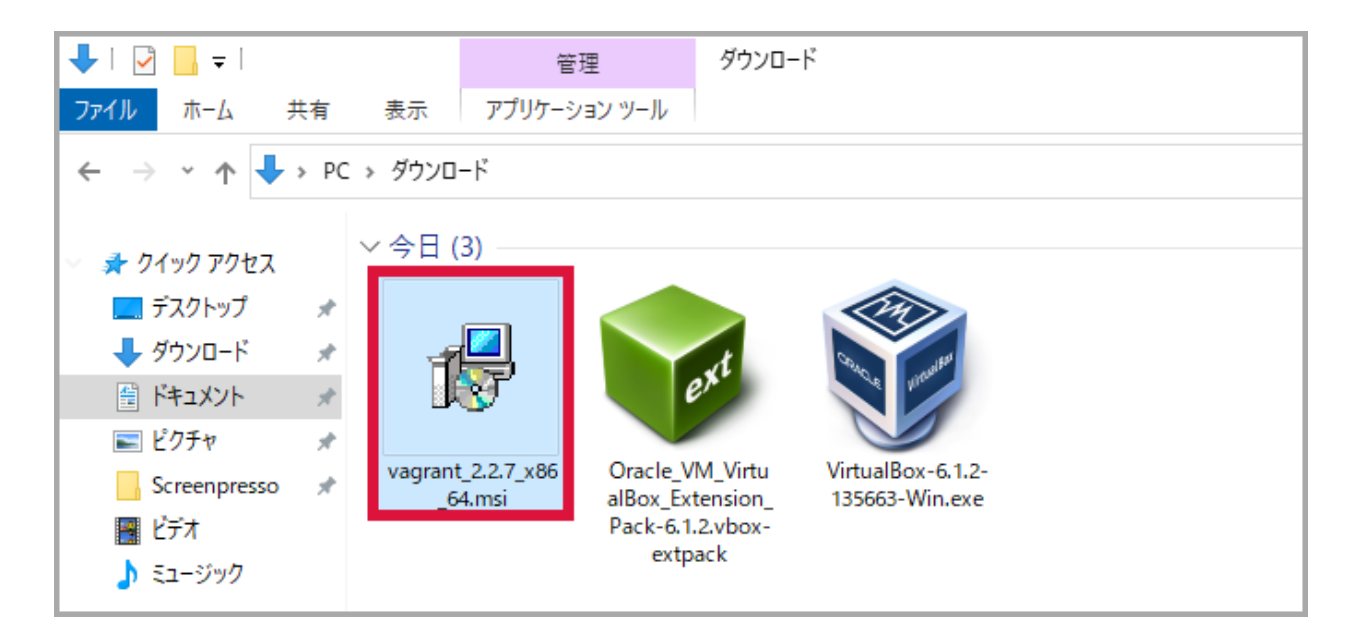

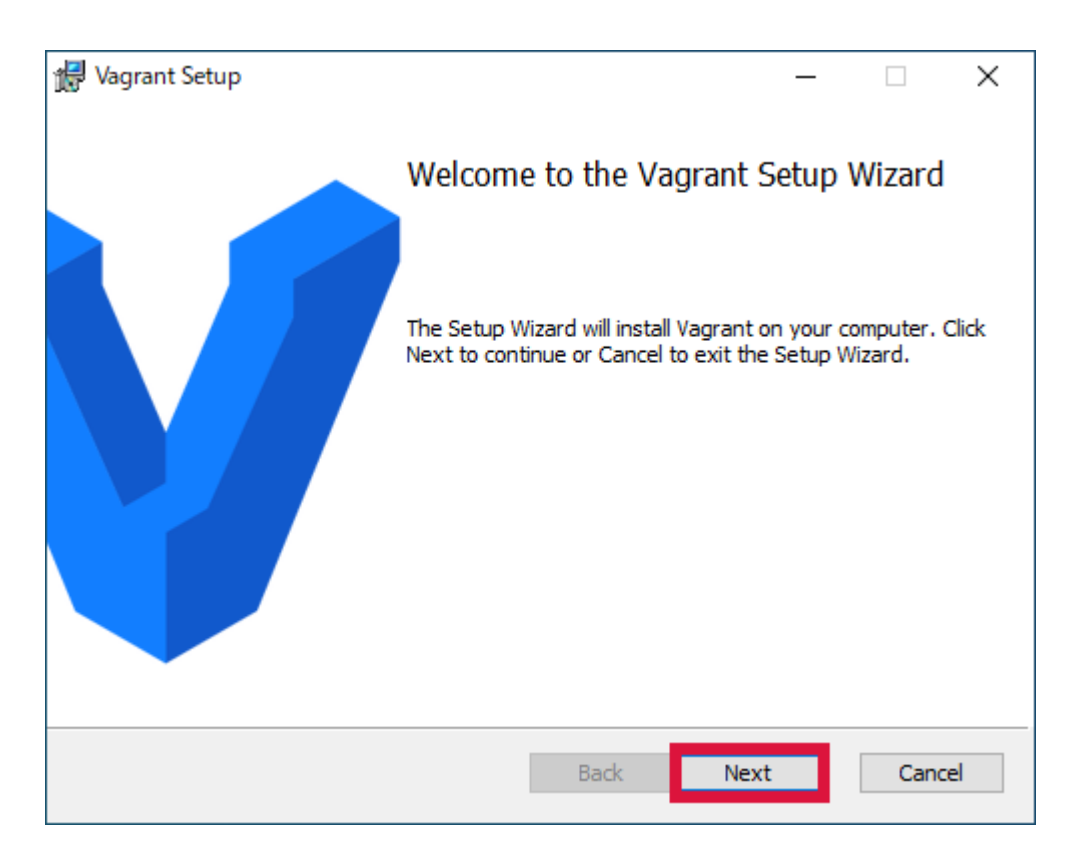

**3. I** accept → *Next* 

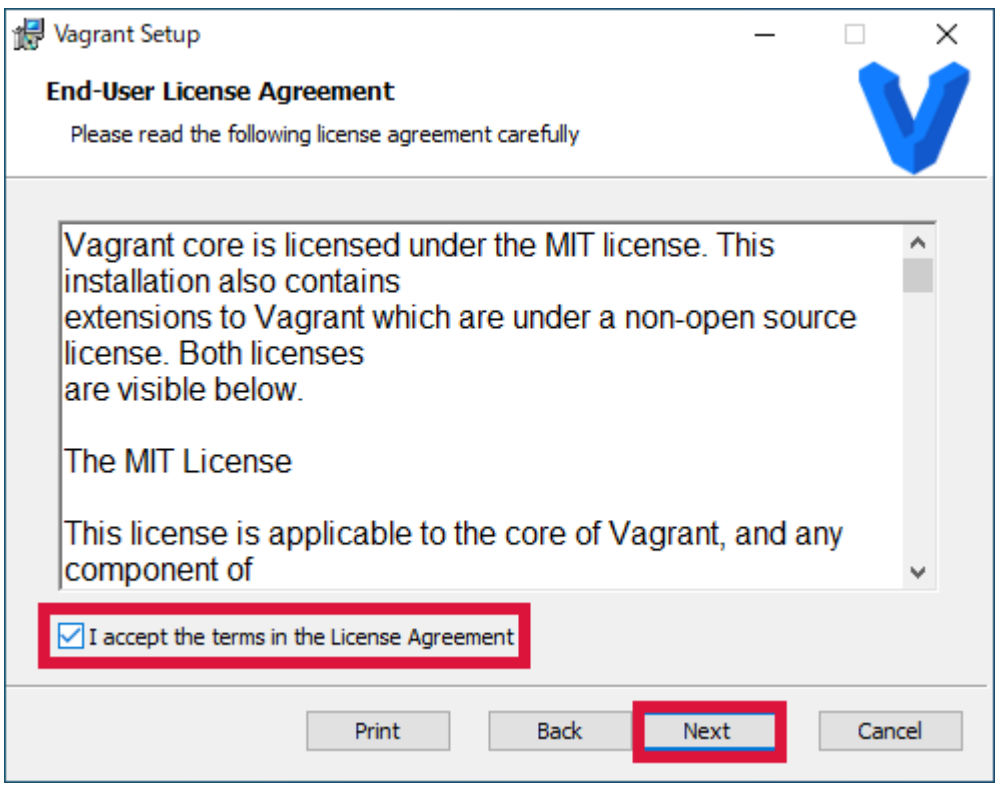

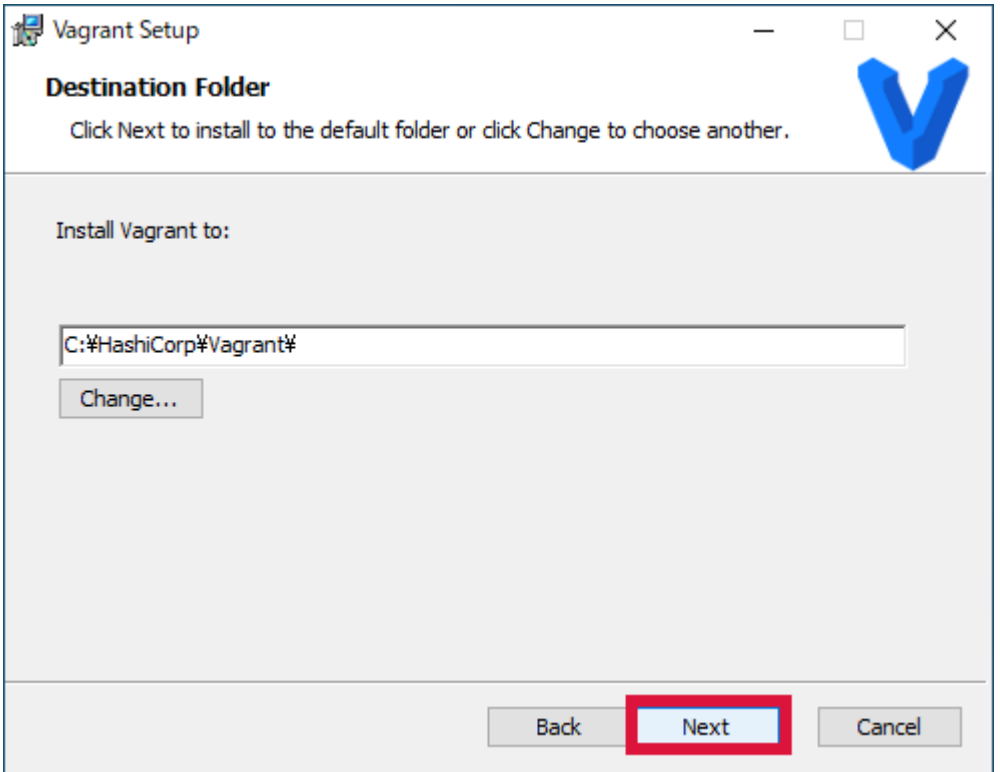

## **5.** *Install*

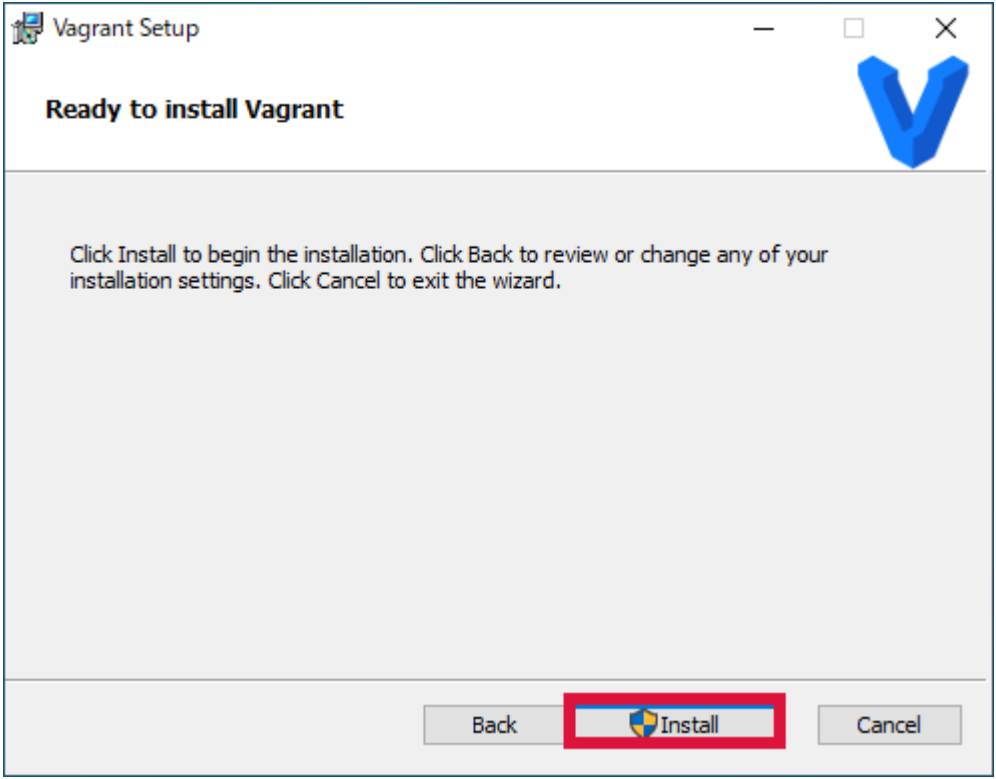

**6.** インストール中

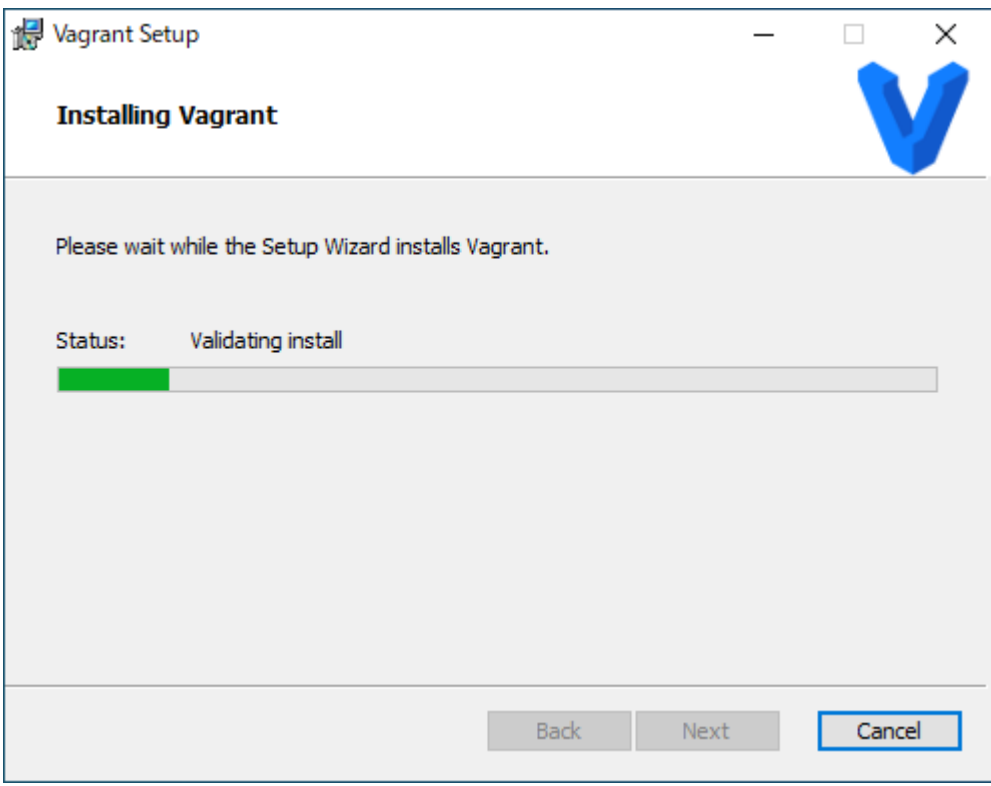

## **7.** Finish

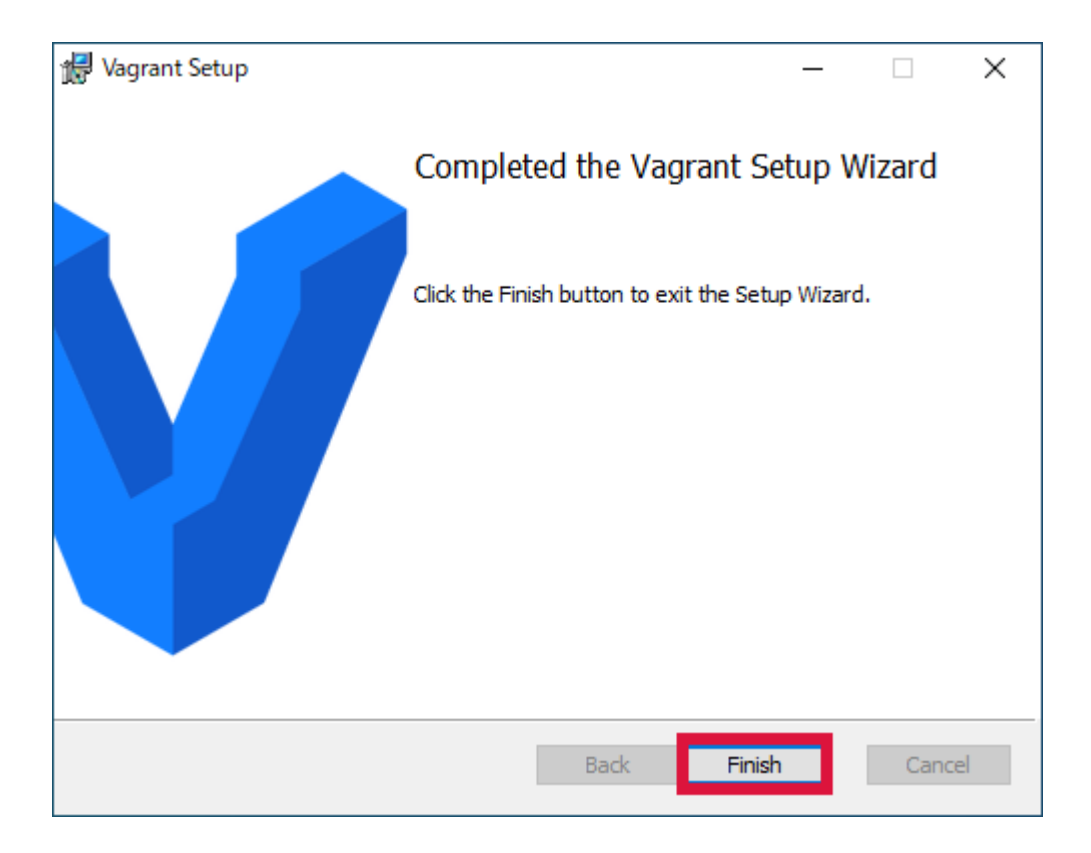

## **8.** *Yes* をクリック

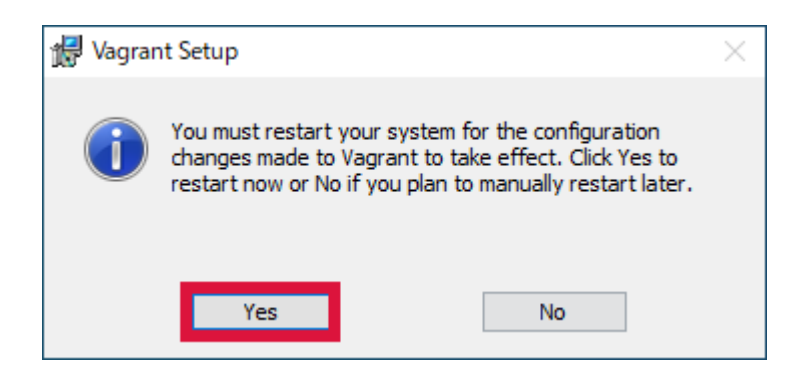

**9.** →

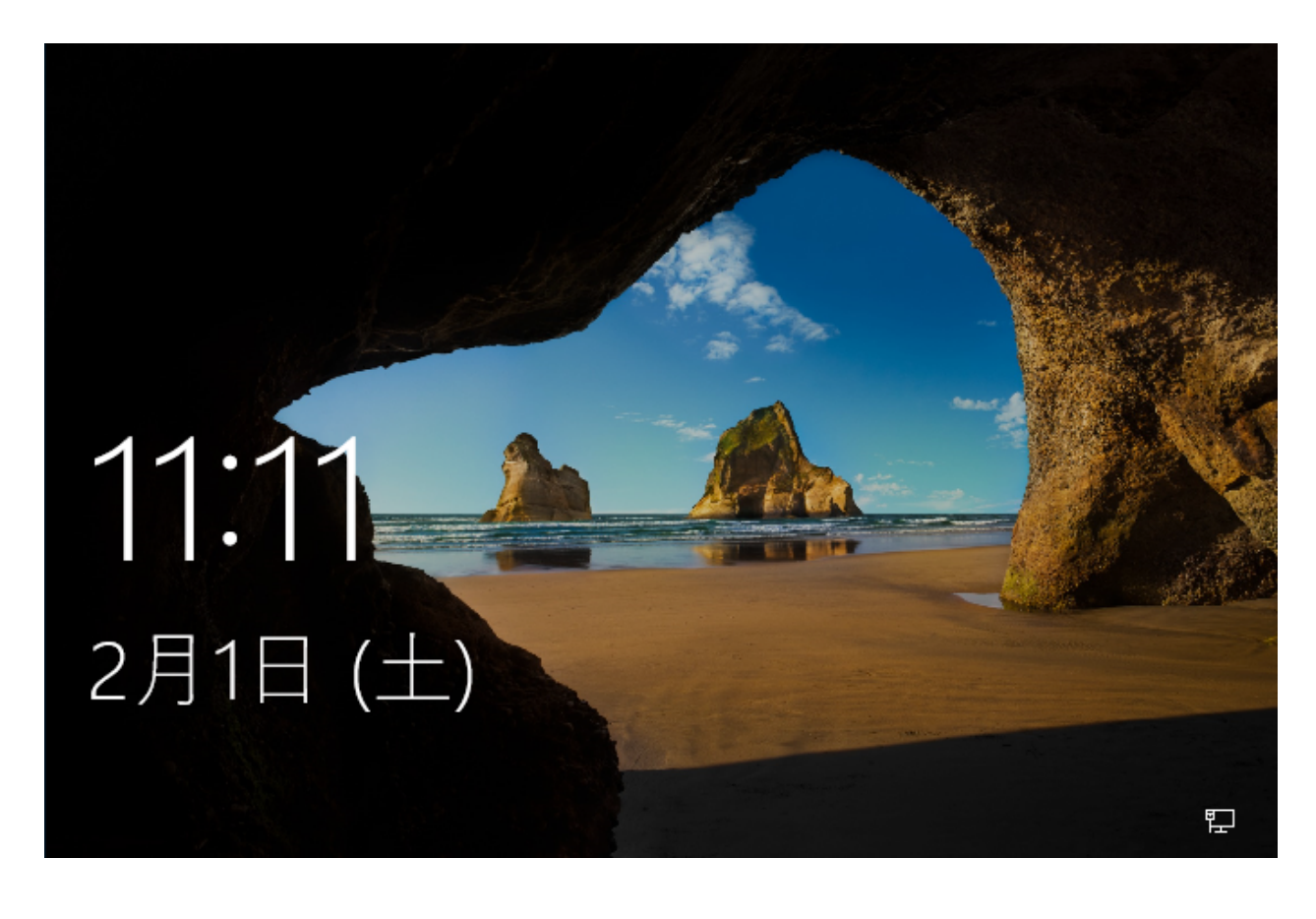

**10.** → →

**vagrant --version vagrant -v**

```
PS C:\Users\user> vagrant --version
Vagrant 2.2.7
PS C:\Users\user>
PS C:\Users\user> vagrant -v
Vagrant 2.2.7
PS C:\Users\user>
```
## <span id="page-29-0"></span> $2.2$

Vagrant

## **2.2.1** プロバイダ

Oracle VirtualBox VMware Workstation

## **2.2.2** プロビジョニング

Ansible <sub>2</sub>

## <span id="page-29-3"></span>**2.2.3 Box**

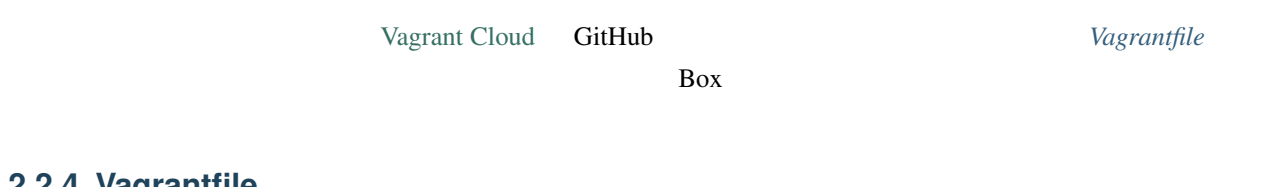

## <span id="page-29-2"></span>**2.2.4 Vagrantfile**

 $IP$  *Box* 

## **2.2.5 Vagrant**

Vagrant **Vagrant --version**" Vagrant --version" Vagrant --version" Vagrant --

## <span id="page-29-1"></span>**2.3 Vagrant**

## **2.3.1**  $\blacksquare$

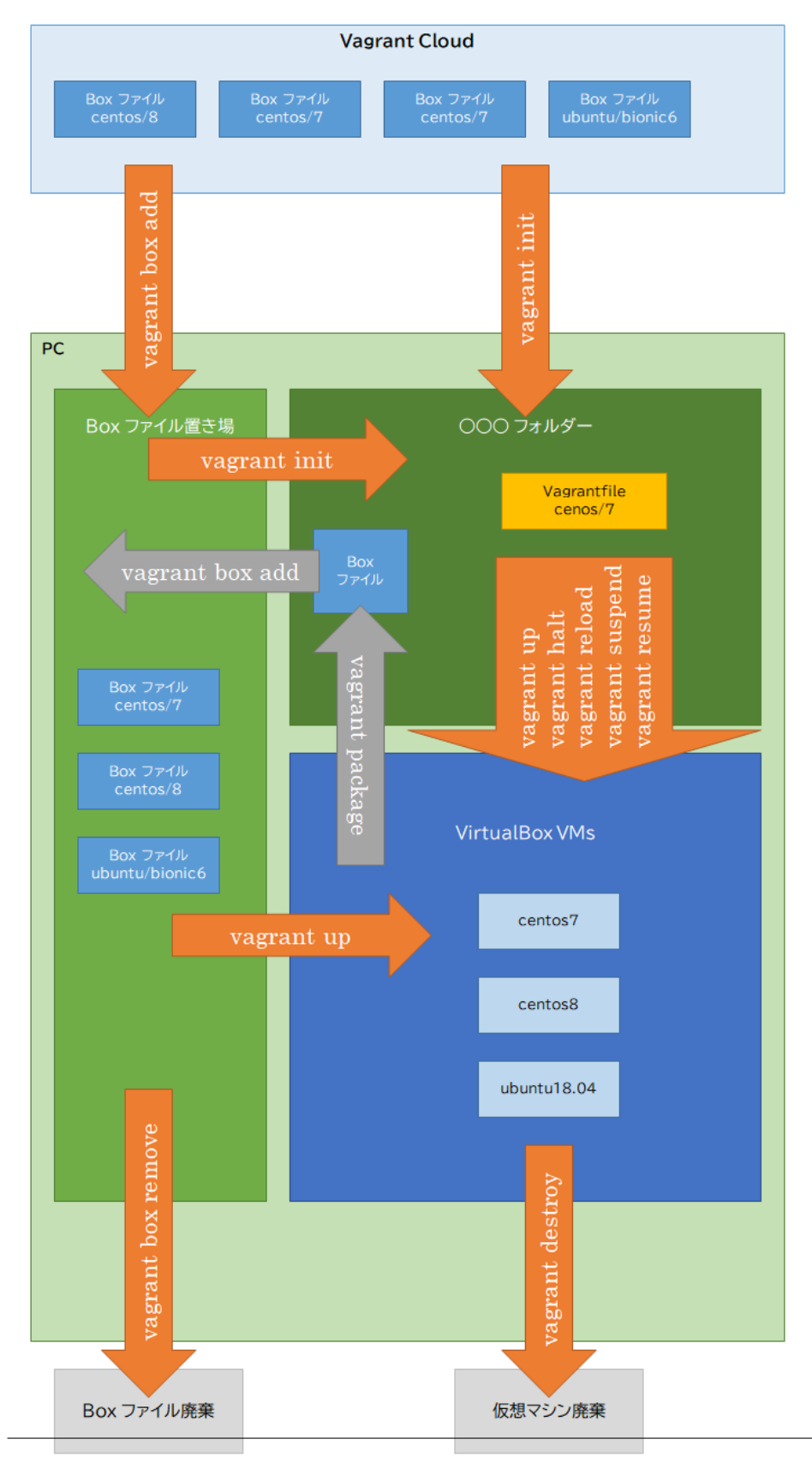

## <span id="page-32-0"></span>**2.3.2**

#### **Box**

## vagrant box add

- **vagrant** box add Box
- **vagrant box add Box URL**
- **vagrant box add Box path**
- $Box$
- [Vagrant Cloud](https://app.vagrantup.com/boxes/search)
- Vagrant Cloud GitHub 5 GitHub 1997
- ダウンロード先を path で指定できるときはその path を指定する。

#### vagrant box remove

- **vagrant box remove Box**
- $Box$   $Box$

#### vagrant box list

- **vagrant box list**
- $Box$

#### vagrant init

- **vagrant init Box**
- Box Vagrantfile

#### vagrant up

- **vagrant up**
- $R = \frac{1}{2}$
- 仮想マシンが作成されていないときは仮想マシンの作成 *→* 起動する。
- $Box$
- $\bullet$

#### vagrant halt

- **vagrant halt**
- $\bullet$

## vagrant reload

- **vagrant reload**
- 仮想マシンを再起動する。

## vagrant suspend

- **vagrant suspend**
- <sub>Control</sub> Control Control Control Control Control Control Control Control Control Control Control Control Control Control Control Control Control Control Control Control Control Control Control Control Control Control Co

## vagrant resume

- **vagrant resume**
	- $\bullet$  +  $\bullet$  +  $\bullet$

#### vagrant package

- **vagrant package**
- $Box$

#### vagrant destroy

- **vagrant destroy**
- $\bullet$

#### vagrant ssh

- **vagrant ssh**
- $osh$

## <span id="page-34-0"></span>**2.4** ヘルプ

```
vagrant <COMMAND> -h
```
**vagrant <COMMAND> <SUBCOMMAND> -h**

```
PS C:\Users\user> vagrant -h
Usage: vagrant [options] <command> [<args>]
   -v, --version Print the version and exit.
   -h, --help Print this help.
Common commands:
   box manages boxes: installation, removal, etc.
    cloud manages everything related to Vagrant Cloud
    destroy stops and deletes all traces of the vagrant machine
    global-status outputs status Vagrant environments for this user
    halt stops the vagrant machine
    help shows the help for a subcommand
    init initializes a new Vagrant environment by creating a Vagrantfile
    login
    package packages a running vagrant environment into a box
    plugin manages plugins: install, uninstall, update, etc.
    port displays information about guest port mappings
    powershell connects to machine via powershell remoting
    provision provisions the vagrant machine
    push deploys code in this environment to a configured destination
    rdp connects to machine via RDP
    reload restarts vagrant machine, loads new Vagrantfile configuration
    resume resume a suspended vagrant machine
    snapshot manages snapshots: saving, restoring, etc.
    ssh connects to machine via SSH
    ssh-config outputs OpenSSH valid configuration to connect to the machine
    status outputs status of the vagrant machine
    suspend suspends the machine
    up starts and provisions the vagrant environment
    upload upload to machine via communicator
    validate validates the Vagrantfile
    version prints current and latest Vagrant version
    winrm executes commands on a machine via WinRM
    winrm-config outputs WinRM configuration to connect to the machine
For help on any individual command run `vagrant COMMAND -h`
```

```
(
```
**Windows 10 Vagrant** , 2021/04/17 07:45

Additional subcommands are available, but are either more advanced or not commonly used. To see all subcommands, run the command `vagrant list-commands`. PS C:\Users\user>

```
PS C:\Users\user> vagrant box -h
Usage: vagrant box <subcommand> [<args>]
Available subcommands:
     add
     list
    outdated
    prune
    remove
     repackage
     update
For help on any individual subcommand run 'vagrant box <subcommand> -h`
PS C:\Users\user>
```

```
PS C:\Users\user> vagrant box add -h
Usage: vagrant box add [options] <name, url, or path>
Options:
   -c, --clean Clean any temporary download files
   -f, --force Overwrite an existing box if it exists
       --insecure Do not validate SSL certificates
      --cacert FILE CA certificate for SSL download
      --capath DIR CA certificate directory for SSL download
      --cert FILE A client SSL cert, if needed
      --location-trusted Trust 'Location' header from HTTP redirects and
,→use the same credentials for subsequent urls as for the initial one
      --provider PROVIDER Provider the box should satisfy
      --box-version VERSION Constrain version of the added box
The box descriptor can be the name of a box on HashiCorp's Vagrant Cloud,
or a URL, or a local .box file, or a local .json file containing
the catalog metadata.
The options below only apply if you're adding a box file directly,
and not using a Vagrant server or a box structured like 'user/box':
      --checksum CHECKSUM Checksum for the box
       --checksum-type TYPE Checksum type (md5, sha1, sha256)
      --name BOX Name of the box
```
 $($ 

 $($
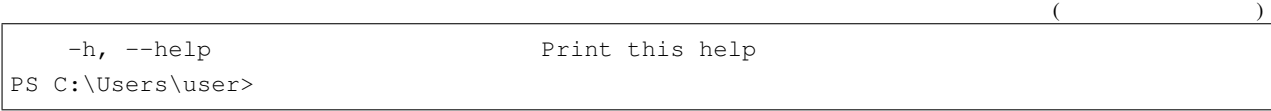

# <span id="page-36-1"></span>**2.5**

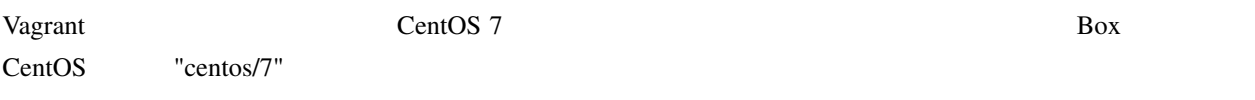

*Vagrant* 

 $Box$ 

 $Vagranfile$ 

 $Box$ 

# <span id="page-36-0"></span>**2.5.1 Vagrant**

Box 2000

c:\vagrant\centos7

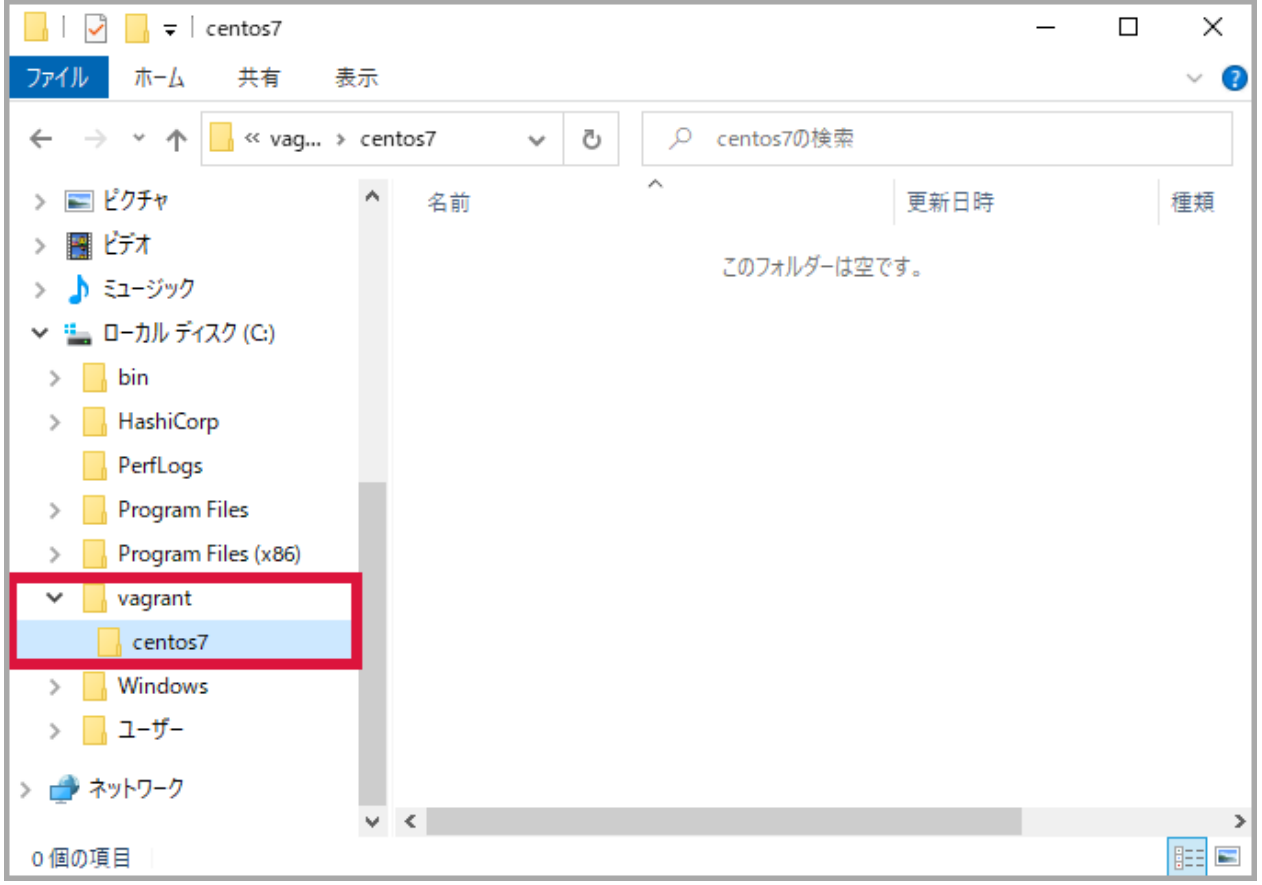

# <span id="page-37-0"></span>**2.5.2 Box**

 $Box \t\t"centos/7"$ "3) virtualbox" vagrant box list vagrant box add centos/7 vagrant box list

```
PS C:\Users\user> vagrant box list
There are no installed boxes! Use `vagrant box add` to add some.
PS C:\Users\user>
PS C:\Users\user> vagrant box add centos/7
==> box: Loading metadata for box 'centos/7'
   box: URL: https://vagrantcloud.com/centos/7
This box can work with multiple providers! The providers that it
can work with are listed below. Please review the list and choose
the provider you will be working with.
```

```
(1) hyperv
2) libvirt
3) virtualbox
4) vmware_desktop
Enter your choice: 3
==> box: Adding box 'centos/7' (v1905.1) for provider: virtualbox
   box: Downloading: https://vagrantcloud.com/centos/boxes/7/versions/1905.1/
,→providers/virtualbox.box
   box: Download redirected to host: cloud.centos.org
   box:
==> box: Successfully added box 'centos/7' (v1905.1) for 'virtualbox'!
PS C:\Users\user>
PS C:\Users\user> vagrant box list
centos/7 (virtualbox, 1905.1)
PS C:\Users\user>
```

```
: Box
```
#### <span id="page-38-0"></span>**2.5.3 Vagrantfile**

Vagrantfile

cd c:\vagrant\centos7 vagrant init centos/7

```
PS C:\Users\user> cd C:\vagrant\centos7\
PS C:\vagrant\centos7>
PS C:\vagrant\centos7> vagrant init centos/7
A `Vagrantfile` has been placed in this directory. You are now
ready to `vagrant up` your first virtual environment! Please read
the comments in the Vagrantfile as well as documentation on
`vagrantup.com` for more information on using Vagrant.
PS C:\vagrant\centos7>
```
Vagrantfile

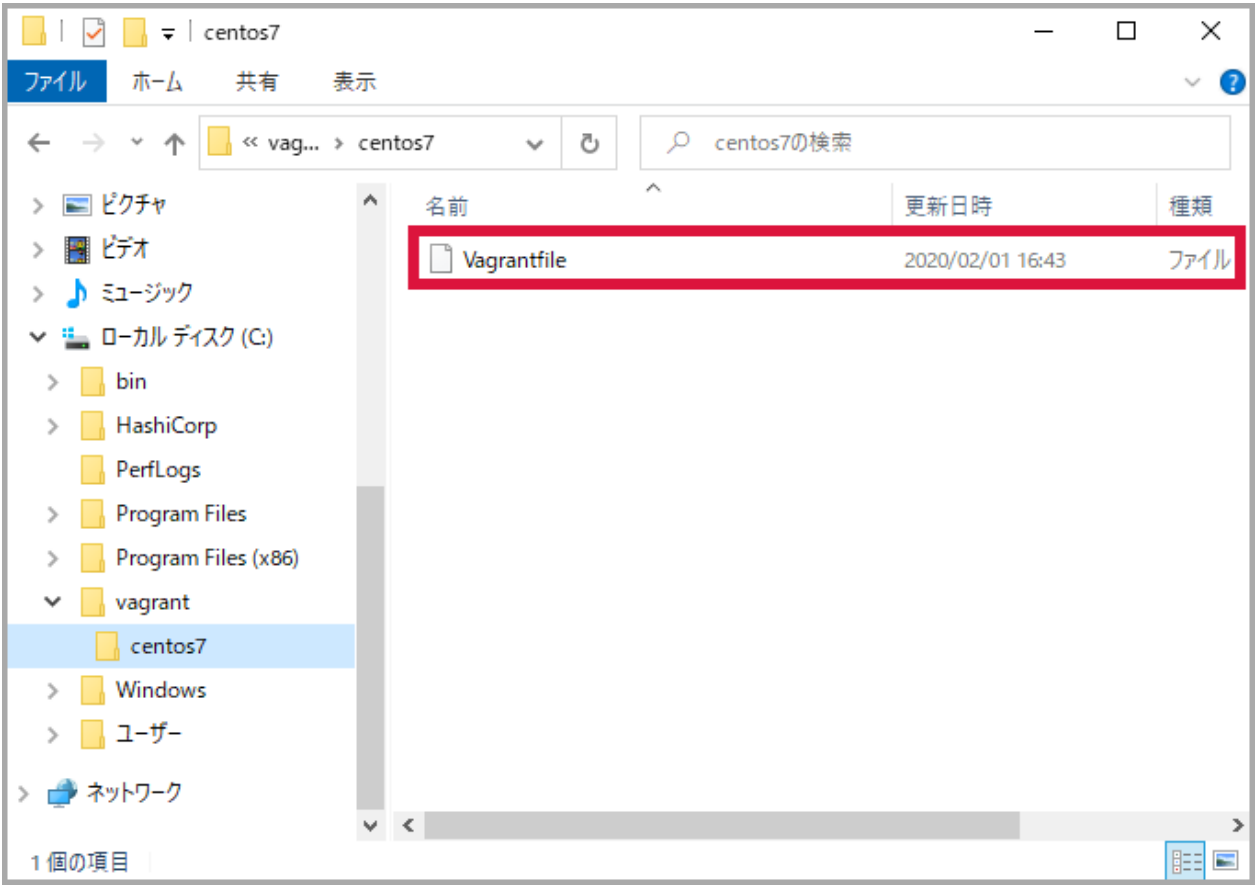

<span id="page-39-0"></span>Box **Vagrant** 2008 **Vagrant** 2008 **Vagrant** 2008 **Vagrant** 2008 **Vagrant** 2008 **Vagrant** 2008 **Vagrant** 2008 **Vagrant** 2008 **Vagrant** 2008 **Vagrant** 2008 **Vagrant** 2008 **Vagrant** 2008 **Vagrant** 2008 **Vagrant** 2008 **Vagrant** 

#### vagrant up

 $\Gamma$ 

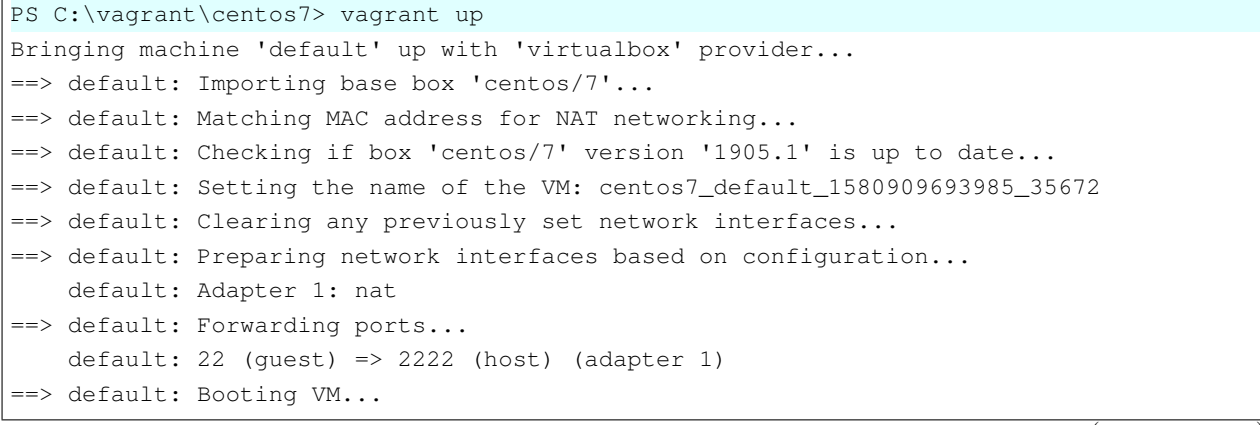

 $($ 

```
==> default: Waiting for machine to boot. This may take a few minutes...
    default: SSH address: 127.0.0.1:2222
    default: SSH username: vagrant
   default: SSH auth method: private key
    default:
    default: Vagrant insecure key detected. Vagrant will automatically replace
    default: this with a newly generated keypair for better security.
    default:
    default: Inserting generated public key within guest...
    default: Removing insecure key from the guest if it's present...
    default: Key inserted! Disconnecting and reconnecting using new SSH key...
==> default: Machine booted and ready!
==> default: Checking for quest additions in VM...
    default: No guest additions were detected on the base box for this VM! Guest
    default: additions are required for forwarded ports, shared folders, host only
   default: networking, and more. If SSH fails on this machine, please install
   default: the guest additions and repackage the box to continue.
    default:
    default: This is not an error message; everything may continue to work properly,
    default: in which case you may ignore this message.
==> default: Rsyncing folder: /cygdrive/c/vagrant/centos7/ => /vagrant
PS C:\vagrant\centos7>
```
 $\rm VirtualBox$ 

Æ ○ ここに入力して検索  $\circ$ 

耳

e m

 $rac{1}{2}$ 

**Windows 10 Vagrant** , 2021/04/17 07:45

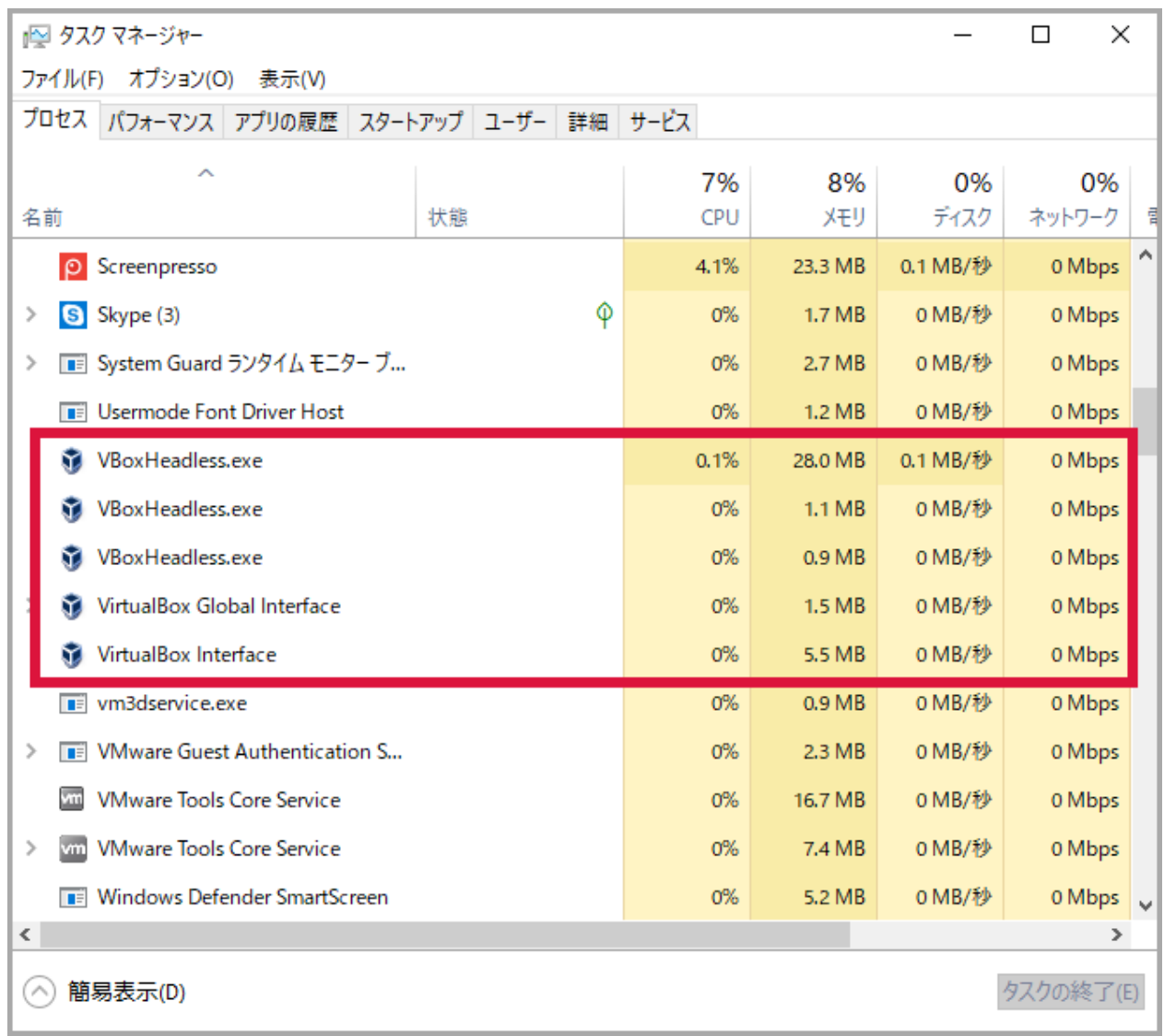

Oracle VM VirtualBox

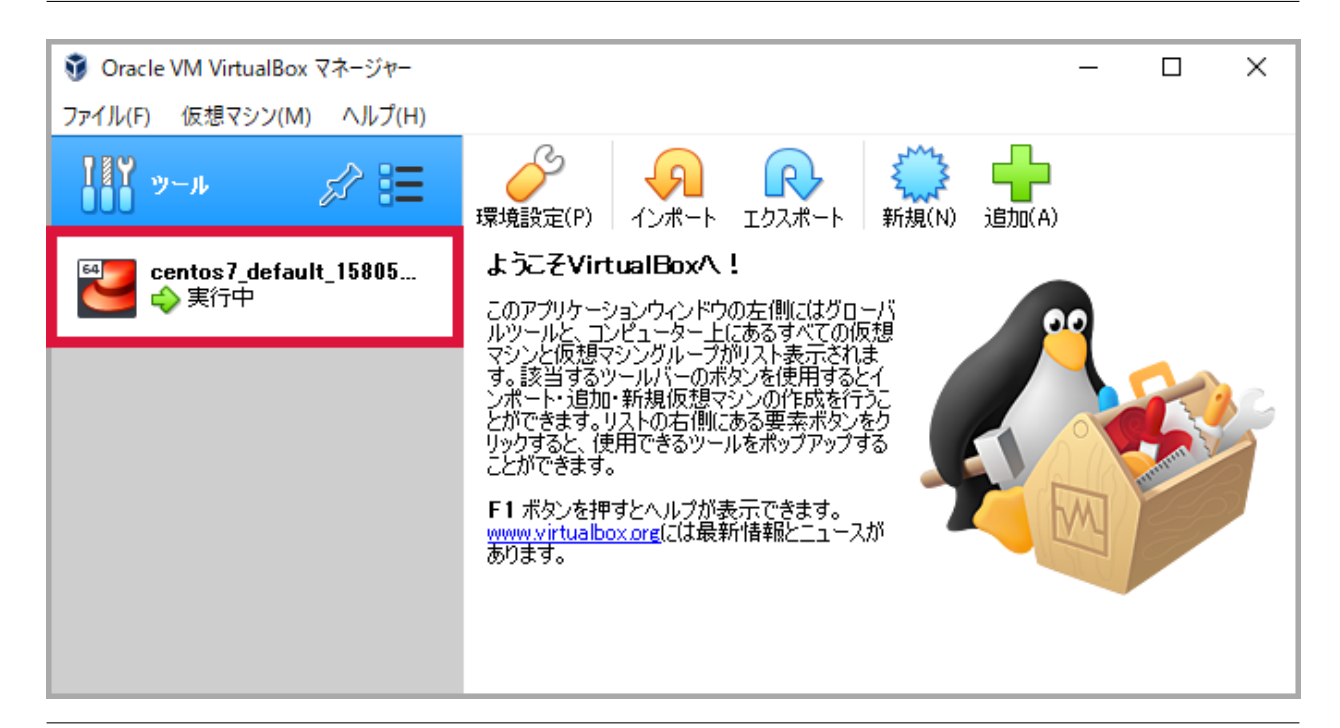

<span id="page-42-0"></span> $\mathbf{ssh}$ 

vagrant ssh

```
PS C:\vagrant\centos7> vagrant ssh
[vagrant@localhost ~]$
[vagrant@localhost ~]$ hostname
localhost.localdomain
[vagrant@localhost ~]$
[vagrant@localhost ~]$ ip a
1: lo: <LOOPBACK,UP,LOWER_UP> mtu 65536 qdisc noqueue state UNKNOWN group default qlen
,→1000
   link/loopback 00:00:00:00:00:00 brd 00:00:00:00:00:00
   inet 127.0.0.1/8 scope host lo
      valid_lft forever preferred_lft forever
   inet6 ::1/128 scope host
      valid_lft forever preferred_lft forever
2: eth0: <BROADCAST, MULTICAST, UP, LOWER_UP> mtu 1500 qdisc pfifo_fast state UP group.
,→default qlen 1000
   link/ether 52:54:00:8a:fe:e6 brd ff:ff:ff:ff:ff:ff
   inet 10.0.2.15/24 brd 10.0.2.255 scope global noprefixroute dynamic eth0
      valid_lft 86290sec preferred_lft 86290sec
   inet6 fe80::5054:ff:fe8a:fee6/64 scope link
       valid_lft forever preferred_lft forever
```
[vagrant@localhost ~]\$ [vagrant@localhost ~]\$ logout Connection to 127.0.0.1 closed. PS C:\vagrant\centos7>

# <span id="page-43-0"></span> $2.5.6$

h

#### vagrant reload

shutdown → boot

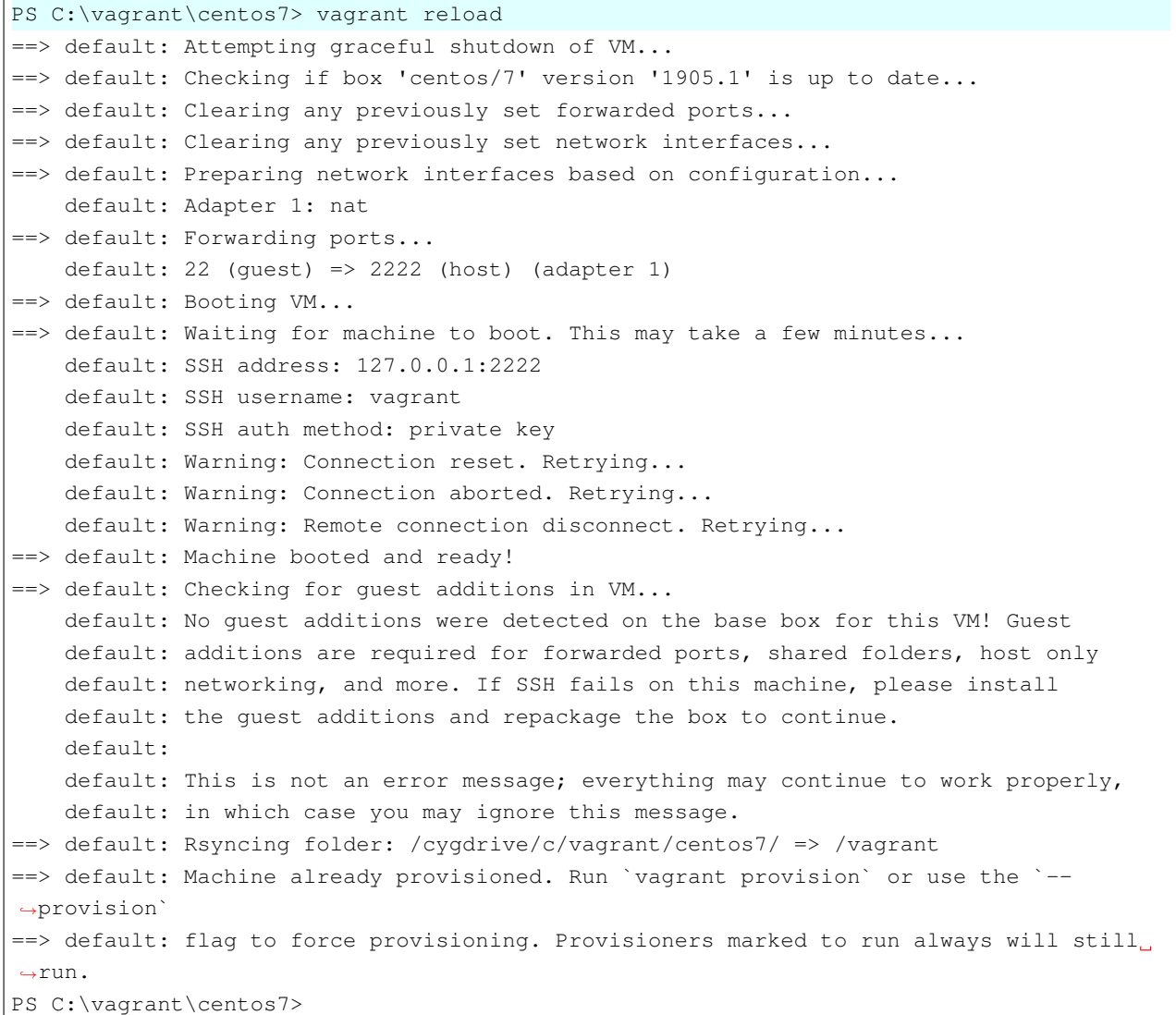

## <span id="page-44-0"></span>**2.5.7** (*C*)  $\sim$  7.5.7 (*C*)  $\sim$  7.6 (*C*)  $\sim$  7.6 (*C*)  $\sim$  7.7 (*C*)  $\sim$  7.7 (*C*)  $\sim$  7.7 (*C*)  $\sim$  7.7 (*C*)  $\sim$  7.7 (*C*)  $\sim$  7.7 (*C*)  $\sim$  7.7 (*C*)  $\sim$  7.7 (*C*)  $\sim$  7.7 (*C*)  $\sim$  7.7 (*C*)  $\sim$  7.7 (

vagrant halt

PS C:\vagrant\centos7> vagrant halt ==> default: Attempting graceful shutdown of VM... PS C:\vagrant\centos7>

#### <span id="page-44-1"></span>**2.5.8** 仮想マシンをサスペンド

vagrant suspend

PS C:\vagrant\centos7> vagrant suspend ==> default: Saving VM state and suspending execution... PS C:\vagrant\centos7>

#### Oracle VM VirtualBox

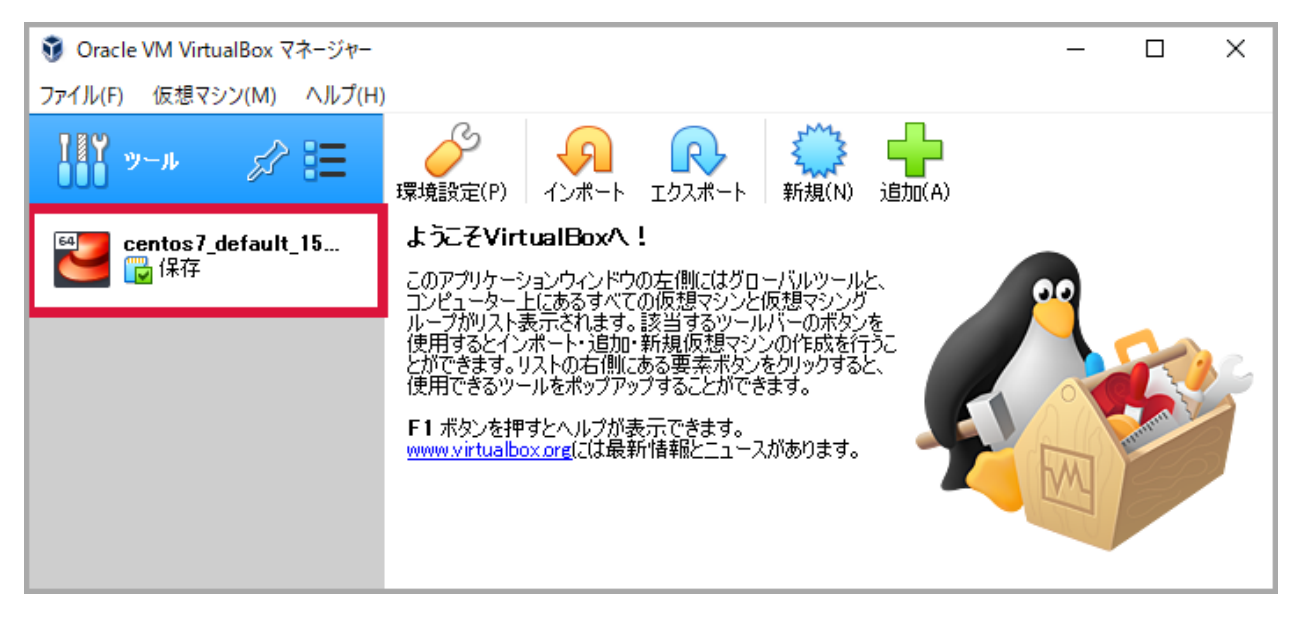

vagrant up

PS C:\vagrant\centos7> vagrant up Bringing machine 'default' up with 'virtualbox' provider... ==> default: Checking if box 'centos/7' version '1905.1' is up to date... ==> default: Resuming suspended VM... ==> default: Booting VM... ==> default: Waiting for machine to boot. This may take a few minutes... default: SSH address: 127.0.0.1:2222 default: SSH username: vagrant default: SSH auth method: private key ==> default: Machine booted and ready! ==> default: Machine already provisioned. Run `vagrant provision` or use the `-- *,→*provision` ==> default: flag to force provisioning. Provisioners marked to run always will still *,→*run. PS C:\vagrant\centos7>

vagrant resume

```
PS C:\vagrant\centos7> vagrant resume
==> default: Resuming suspended VM...
==> default: Booting VM...
==> default: Waiting for machine to boot. This may take a few minutes...
    default: SSH address: 127.0.0.1:2222
   default: SSH username: vagrant
   default: SSH auth method: private key
==> default: Machine booted and ready!
==> default: Machine already provisioned. Run `vagrant provision` or use the `--
,→provision`
==> default: flag to force provisioning. Provisioners marked to run always will still.
,→run.
PS C:\vagrant\centos7>
```
<span id="page-45-0"></span> $\overline{c}$ 

#### poweroff / running / saved

<span id="page-46-0"></span>vagrant status vagrant up vagrant status vagrant suspend vagrant status

```
PS C:\vagrant\centos7> vagrant status
Current machine states:
default poweroff (virtualbox)
The VM is powered off. To restart the VM, simply run `vagrant up`
PS C:\vagrant\centos7>
PS C:\vagrant\centos7> vagrant up
Bringing machine 'default' up with 'virtualbox' provider...
==> default: Checking if box 'centos/7' version '1905.1' is up to date...
==> default: Clearing any previously set forwarded ports...
==> default: Clearing any previously set network interfaces...
==> default: Preparing network interfaces based on configuration...
    default: Adapter 1: nat
==> default: Forwarding ports...
    default: 22 (quest) => 2222 (host) (adapter 1)
==> default: Booting VM...
==> default: Waiting for machine to boot. This may take a few minutes...
   default: SSH address: 127.0.0.1:2222
   default: SSH username: vagrant
   default: SSH auth method: private key
   default: Warning: Connection aborted. Retrying...
    default: Warning: Remote connection disconnect. Retrying...
    default: Warning: Connection reset. Retrying...
==> default: Machine booted and ready!
==> default: Checking for quest additions in VM...
    default: No guest additions were detected on the base box for this VM! Guest
    default: additions are required for forwarded ports, shared folders, host only
    default: networking, and more. If SSH fails on this machine, please install
    default: the guest additions and repackage the box to continue.
    default:
    default: This is not an error message; everything may continue to work properly,
    default: in which case you may ignore this message.
==> default: Rsyncing folder: /cygdrive/c/vagrant/centos7/ => /vagrant
==> default: Machine already provisioned. Run `vagrant provision` or use the `--
,→provision`
==> default: flag to force provisioning. Provisioners marked to run always will still
,→run.
```

```
(PS C:\vagrant\centos7>
PS C:\vagrant\centos7> vagrant status
Current machine states:
default running (virtualbox)
The VM is running. To stop this VM, you can run `vagrant halt` to
shut it down forcefully, or you can run `vagrant suspend` to simply
suspend the virtual machine. In either case, to restart it again,
simply run `vagrant up`.
PS C:\vagrant\centos7>
PS C:\vagrant\centos7> vagrant suspend
==> default: Saving VM state and suspending execution...
PS C:\vagrant\centos7>
PS C:\vagrant\centos7> vagrant status
Current machine states:
default saved (virtualbox)
To resume this VM, simply run `vagrant up`.
PS C:\vagrant\centos7>
```
<span id="page-47-0"></span>vagrant destroy

```
PS C:\vagrant\centos7> vagrant destroy
  default: Are you sure you want to destroy the 'default' VM? [y/N] y
==> default: Destroying VM and associated drives...
PS C:\vagrant\centos7>
```
Oracle VM VirtualBox

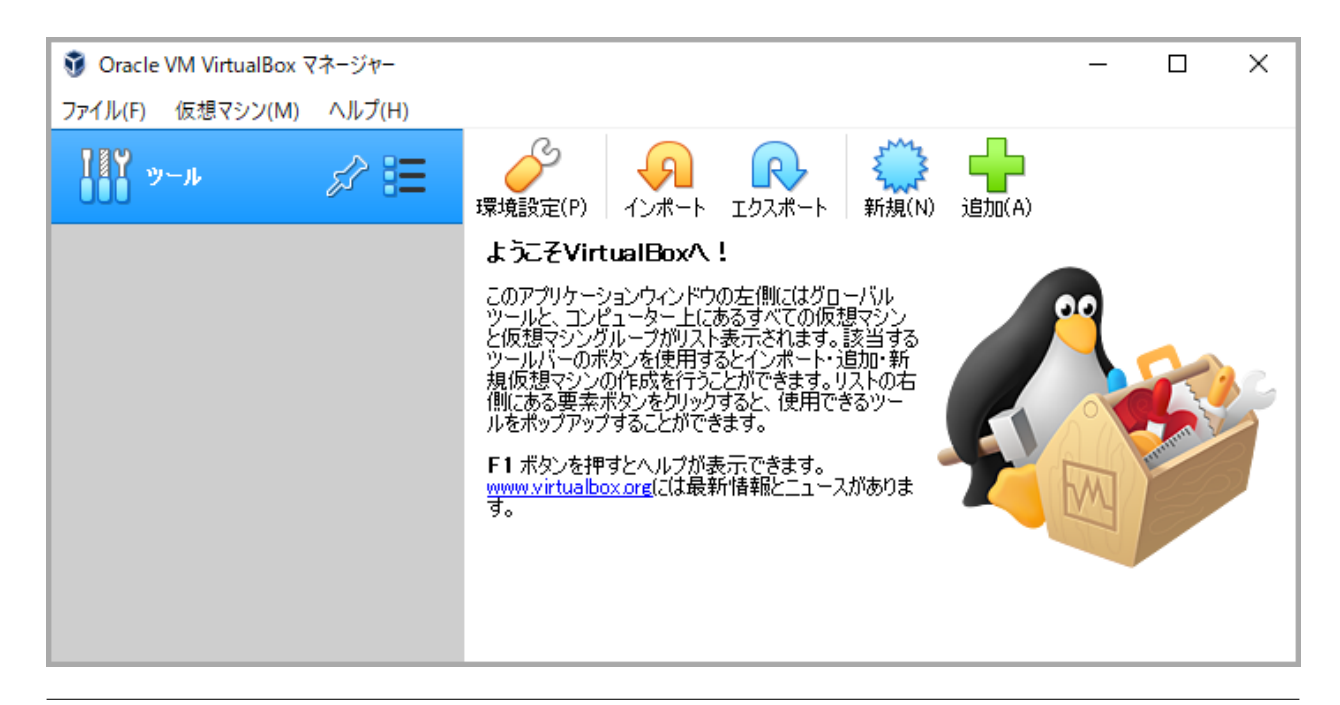

## <span id="page-48-0"></span>**2.5.12 Box**

Box "centos/7"

vagrant box list vagrant box remove centos/7 vagrant box list

```
PS C:\vagrant\centos7> vagrant box list
centos/7 (virtualbox, 1905.1)
PS C:\vagrant\centos7>
PS C:\vagrant\centos7> vagrant box remove centos/7
Box 'centos/7' (v1905.1) with provider 'virtualbox' appears
to still be in use by at least one Vagrant environment. Removing
the box could corrupt the environment. We recommend destroying
these environments first:
default (ID: ec6eabdbc2834c4c813ae0bde08edc95)
Are you sure you want to remove this box? [y/N] y
Removing box 'centos/7' (v1905.1) with provider 'virtualbox'...
PS C:\vagrant\centos7>
PS C:\vagrant\centos7> vagrant box list
There are no installed boxes! Use `vagrant box add` to add some.
PS C:\vagrant\centos7>
```
# **2.6** デフォルトの仮想マシンの仕様

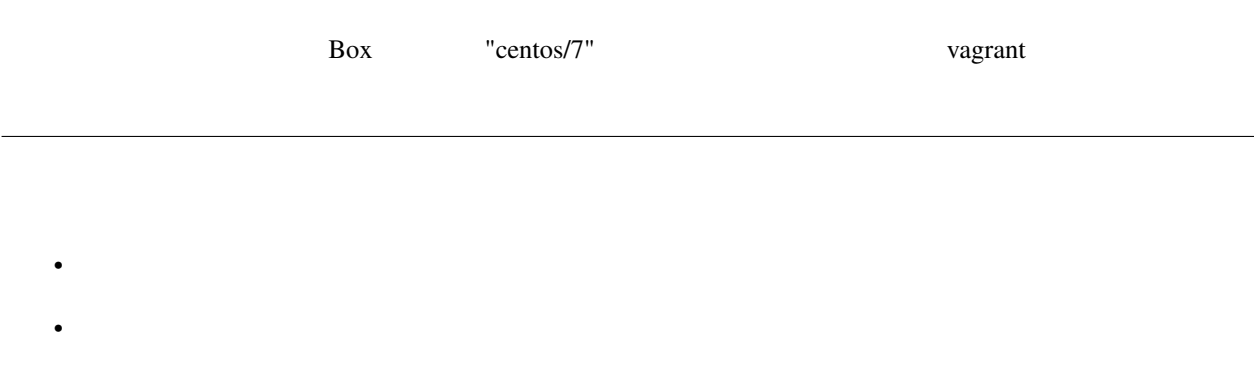

<span id="page-50-0"></span> $2.6.1$ 

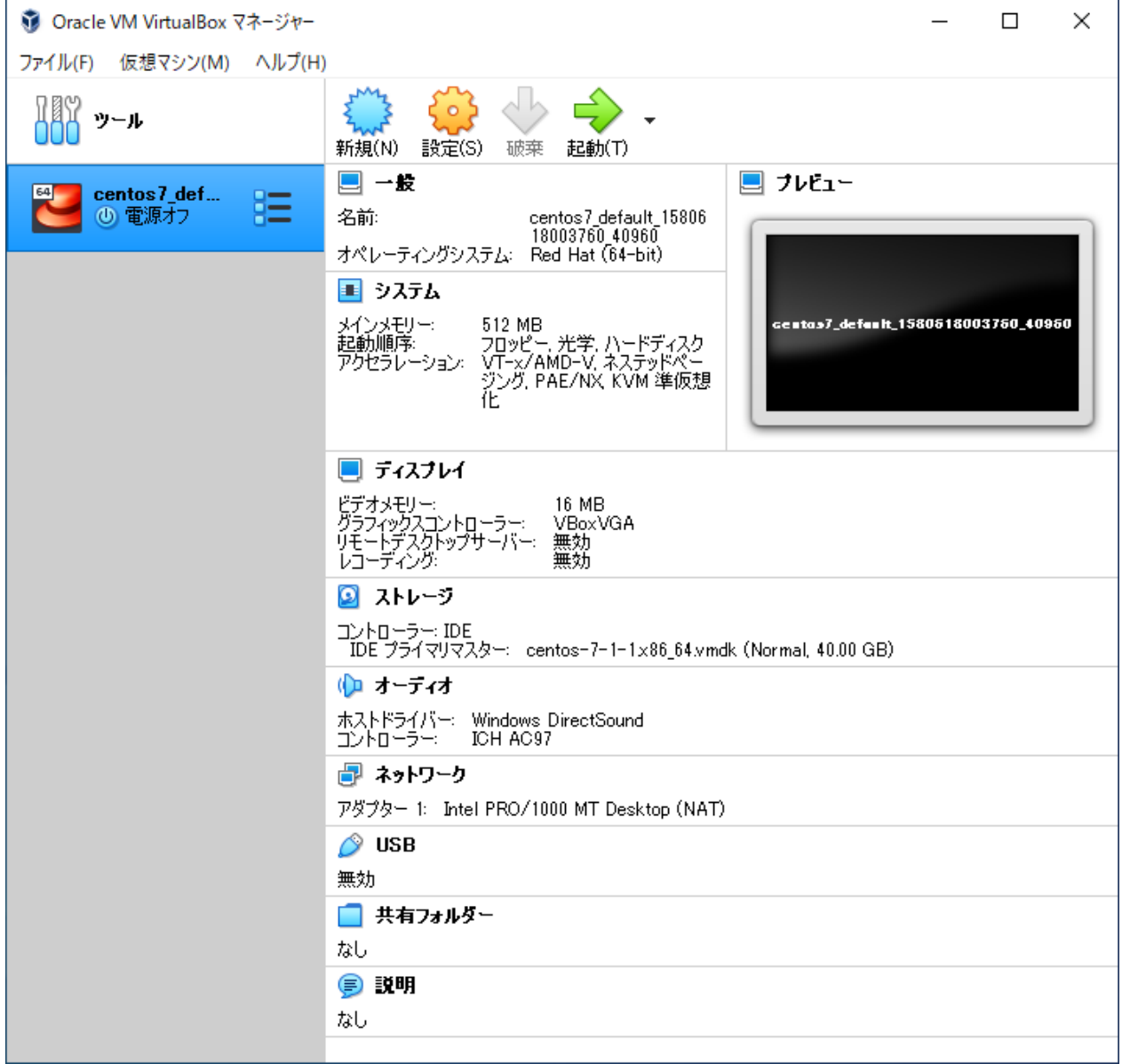

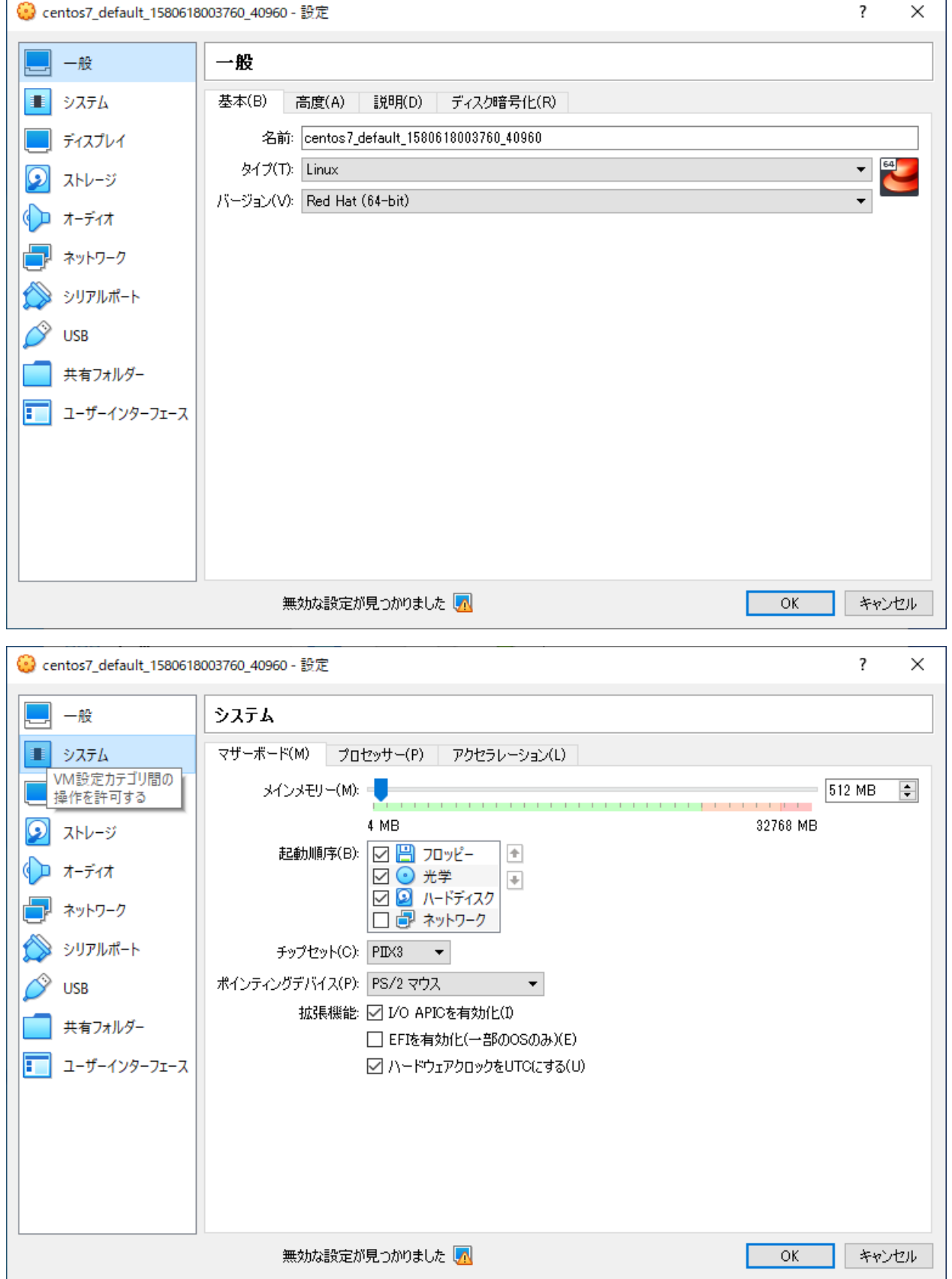

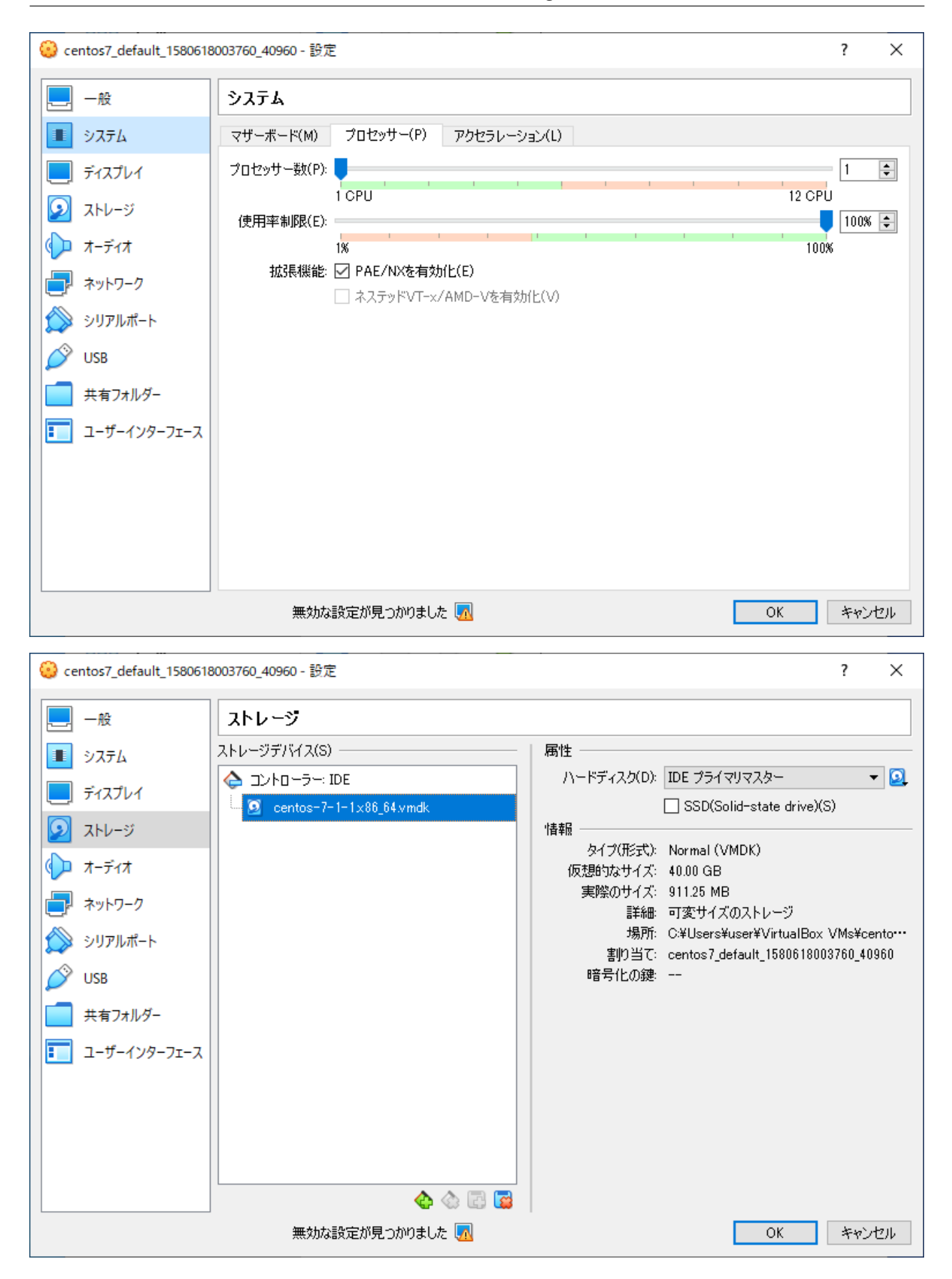

**Windows 10 Vagrant** , 2021/04/17 07:45

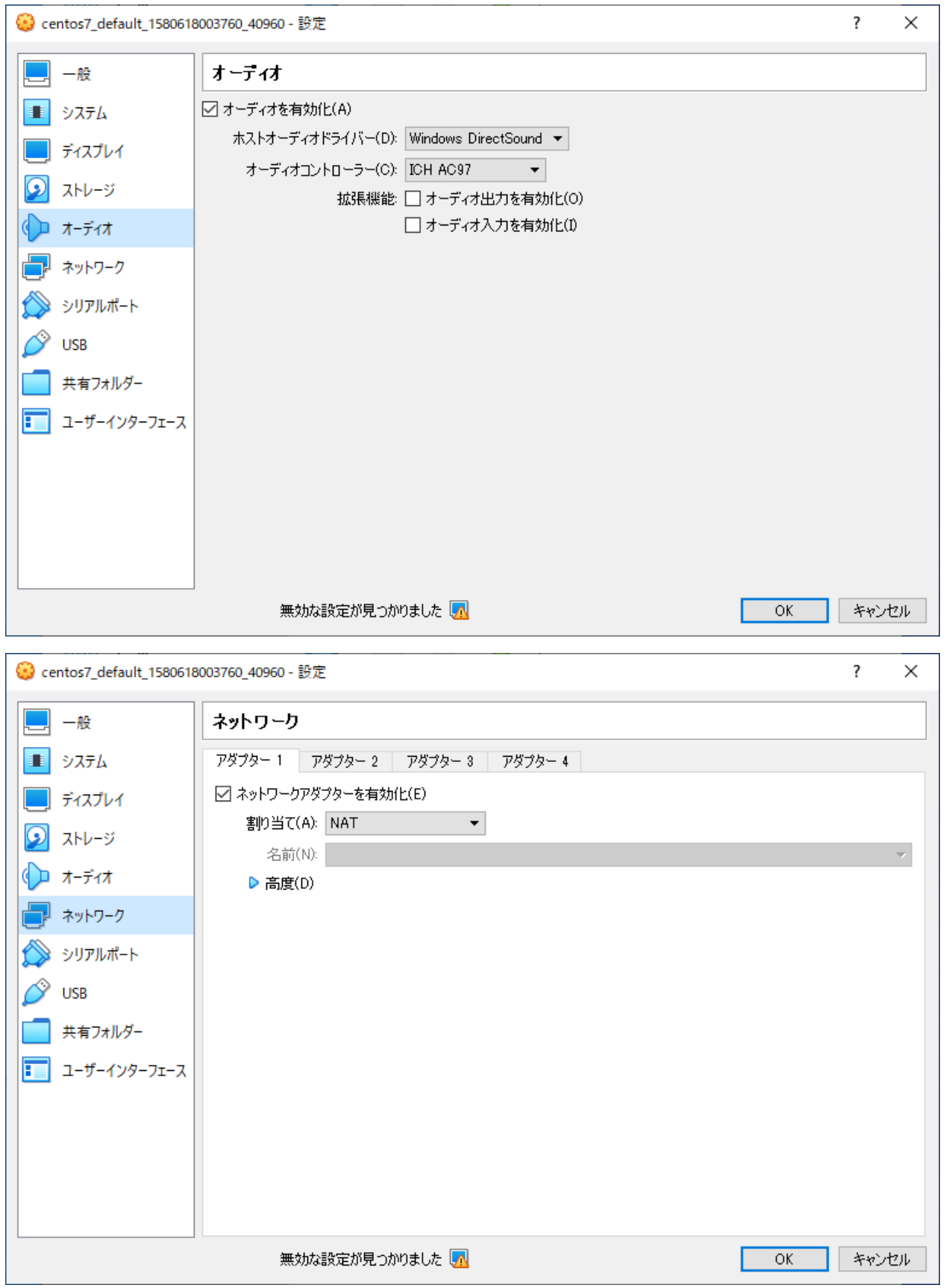

## <span id="page-54-0"></span> $2.6.2$

- root / vagrant
- vagrant / vagrant

• 公開鍵認証だけが有効

C:\vagrant\centos7\.vagrant\machines\default\virtualbox\private\_key

# **2.7 Vagrantfile**

• 秘密鍵

Vagrantfile

[オリジナルの](#page-55-0) *Vagrantfile*

 $Vagranfile$ 

・ *[config.vm.box](#page-57-1)*

・ *[config.vm.hostname](#page-57-2)*

・ *[config.vm.network](#page-57-3)*

・ *[vb.name](#page-58-0)*

・ *[vb.gui](#page-58-1)*

・ *[vb.memory](#page-59-0)*

・ *[vb.cpu](#page-59-1)*

・ *[vb.customize](#page-59-2)*

 $Vagranifile$ 

# <span id="page-55-0"></span>**2.7.1** Vagrantfile

```
vagrant init Vagrantfile Box "centos/7"
# -*- mode: ruby -*-
# vi: set ft=ruby :
# All Vagrant configuration is done below. The "2" in Vagrant.configure
# configures the configuration version (we support older styles for
# backwards compatibility). Please don't change it unless you know what
# you're doing.
Vagrant.configure("2") do |config|
  # The most common configuration options are documented and commented below.
  # For a complete reference, please see the online documentation at
  # https://docs.vagrantup.com.
  # Every Vagrant development environment requires a box. You can search for
  # boxes at https://vagrantcloud.com/search.
 config.vm.box = "centos/7"
  # Disable automatic box update checking. If you disable this, then
  # boxes will only be checked for updates when the user runs
  # `vagrant box outdated`. This is not recommended.
  # config.vm.box_check_update = false
  # Create a forwarded port mapping which allows access to a specific port
  # within the machine from a port on the host machine. In the example below,
  # accessing "localhost:8080" will access port 80 on the guest machine.
  # NOTE: This will enable public access to the opened port
  # config.vm.network "forwarded_port", guest: 80, host: 8080
  # Create a forwarded port mapping which allows access to a specific port
  # within the machine from a port on the host machine and only allow access
  # via 127.0.0.1 to disable public access
  # config.vm.network "forwarded_port", guest: 80, host: 8080, host_ip: "127.0.0.1"
  # Create a private network, which allows host-only access to the machine
  # using a specific IP.
  # config.vm.network "private_network", ip: "192.168.33.10"
  # Create a public network, which generally matched to bridged network.
  # Bridged networks make the machine appear as another physical device on
  # your network.
  # config.vm.network "public_network"
```

```
(# Share an additional folder to the guest VM. The first argument is
 # the path on the host to the actual folder. The second argument is
 # the path on the guest to mount the folder. And the optional third
 # argument is a set of non-required options.
 # config.vm.synced_folder "../data", "/vagrant_data"
 # Provider-specific configuration so you can fine-tune various
 # backing providers for Vagrant. These expose provider-specific options.
 # Example for VirtualBox:
  #
 # config.vm.provider "virtualbox" do |vb|
     # Display the VirtualBox GUI when booting the machine
     vb.qui = true#
     # Customize the amount of memory on the VM:
     vb . memory = "1024"# end
  #
 # View the documentation for the provider you are using for more
 # information on available options.
 # Enable provisioning with a shell script. Additional provisioners such as
 # Ansible, Chef, Docker, Puppet and Salt are also available. Please see the
 # documentation for more information about their specific syntax and use.
 # config.vm.provision "shell", inline: <<-SHELL
     apt-get update
 # apt-get install -y apache2
 # SHELL
end
```

```
Vagrant.configure("2") do |config|
  config.vm.box = "centos/7"
end
```
#### <span id="page-56-0"></span>**2.7.2 Vagrantfile**

Vagrantfile

```
Vagrant.configure("2") do |config|
```
end

# <span id="page-57-0"></span>**2.7.3** 主なパラメーター

#### <span id="page-57-1"></span>**config.vm.box**

• Box

config.vm.box = "centos/7"

#### <span id="page-57-2"></span>**config.vm.hostname**

config.vm.hostname = "node1"

• Contractor in the contractor in the contractor in the contractor in the contractor in the contractor in the contractor in the contractor in the contractor in the contractor in the contractor in the contractor in the cont

#### <span id="page-57-3"></span>**config.vm.network**

•  $IP$ •  $NAT$ • **•** – ブリッジ接続 & DHCP config.vm.network "public\_network" – ブリッジ接続 & Static IP config.vm.network "public\_network", ip "192.168.0.1"  $-$  & MAC config.vm.network "public\_network", mac: "080027000001" –  $\& MAC \quad \& Static IP$ 

config.vm.network "public\_network", mac: "080027000001", ip: "192.168.10.1"

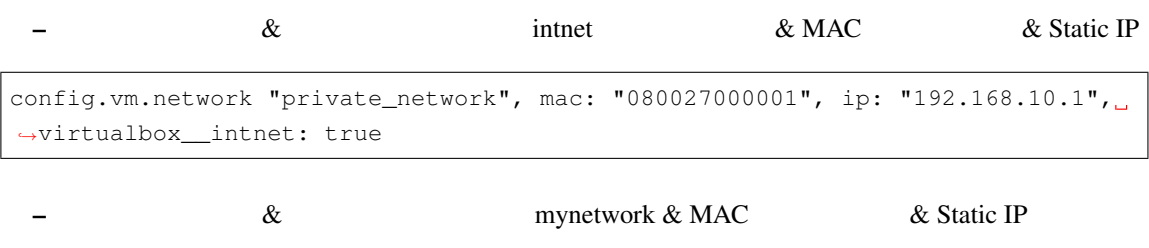

config.vm.network "private\_network", mac: "080027000001", ip: "192.168.10.1", *,→*virtualbox\_\_intnet: "mynetwork"

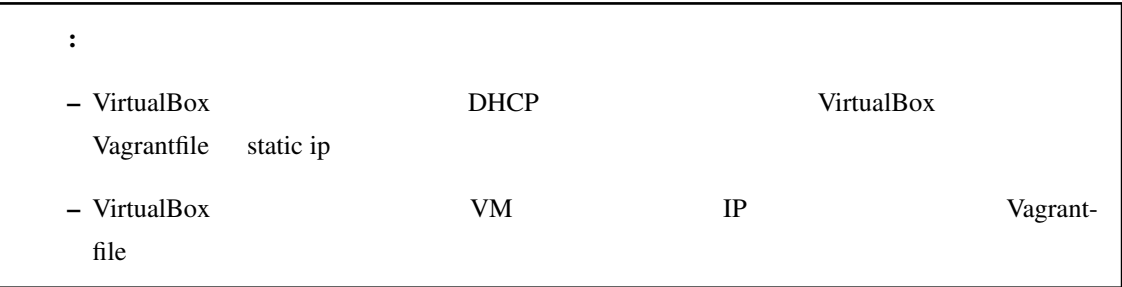

#### <span id="page-58-0"></span>**vb.name**

```
config.vm.provider "virtualbox" do |vb|
  vb.name = "testsv"
end
```
•  $\mathcal{O}(\mathcal{O}(\log n))$ 

#### <span id="page-58-1"></span>**vb.gui**

- VirtualBox
- $\bullet$  and  $\bullet$  in the contract  $\bullet$  in the contract  $\bullet$  in the contract of  $\bullet$
- GUI

```
config.vm.provider "virtualbox" do |vb|
  vb.gui = true
end
```
#### <span id="page-59-0"></span>**vb.memory**

•  $MB$ 

```
config.vm.provider "virtualbox" do |vb|
  vb.memory = "1024"
end
```
#### <span id="page-59-1"></span>**vb.cpu**

• CPU

```
config.vm.provider "virtualbox" do |vb|
 vb.cpus = 2
 vb.customize [
   "modifyvm", :id,
   "--ioapic", "on"
 ]
end
```
#### <span id="page-59-2"></span>**vb.customize**

- Contractor of the contractor of the contractor of the contractor of the contractor of the contractor of the contractor of the contractor of the contractor of the contractor of the contractor of the contractor of the cont
- **VBoxManage.exe modifyvm**

```
config.vm.provider "virtualbox" do |vb|
 vb.customize [
   "modifyvm", :id,
   "--graphicscontroller", "vmsvga"
 ]
end
```

```
PS C:\Program Files\Oracle\VirtualBox> ./VBoxManage.exe modifyvm
Usage:
VBoxManage modifyvm <uuid|vmname>
                           [--name <name>]
                            [--groups <group>, ...]
                            [--description <desc>]
                            [--ostype <ostype>]
                            [--iconfile <filename>]
                            [--memory <memorysize in MB>]
                            [--pagefusion on|off]
                            [--vram <vramsize in MB>]
                            [--acpi on|off]
```

```
([--ioapic on|off]
[--hpet on|off]
[--triplefaultreset on|off]
[--apic on|off]
[--x2apic on|off]
[--paravirtprovider none|default|legacy|minimal|
                    hyperv|kvm]
[--paravirtdebug <key=value> [,<key=value> ...]]
[--hwvirtex on|off]
[--nestedpaging on|off]
[--largepages on|off]
[--vtxvpid on|off]
[--vtxux on|off]
[--pae on|off]
[--longmode on|off]
[--ibpb-on-vm-exit on|off]
[--ibpb-on-vm-entry on|off]
[--spec-ctrl on|off]
[--l1d-flush-on-sched on|off]
[--l1d-flush-on-vm-entry on|off]
[--mds-clear-on-sched on|off]
[--mds-clear-on-vm-entry on|off]
[--nested-hw-virt on|off]
[--cpu-profile "host|Intel 80[86|286|386]"]
[--cpuid-portability-level <0..3>]
[--cpuid-set <leaf[:subleaf]> <eax> <ebx> <ecx> <edx>]
[--cpuid-remove <leaf[:subleaf]>]
[--cpuidremoveall]
[--hardwareuuid <uuid>]
[--cpus <number>]
[--cpuhotplug on|off]
[--plugcpu <id>]
[--unplugcpu <id>]
[--cpuexecutioncap <1-100>]
[--rtcuseutc on|off]
[--graphicscontroller none|vboxvga|vmsvga|vboxsvga]
[--monitorcount <number>]
[--accelerate3d on|off]
[--accelerate2dvideo on|off]
[--firmware bios|efi|efi32|efi64]
[--chipset ich9|piix3]
[--bioslogofadein on|off]
[--bioslogofadeout on|off]
[--bioslogodisplaytime <msec>]
[--bioslogoimagepath <imagepath>]
[--biosbootmenu disabled|menuonly|messageandmenu]
[--biosapic disabled|apic|x2apic]
[--biossystemtimeoffset <msec>]
                                                (
```
**Windows 10 Vagrant** , 2021/04/17 07:45

```
[--biospxedebug on|off]
[--system-uuid-le on|off]
[--boot<1-4> none|floppy|dvd|disk|net>]
[--nic<1-N> none|null|nat|bridged|intnet|hostonly|
            generic|natnetwork]
[--nictype<1-N> Am79C970A|Am79C973|Am79C960|
                82540EM|82543GC|82545EM|
                virtio]
[--cableconnected<1-N> on|off]
[--nictrace<1-N> on|off]
[--nictracefile<1-N> <filename>]
[--nicproperty<1-N> name=[value]]
[--nicspeed<1-N> <kbps>]
[--nicbootprio<1-N> <priority>]
[--nicpromisc<1-N> deny|allow-vms|allow-all]
[--nicbandwidthgroup<1-N> none|<name>]
[--bridgeadapter<1-N> none|<devicename>]
[--hostonlyadapter<1-N> none|<devicename>]
[--intnet<1-N> <network name>]
[--nat-network<1-N> <network name>]
[--nicgenericdrv<1-N> <driver>]
[--natnet<1-N> <network>|default]
[--natsettings<1-N> [<mtu>],[<socksnd>],
                    [<sockrcv>], [<tcpsnd>],
                    [<tcprcv>]]
[--natpf<1-N> [<rulename>],tcp|udp,[<hostip>],
             <hostport>,[<guestip>],<guestport>]
[--natpf<1-N> delete <rulename>]
[--nattftpprefix<1-N> <prefix>]
[--nattftpfile<1-N> <file>]
[--nattftpserver<1-N> <ip>]
[--natbindip<1-N> <ip>]
[--natdnspassdomain<1-N> on|off]
[--natdnsproxy<1-N> on|off]
[--natdnshostresolver<1-N> on|off]
[--nataliasmode<1-N> default|[log],[proxyonly],
                             [sameports]]
[--macaddress<1-N> auto|<mac>]
[--mouse ps2|usb|usbtablet|usbmultitouch]
[--keyboard ps2|usb]
[--uart<1-N> off|<I/O base> <IRQ>]
[--uartmode<1-N> disconnected|
                server <pipe>|
                 client <pipe>|
                 tcpserver <port>|
                 tcpclient <hostname:port>|
                 file <file>|
                 <devicename>]
                                                (
```
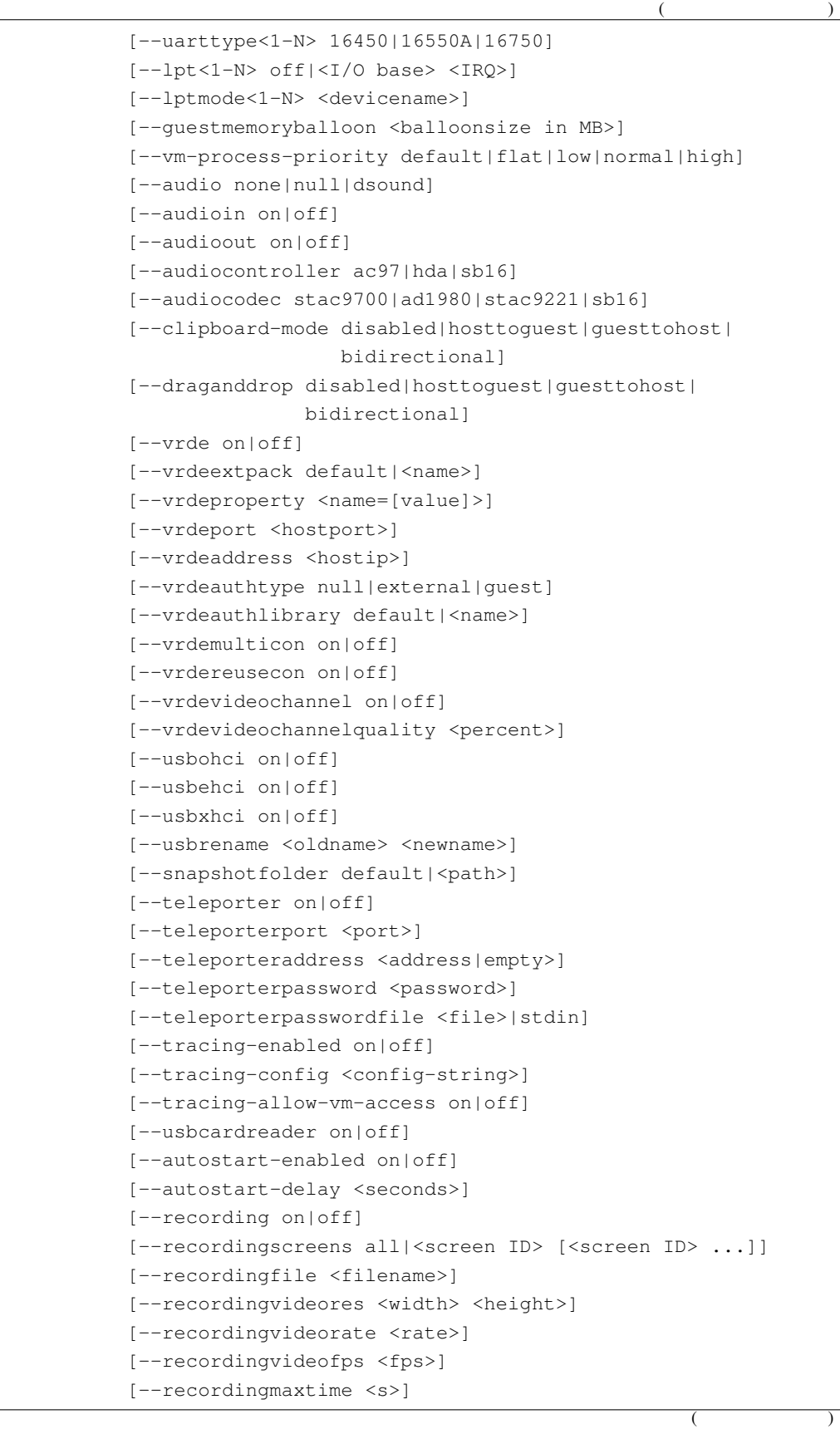

```
[--recordingmaxsize <MB>]
[--recordingopts <key=value> [, <key=value> ...]]
[--defaultfrontend default|<name>]
```
PS C:\Program Files\Oracle\VirtualBox>

#### <span id="page-63-0"></span>**2.7.4 Vagrantfile**

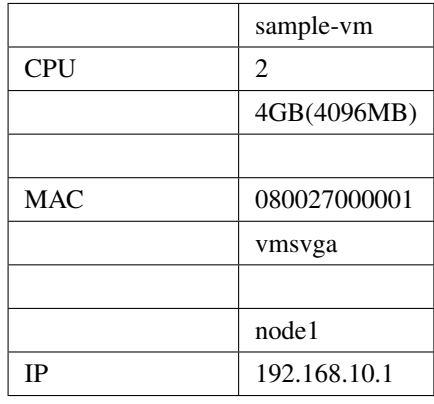

```
Vagrant.configure("2") do |config|
 config.vm.box = "centos/7"
 config.vm.network "public_network", mac: "080027000001", ip: "192.168.10.1"
 config.vm.hostname = "node1"
 config.vm.provider "virtualbox" do |vb|
   vb.gui = true
   vb.name = "sample-vm"
   vb.memory = "4096"vb.cpus = 2
   vb.customize [
     "modifyvm", :id,
     "--ioapic", "on",
     "--graphicscontroller", "vmsvga"
   ]
 end
end
```
PS C:\vagrant\my\_centos> vagrant up Bringing machine 'default' up with 'virtualbox' provider... ==> default: Importing base box 'centos/7'... ==> default: Matching MAC address for NAT networking... ==> default: Checking if box 'centos/7' version '1905.1' is up to date...

 $($ 

 $($ 

```
==> default: Setting the name of the VM: sample-vm
==> default: Clearing any previously set network interfaces...
==> default: Preparing network interfaces based on configuration...
   default: Adapter 1: nat
    default: Adapter 2: bridged
==> default: Forwarding ports...
    default: 22 (quest) => 2222 (host) (adapter 1)
==> default: Running 'pre-boot' VM customizations...
==> default: Booting VM...
==> default: Waiting for machine to boot. This may take a few minutes...
   default: SSH address: 127.0.0.1:2222
    default: SSH username: vagrant
   default: SSH auth method: private key
    default:
   default: Vagrant insecure key detected. Vagrant will automatically replace
   default: this with a newly generated keypair for better security.
    default:
    default: Inserting generated public key within guest...
    default: Removing insecure key from the guest if it's present...
    default: Key inserted! Disconnecting and reconnecting using new SSH key...
==> default: Machine booted and ready!
==> default: Checking for guest additions in VM...
    default: No guest additions were detected on the base box for this VM! Guest
    default: additions are required for forwarded ports, shared folders, host only
    default: networking, and more. If SSH fails on this machine, please install
   default: the guest additions and repackage the box to continue.
   default:
    default: This is not an error message; everything may continue to work properly,
    default: in which case you may ignore this message.
==> default: Setting hostname...
==> default: Configuring and enabling network interfaces...
==> default: Rsyncing folder: /cygdrive/c/vagrant/my_centos/ => /vagrant
PS C:\vagrant\my_centos>
PS C:\vagrant\my_centos> vagrant ssh
[vagrant@node1 ~]$
[vagrant@node1 ~]$ hostname
node1
[vagrant@node1 ~]$
[vagrant@node1 ~]$ ip a
1: lo: <LOOPBACK,UP,LOWER_UP> mtu 65536 qdisc noqueue state UNKNOWN group default qlen
,→1000
   link/loopback 00:00:00:00:00:00 brd 00:00:00:00:00:00
   inet 127.0.0.1/8 scope host lo
      valid_lft forever preferred_lft forever
   inet6 ::1/128 scope host
       valid_lft forever preferred_lft forever
2: eth0: <BROADCAST, MULTICAST, UP, LOWER_UP> mtu 1500 qdisc pfifo_fast state UP group.
,→default qlen 1000
```
 $($ link/ether 52:54:00:8a:fe:e6 brd ff:ff:ff:ff:ff:ff inet 10.0.2.15/24 brd 10.0.2.255 scope global noprefixroute dynamic eth0 valid\_lft 86348sec preferred\_lft 86348sec inet6 fe80::5054:ff:fe8a:fee6/64 scope link valid\_lft forever preferred\_lft forever 3: eth1: <BROADCAST, MULTICAST, UP, LOWER\_UP> mtu 1500 qdisc pfifo\_fast state UP group\_ *,→*default qlen 1000 link/ether 08:00:27:00:00:01 brd ff:ff:ff:ff:ff:ff inet 192.168.10.1/24 brd 192.168.10.255 scope global noprefixroute eth1 valid\_lft forever preferred\_lft forever inet6 fe80::a00:27ff:fe00:1/64 scope link valid\_lft forever preferred\_lft forever [vagrant@node1 ~]\$ [vagrant@node1 ~]\$ free -h total used free shared buff/cache available Mem: 3.7G 106M 3.5G 8.5M 137M 3.4G Swap: 2.0G 0B 2.0G [vagrant@node1 ~]\$ [vagrant@node1 ~]\$ cat /proc/cpuinfo processor : 0 vendor\_id : GenuineIntel cpu family : 6 model : 62 model name : Intel(R) Core(TM) i7-4930K CPU @ 3.40GHz stepping : 4 microcode : 0x19 cpu MHz : 3402.072 cache size : 12288 KB physical id : 0 siblings : 2 core id : 0 cpu cores : 2 apicid : 0 initial apicid : 0 fpu : yes fpu\_exception : yes cpuid level : 13 wp : yes flags : fpu vme de pse tsc msr pae mce cx8 apic sep mtrr pge mca cmov pat. *,→*pse36 clflush mmx fxsr sse sse2 ht syscall nx rdtscp lm constant\_tsc rep\_good nopl →xtopology nonstop\_tsc eagerfpu pni pclmulqdq ssse3 cx16 pcid sse4\_1 sse4\_2 x2apic<sub>1</sub> *,→*popcnt aes xsave avx rdrand hypervisor lahf\_lm fsgsbase flush\_l1d bogomips : 6804.14 clflush size : 64 cache\_alignment : 64 address sizes : 46 bits physical, 48 bits virtual power management:

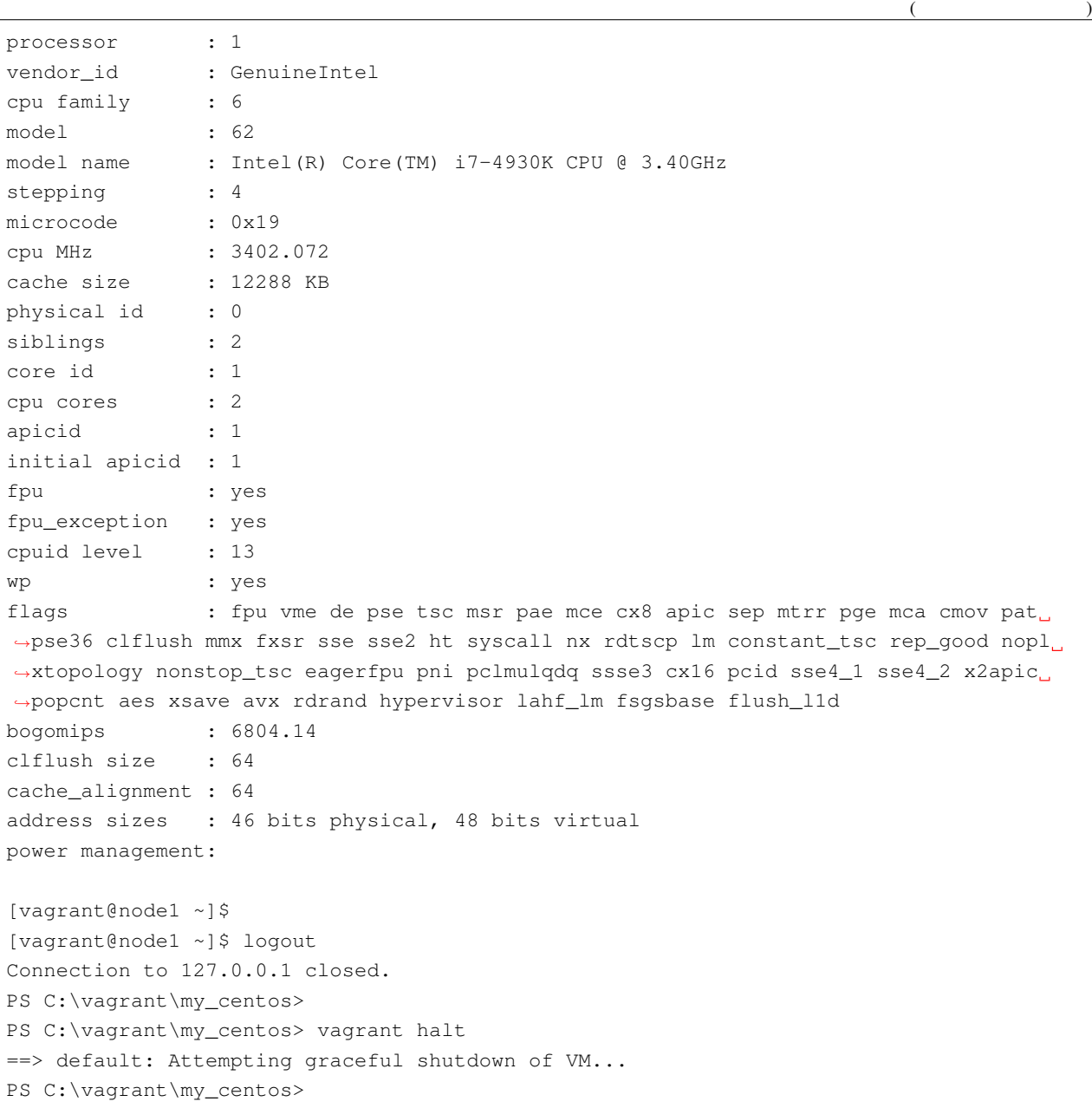

**2.8** プロビジョニング

#### *[Ansible](#page-110-0)*

# <span id="page-67-0"></span>**2.8.1** プロビジョニングとは

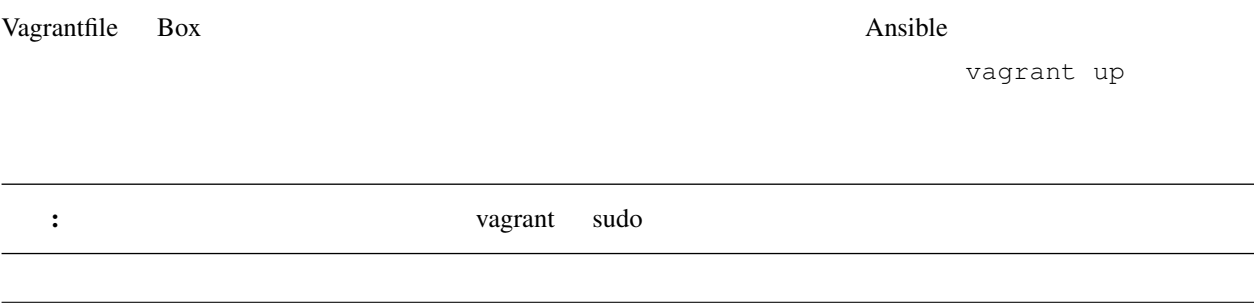

# <span id="page-67-1"></span>**2.8.2**

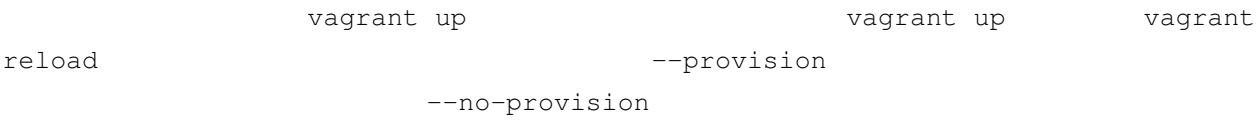

# <span id="page-67-2"></span>**2.8.3** 基本動作

Vagrantfile Linux

```
$script = <<-'SCRIPT'
echo hello, world
SCRIPT
Vagrant.configure("2") do |config|
 config.vm.box = "centos/7"
 config.vm.network "public_network", mac: "080027000001", ip: "192.168.10.1"
  config.vm.hostname = "node1"
  config.vm.provider "virtualbox" do |vb|
```
 $($ 

```
vb.gui = true
   vb.name = "sample-vm"
   vb.memory = "4096"vb.cpus = 2
   vb.customize [
     "modifyvm", :id,
     "--ioapic", "on",
      "--graphicscontroller", "vmsvga"
   ]
  end
 config.vm.provision "shell", inline: $script
end
```
vagrant up→vagrant halt→vagrant up→vagrant halt

```
PS C:\vagrant\my_centos> vagrant up
Bringing machine 'default' up with 'virtualbox' provider...
==> default: Importing base box 'centos/7'...
==> default: Matching MAC address for NAT networking...
==> default: Checking if box 'centos/7' version '1905.1' is up to date...
==> default: Setting the name of the VM: sample-vm
==> default: Clearing any previously set network interfaces...
==> default: Preparing network interfaces based on configuration...
   default: Adapter 1: nat
    default: Adapter 2: bridged
==> default: Forwarding ports...
    default: 22 (quest) => 2222 (host) (adapter 1)
==> default: Running 'pre-boot' VM customizations...
==> default: Booting VM...
==> default: Waiting for machine to boot. This may take a few minutes...
   default: SSH address: 127.0.0.1:2222
    default: SSH username: vagrant
   default: SSH auth method: private key
    default:
   default: Vagrant insecure key detected. Vagrant will automatically replace
    default: this with a newly generated keypair for better security.
    default:
    default: Inserting generated public key within quest...
    default: Removing insecure key from the guest if it's present...
    default: Key inserted! Disconnecting and reconnecting using new SSH key...
==> default: Machine booted and ready!
==> default: Checking for guest additions in VM...
    default: No guest additions were detected on the base box for this VM! Guest
    default: additions are required for forwarded ports, shared folders, host only
    default: networking, and more. If SSH fails on this machine, please install
    default: the guest additions and repackage the box to continue.
```

```
(
```
default: default: This is not an error message; everything may continue to work properly, default: in which case you may ignore this message. ==> default: Setting hostname... ==> default: Configuring and enabling network interfaces... ==> default: Rsyncing folder: /cygdrive/c/vagrant/my\_centos/ => /vagrant ==> default: Running provisioner: shell... default: Running: inline script default: hello, world PS C:\vagrant\my\_centos> PS C:\vagrant\my\_centos> vagrant halt ==> default: Attempting graceful shutdown of VM... PS C:\vagrant\my\_centos> PS C:\vagrant\my\_centos> vagrant up Bringing machine 'default' up with 'virtualbox' provider... ==> default: Checking if box 'centos/7' version '1905.1' is up to date... ==> default: Clearing any previously set forwarded ports... ==> default: Clearing any previously set network interfaces... ==> default: Preparing network interfaces based on configuration... default: Adapter 1: nat default: Adapter 2: bridged ==> default: Forwarding ports... default: 22 (guest) => 2222 (host) (adapter 1) ==> default: Running 'pre-boot' VM customizations... ==> default: Booting VM... ==> default: Waiting for machine to boot. This may take a few minutes... default: SSH address: 127.0.0.1:2222 default: SSH username: vagrant default: SSH auth method: private key default: Warning: Remote connection disconnect. Retrying... default: Warning: Connection aborted. Retrying... ==> default: Machine booted and ready! ==> default: Checking for guest additions in VM... default: No guest additions were detected on the base box for this VM! Guest default: additions are required for forwarded ports, shared folders, host only default: networking, and more. If SSH fails on this machine, please install default: the guest additions and repackage the box to continue. default: default: This is not an error message; everything may continue to work properly, default: in which case you may ignore this message. ==> default: Setting hostname... ==> default: Configuring and enabling network interfaces... ==> default: Rsyncing folder: /cygdrive/c/vagrant/my\_centos/ => /vagrant ==> default: Machine already provisioned. Run `vagrant provision` or use the `-- *,→*provision` ==> default: flag to force provisioning. Provisioners marked to run always will still. *,→*run. PS C:\vagrant\my\_centos>

 $($ 

PS C:\vagrant\my\_centos> vagrant halt ==> default: Attempting graceful shutdown of VM... PS C:\vagrant\my\_centos>

#### vagrant up

```
==> default: Running provisioner: shell...
   default: Running: inline script
   default: hello, world
```
**2** 回目

#### "Machine already provisioned."

```
==> default: Machine already provisioned. Run 'vagrant provision' or use the '--
,→provision`
==> default: flag to force provisioning. Provisioners marked to run always will still,
,→run.
```
#### **--provision**

```
2 vagrant up -provision - vagrant up
```

```
PS C:\vagrant\my_centos> vagrant up --provision
Bringing machine 'default' up with 'virtualbox' provider...
==> default: Checking if box 'centos/7' version '1905.1' is up to date...
==> default: Clearing any previously set forwarded ports...
==> default: Clearing any previously set network interfaces...
==> default: Preparing network interfaces based on configuration...
   default: Adapter 1: nat
    default: Adapter 2: bridged
==> default: Forwarding ports...
    default: 22 (guest) => 2222 (host) (adapter 1)
==> default: Running 'pre-boot' VM customizations...
==> default: Booting VM...
==> default: Waiting for machine to boot. This may take a few minutes...
    default: SSH address: 127.0.0.1:2222
    default: SSH username: vagrant
                                                                           (
```
default: SSH auth method: private key ==> default: Machine booted and ready! ==> default: Checking for guest additions in VM... default: No guest additions were detected on the base box for this VM! Guest default: additions are required for forwarded ports, shared folders, host only default: networking, and more. If SSH fails on this machine, please install default: the guest additions and repackage the box to continue. default: default: This is not an error message; everything may continue to work properly, default: in which case you may ignore this message. ==> default: Setting hostname... ==> default: Configuring and enabling network interfaces... ==> default: Rsyncing folder: /cygdrive/c/vagrant/my\_centos/ => /vagrant ==> default: Running provisioner: shell... default: Running: inline script default: hello, world PS C:\vagrant\my\_centos> PS C:\vagrant\my\_centos> vagrant halt ==> default: Attempting graceful shutdown of VM... PS C:\vagrant\my\_centos>

#### run: "always"

```
$script = <<-'SCRIPT'
echo hello, world
SCRIPT
Vagrant.configure("2") do |config|
  config.vm.box = "centos/7"
  config.vm.network "public_network", mac: "080027000001", ip: "192.168.10.1"
  config.vm.hostname = "node1"
 config.vm.provider "virtualbox" do |vb|
   vb.gui = true
   vb.name = "sample-vm"
   vb.memory = "4096"
   vb.cpus = 2
   vb.customize [
     "modifyvm", :id,
      "--ioapic", "on",
      "--graphicscontroller", "vmsvga"
   ]
  end
  config.vm.provision "shell", inline: $script, run: "always"
end
```
```
PS C:\vagrant\my_centos> vagrant up
Bringing machine 'default' up with 'virtualbox' provider...
==> default: Checking if box 'centos/7' version '1905.1' is up to date...
==> default: Clearing any previously set forwarded ports...
==> default: Clearing any previously set network interfaces...
==> default: Preparing network interfaces based on configuration...
   default: Adapter 1: nat
   default: Adapter 2: bridged
==> default: Forwarding ports...
    default: 22 (quest) => 2222 (host) (adapter 1)
==> default: Running 'pre-boot' VM customizations...
==> default: Booting VM...
==> default: Waiting for machine to boot. This may take a few minutes...
    default: SSH address: 127.0.0.1:2222
    default: SSH username: vagrant
   default: SSH auth method: private key
==> default: Machine booted and ready!
==> default: Checking for guest additions in VM...
   default: No guest additions were detected on the base box for this VM! Guest
   default: additions are required for forwarded ports, shared folders, host only
   default: networking, and more. If SSH fails on this machine, please install
   default: the guest additions and repackage the box to continue.
   default:
    default: This is not an error message; everything may continue to work properly,
   default: in which case you may ignore this message.
==> default: Setting hostname...
==> default: Configuring and enabling network interfaces...
==> default: Rsyncing folder: /cygdrive/c/vagrant/my_centos/ => /vagrant
==> default: Machine already provisioned. Run `vagrant provision` or use the `--
,→provision`
==> default: flag to force provisioning. Provisioners marked to run always will still
,→run.
==> default: Running provisioner: shell...
   default: Running: inline script
    default: hello, world
PS C:\vagrant\my_centos>
```
## **2.8.4** シェル

Vagrantfile

```
$script = <<-'SCRIPT'
echo hello, world
echo hello, Vagrant world !
SCRIPT
```
config.vm.provision "shell", inline: \$script

 $\sqrt{3}$   $\sqrt{3}$ 

Vagrantfile

```
$script = <<-'SCRIPT'
echo hello, world
echo hello, Vagrant world !
SCRIPT
Vagrant.configure("2") do |config|
 config.vm.box = "centos/7"
 config.vm.network "public_network", mac: "080027000001", ip: "192.168.10.1"
 config.vm.hostname = "node1"
 config.vm.provider "virtualbox" do |vb|
   vb.gui = true
   vb.name = "sample-vm"
   vb.memory = "4096"
   vb.cpus = 2
   vb.customize [
     "modifyvm", :id,
     "--ioapic", "on",
      "--graphicscontroller", "vmsvga"
   ]
  end
  config.vm.provision "shell", inline: $script
end
```
echo  $\epsilon$ 

PS C:\vagrant\my\_centos> vagrant up Bringing machine 'default' up with 'virtualbox' provider... ==> default: Importing base box 'centos/7'... ==> default: Matching MAC address for NAT networking... ==> default: Checking if box 'centos/7' version '1905.1' is up to date... ==> default: Setting the name of the VM: sample-vm ==> default: Clearing any previously set network interfaces... ==> default: Preparing network interfaces based on configuration... default: Adapter 1: nat default: Adapter 2: bridged ==> default: Forwarding ports...  $($ 

**70 2** 章 検証環境

```
(default: 22 (quest) => 2222 (host) (adapter 1)
==> default: Running 'pre-boot' VM customizations...
==> default: Booting VM...
==> default: Waiting for machine to boot. This may take a few minutes...
    default: SSH address: 127.0.0.1:2222
    default: SSH username: vagrant
    default: SSH auth method: private key
   default:
    default: Vagrant insecure key detected. Vagrant will automatically replace
    default: this with a newly generated keypair for better security.
    default:
    default: Inserting generated public key within quest...
    default: Removing insecure key from the guest if it's present...
    default: Key inserted! Disconnecting and reconnecting using new SSH key...
==> default: Machine booted and ready!
==> default: Checking for guest additions in VM...
   default: No guest additions were detected on the base box for this VM! Guest
    default: additions are required for forwarded ports, shared folders, host only
    default: networking, and more. If SSH fails on this machine, please install
   default: the guest additions and repackage the box to continue.
    default:
    default: This is not an error message; everything may continue to work properly,
    default: in which case you may ignore this message.
==> default: Setting hostname...
==> default: Configuring and enabling network interfaces...
==> default: Rsyncing folder: /cygdrive/c/vagrant/my_centos/ => /vagrant
==> default: Running provisioner: shell...
   default: Running: inline script
   default: hello, world
   default: hello, Vagrant world !
PS C:\vagrant\my_centos>
```

```
$script = <<-'SCRIPT'
echo hello, world
SCRIPT
$script2 = <<-'SCRIPT'
echo hello, Vagrant world !
SCRIPT
Vagrant.configure("2") do |config|
 config.vm.box = "centos/7"
 config.vm.network "public_network", mac: "080027000001", ip: "192.168.10.1"
 config.vm.hostname = "node1"
 config.vm.provider "virtualbox" do |vb|
   vb.gui = true
```

```
vb.name = "sample-vm"
   vb.memory = "4096"
   vb.cpus = 2
   vb.customize [
     "modifyvm", :id,
     "--ioapic", "on",
     "--graphicscontroller", "vmsvga"
   ]
 end
 config.vm.provision "shell", inline: $script
 config.vm.provision "shell", inline: $script2
end
```
config.vm.provision 2

```
PS C:\vagrant\my_centos> vagrant up
Bringing machine 'default' up with 'virtualbox' provider...
==> default: Importing base box 'centos/7'...
==> default: Matching MAC address for NAT networking...
==> default: Checking if box 'centos/7' version '1905.1' is up to date...
==> default: Setting the name of the VM: sample-vm
==> default: Clearing any previously set network interfaces...
==> default: Preparing network interfaces based on configuration...
   default: Adapter 1: nat
    default: Adapter 2: bridged
==> default: Forwarding ports...
    default: 22 (quest) => 2222 (host) (adapter 1)
==> default: Running 'pre-boot' VM customizations...
==> default: Booting VM...
==> default: Waiting for machine to boot. This may take a few minutes...
   default: SSH address: 127.0.0.1:2222
   default: SSH username: vagrant
   default: SSH auth method: private key
    default: Warning: Connection aborted. Retrying...
    default:
    default: Vagrant insecure key detected. Vagrant will automatically replace
   default: this with a newly generated keypair for better security.
    default:
    default: Inserting generated public key within guest...
    default: Removing insecure key from the guest if it's present...
    default: Key inserted! Disconnecting and reconnecting using new SSH key...
==> default: Machine booted and ready!
==> default: Checking for guest additions in VM...
   default: No guest additions were detected on the base box for this VM! Guest
    default: additions are required for forwarded ports, shared folders, host only
   default: networking, and more. If SSH fails on this machine, please install
    default: the guest additions and repackage the box to continue.
```

```
(
```

```
(default:
    default: This is not an error message; everything may continue to work properly,
    default: in which case you may ignore this message.
==> default: Setting hostname...
==> default: Configuring and enabling network interfaces...
==> default: Rsyncing folder: /cygdrive/c/vagrant/my_centos/ => /vagrant
==> default: Running provisioner: shell...
   default: Running: inline script
   default: hello, world
==> default: Running provisioner: shell...
   default: Running: inline script
    default: hello, Vagrant world !
PS C:\vagrant\my_centos>
```
nginx Web Vagrantfile

```
$script = <<-'SCRIPT'
yum -y install epel-release
yum -y install nginx
systemctl start nginx
systemctl enable nginx
systemctl start firewalld
firewall-cmd --add-service=http --permanent
firewall-cmd --reload
SCRIPT
Vagrant.configure("2") do |config|
 config.vm.box = "centos/7"
 config.vm.network "public_network", mac: "080027000001"
 config.vm.hostname = "web-sv"
 config.vm.provider "virtualbox" do |vb|
   vb.gui = true
   vb.name = "nginx"
   vb.memory = "4096"vb.cpus = 2
   vb.customize [
     "modifyvm", :id,
     "--ioapic", "on",
      "--graphicscontroller", "vmsvga"
   ]
  end
  config.vm.provision "shell", inline: $script
end
```
PS C:\vagrant\my\_centos> vagrant up Bringing machine 'default' up with 'virtualbox' provider... ==> default: Importing base box 'centos/7'... ==> default: Matching MAC address for NAT networking... ==> default: Checking if box 'centos/7' version '1905.1' is up to date... ==> default: Setting the name of the VM: nginx ==> default: Clearing any previously set network interfaces... ==> default: Preparing network interfaces based on configuration... default: Adapter 1: nat default: Adapter 2: bridged ==> default: Forwarding ports... default: 22 (quest) => 2222 (host) (adapter 1) ==> default: Running 'pre-boot' VM customizations... ==> default: Booting VM... ==> default: Waiting for machine to boot. This may take a few minutes... default: SSH address: 127.0.0.1:2222 default: SSH username: vagrant default: SSH auth method: private key default: Warning: Connection reset. Retrying... default: Warning: Connection aborted. Retrying... default: Warning: Remote connection disconnect. Retrying... default: default: Vagrant insecure key detected. Vagrant will automatically replace default: this with a newly generated keypair for better security. default: default: Inserting generated public key within guest... default: Removing insecure key from the guest if it's present... default: Key inserted! Disconnecting and reconnecting using new SSH key... ==> default: Machine booted and ready! ==> default: Checking for guest additions in VM... default: No guest additions were detected on the base box for this VM! Guest default: additions are required for forwarded ports, shared folders, host only default: networking, and more. If SSH fails on this machine, please install default: the guest additions and repackage the box to continue. default: default: This is not an error message; everything may continue to work properly, default: in which case you may ignore this message. ==> default: Setting hostname... ==> default: Configuring and enabling network interfaces... ==> default: Rsyncing folder: /cygdrive/c/vagrant/my\_centos/ => /vagrant ==> default: Running provisioner: shell... default: Running: inline script default: Loaded plugins: fastestmirror default: Determining fastest mirrors default: \* base: ftp.iij.ad.jp default: \* extras: ftp.iij.ad.jp default: \* updates: ftp.iij.ad.jp default: Resolving Dependencies

```
(default: --> Running transaction check
   default: ---> Package epel-release.noarch 0:7-11 will be installed
   default: --> Finished Dependency Resolution
   default:
   default: Dependencies Resolved
   default:
   default:
,→================================================================================
   default: Package \overline{A} Arch \overline{A} Version Repository
Size
  default:
,→================================================================================
  default: Installing:
   default: epel-release noarch 7-11 extras
15 k
   default:
   default: Transaction Summary
   default:
,→================================================================================
   default: Install 1 Package
  default: Total download size: 15 k
  default: Installed size: 24 k
   default: Downloading packages:
   default: Public key for epel-release-7-11.noarch.rpm is not installed
   default: warning: /var/cache/yum/x86_64/7/extras/packages/epel-release-7-11.noarch.
,→rpm: Header V3 RSA/SHA256 Signature, key ID f4a80eb5: NOKEY
   default: Retrieving key from file:///etc/pki/rpm-gpg/RPM-GPG-KEY-CentOS-7
   default: Importing GPG key 0xF4A80EB5:
   default: Userid : "CentOS-7 Key (CentOS 7 Official Signing Key)
,→<security@centos.org>"
   default: Fingerprint: 6341 ab27 53d7 8a78 a7c2 7bb1 24c6 a8a7 f4a8 0eb5
   default: Package : centos-release-7-6.1810.2.el7.centos.x86_64 (@anaconda)
   default: From : /etc/pki/rpm-gpg/RPM-GPG-KEY-CentOS-7
   default: Running transaction check
  default: Running transaction test
   default: Transaction test succeeded
   default: Running transaction
   default: Installing : epel-release-7-11.noarch
 1/1
   default:
   default: Verifying : epel-release-7-11.noarch
 1/1
  default:
  default:
   default: Installed:
   default: epel-release.noarch 0:7-11
   default: Complete!
   default: Loaded plugins: fastestmirror
```

```
(default: Loading mirror speeds from cached hostfile
   default: * base: ftp.iij.ad.jp
   default: * epel: nrt.edge.kernel.org
   default: * extras: ftp.iij.ad.jp
   default: * updates: ftp.iij.ad.jp
   default: Resolving Dependencies
   default: --> Running transaction check
   default: ---> Package nginx.x86_64 1:1.16.1-1.el7 will be installed
   default: \left(-\right) Processing Dependency: nginx-all-modules = 1:1.16.1-1.el7 for.
,→package: 1:nginx-1.16.1-1.el7.x86_64
   default: --> Processing Dependency: nginx-filesystem = 1:1.16.1-1.el7 for package:
,→1:nginx-1.16.1-1.el7.x86_64
   default: --> Processing Dependency: nginx-filesystem for package: 1:nginx-1.16.1-1.
,→el7.x86_64
   default: --> Processing Dependency: redhat-indexhtml for package: 1:nginx-1.16.1-1.
,→el7.x86_64
   default: --> Processing Dependency: system-logos for package: 1:nginx-1.16.1-1.el7.
,→x86_64
   default: --> Processing Dependency: libprofiler.so.0()(64bit) for package: 1:nginx-
,→1.16.1-1.el7.x86_64
   default: --> Running transaction check
   default: ---> Package centos-indexhtml.noarch 0:7-9.el7.centos will be installed
   default: ---> Package centos-logos.noarch 0:70.0.6-3.el7.centos will be installed
   default: ---> Package gperftools-libs.x86 64 0:2.6.1-1.el7 will be installed
   default: ---> Package nginx-all-modules.noarch 1:1.16.1-1.el7 will be installed
   default: --> Processing Dependency: nginx-mod-http-image-filter = 1:1.16.1-1.el7
,→for package: 1:nginx-all-modules-1.16.1-1.el7.noarch
   default: --> Processing Dependency: nginx-mod-http-perl = 1:1.16.1-1.el7 for.
,→package: 1:nginx-all-modules-1.16.1-1.el7.noarch
   default: --> Processing Dependency: nginx-mod-http-xslt-filter = 1:1.16.1-1.el7
,→for package: 1:nginx-all-modules-1.16.1-1.el7.noarch
   default: --> Processing Dependency: nginx-mod-mail = 1:1.16.1-1.el7 for package:
,→1:nginx-all-modules-1.16.1-1.el7.noarch
   default: --> Processing Dependency: nginx-mod-stream = 1:1.16.1-1.el7 for package:
,→1:nginx-all-modules-1.16.1-1.el7.noarch
   default: ---> Package nginx-filesystem.noarch 1:1.16.1-1.el7 will be installed
   default: --> Running transaction check
   default: ---> Package nginx-mod-http-image-filter.x86_64 1:1.16.1-1.el7 will be
,→installed
   default: --> Processing Dependency: gd for package: 1:nginx-mod-http-image-filter-
,→1.16.1-1.el7.x86_64
   default: --> Processing Dependency: libgd.so.2()(64bit) for package: 1:nginx-mod-
,→http-image-filter-1.16.1-1.el7.x86_64
   default: ---> Package nginx-mod-http-perl.x86_64 1:1.16.1-1.el7 will be installed
   default: --> Processing Dependency: perl >= 5.006001 for package: 1:nginx-mod-http-
,→perl-1.16.1-1.el7.x86_64
   default: --> Processing Dependency: perl(:MODULE_COMPAT_5.16.3) for package:
,→1:nginx-mod-http-perl-1.16.1-1.el7.x86_64
```

```
(
```

```
default: --> Processing Dependency: perl(Exporter) for package: 1:nginx-mod-http-
,→perl-1.16.1-1.el7.x86_64
   default: --> Processing Dependency: perl(XSLoader) for package: 1:nginx-mod-http-
,→perl-1.16.1-1.el7.x86_64
   default: --> Processing Dependency: perl(constant) for package: 1:nginx-mod-http-
,→perl-1.16.1-1.el7.x86_64
   default: --> Processing Dependency: perl(strict) for package: 1:nginx-mod-http-
,→perl-1.16.1-1.el7.x86_64
   default: --> Processing Dependency: perl(warnings) for package: 1:nginx-mod-http-
,→perl-1.16.1-1.el7.x86_64
   default: --> Processing Dependency: libperl.so()(64bit) for package: 1:nginx-mod-
,→http-perl-1.16.1-1.el7.x86_64
   default: ---> Package nginx-mod-http-xslt-filter.x86_64 1:1.16.1-1.el7 will be
,→installed
   default: ---> Package nginx-mod-mail.x86_64 1:1.16.1-1.el7 will be installed
   default: ---> Package nginx-mod-stream.x86_64 1:1.16.1-1.el7 will be installed
   default: --> Running transaction check
   default: ---> Package gd.x86_64 0:2.0.35-26.el7 will be installed
   default: --> Processing Dependency: libjpeg.so.62(LIBJPEG_6.2)(64bit) for package:
,→gd-2.0.35-26.el7.x86_64
   default: --> Processing Dependency: libjpeg.so.62()(64bit) for package: gd-2.0.35-
,→26.el7.x86_64
   default: --> Processing Dependency: libfontconfig.so.1()(64bit) for package: gd-2.
,→0.35-26.el7.x86_64
   default: --> Processing Dependency: libXpm.so.4()(64bit) for package: gd-2.0.35-26.
,→el7.x86_64
   default: --> Processing Dependency: libX11.so.6()(64bit) for package: gd-2.0.35-26.
,→el7.x86_64
   default: ---> Package perl.x86_64 4:5.16.3-294.el7_6 will be installed
   default: --> Processing Dependency: perl(Socket) >= 1.3 for package: 4:perl-5.16.3-
,→294.el7_6.x86_64
   default: --> Processing Dependency: perl(Scalar::Util) >= 1.10 for package: 4:perl-
,→5.16.3-294.el7_6.x86_64
   default: --> Processing Dependency: perl-macros for package: 4:perl-5.16.3-294.el7_
,→6.x86_64
   default: --> Processing Dependency: perl(threads::shared) for package: 4:perl-5.16.
,→3-294.el7_6.x86_64
   default: --> Processing Dependency: perl(threads) for package: 4:perl-5.16.3-294.
,→el7_6.x86_64
   default: --> Processing Dependency: perl(Time::Local) for package: 4:perl-5.16.3-
,→294.el7_6.x86_64
   default: --> Processing Dependency: perl(Time::HiRes) for package: 4:perl-5.16.3-
,→294.el7_6.x86_64
   default: --> Processing Dependency: perl(Storable) for package: 4:perl-5.16.3-294.
,→el7_6.x86_64
   default: --> Processing Dependency: perl(Socket) for package: 4:perl-5.16.3-294.
,→el7_6.x86_64
   default: --> Processing Dependency: perl(Scalar::Util) for package: 4:perl-5.16.3-
→294.el7_6.x86_64
```
 $($ default: --> Processing Dependency: perl(Pod::Simple::XHTML) for package: 4:perl-5. *,→*16.3-294.el7\_6.x86\_64 default: --> Processing Dependency: perl(Pod::Simple::Search) for package: 4:perl- *,→*5.16.3-294.el7\_6.x86\_64 default: --> Processing Dependency: perl(Getopt::Long) for package: 4:perl-5.16.3- *,→*294.el7\_6.x86\_64 default: --> Processing Dependency: perl(Filter::Util::Call) for package: 4:perl-5. *,→*16.3-294.el7\_6.x86\_64 default: --> Processing Dependency: perl(File::Temp) for package: 4:perl-5.16.3- *,→*294.el7\_6.x86\_64 default: --> Processing Dependency: perl(File::Spec::Unix) for package: 4:perl-5. *,→*16.3-294.el7\_6.x86\_64 default: --> Processing Dependency: perl(File::Spec::Functions) for package: *,→*4:perl-5.16.3-294.el7\_6.x86\_64 default: --> Processing Dependency: perl(File::Spec) for package: 4:perl-5.16.3- *,→*294.el7\_6.x86\_64 default: --> Processing Dependency: perl(File::Path) for package: 4:perl-5.16.3- *,→*294.el7\_6.x86\_64 default: --> Processing Dependency: perl(Cwd) for package: 4:perl-5.16.3-294.el7\_6. *,→*x86\_64 default: --> Processing Dependency: perl(Carp) for package: 4:perl-5.16.3-294.el7\_ *,→*6.x86\_64 default: ---> Package perl-Exporter.noarch 0:5.68-3.el7 will be installed default: ---> Package perl-constant.noarch 0:1.27-2.el7 will be installed default: ---> Package perl-libs.x86\_64 4:5.16.3-294.el7\_6 will be installed default: --> Running transaction check default: ---> Package fontconfig.x86\_64 0:2.13.0-4.3.el7 will be installed default: --> Processing Dependency: fontpackages-filesystem for package: *,→*fontconfig-2.13.0-4.3.el7.x86\_64 default: --> Processing Dependency: dejavu-sans-fonts for package: fontconfig-2.13. *,→*0-4.3.el7.x86\_64 default: ---> Package libX11.x86\_64 0:1.6.7-2.el7 will be installed default: --> Processing Dependency: libX11-common >= 1.6.7-2.el7 for package: *,→*libX11-1.6.7-2.el7.x86\_64 default: --> Processing Dependency: libxcb.so.1()(64bit) for package: libX11-1.6.7- *,→*2.el7.x86\_64 default: ---> Package libXpm.x86\_64 0:3.5.12-1.el7 will be installed default: ---> Package libjpeg-turbo.x86\_64 0:1.2.90-8.el7 will be installed default: ---> Package perl-Carp.noarch 0:1.26-244.el7 will be installed default: ---> Package perl-File-Path.noarch 0:2.09-2.el7 will be installed default: ---> Package perl-File-Temp.noarch 0:0.23.01-3.el7 will be installed default: ---> Package perl-Filter.x86\_64 0:1.49-3.el7 will be installed default: ---> Package perl-Getopt-Long.noarch 0:2.40-3.el7 will be installed default: --> Processing Dependency: perl(Pod::Usage) >= 1.14 for package: perl- *,→*Getopt-Long-2.40-3.el7.noarch default: --> Processing Dependency: perl(Text::ParseWords) for package: perl- *,→*Getopt-Long-2.40-3.el7.noarch default: ---> Package perl-PathTools.x86\_64 0:3.40-5.el7 will be installed  $($ 

```
default: ---> Package perl-Pod-Simple.noarch 1:3.28-4.el7 will be installed
   default: --> Processing Dependency: perl(Pod::Escapes) >= 1.04 for package: 1:perl-
,→Pod-Simple-3.28-4.el7.noarch
   default: --> Processing Dependency: perl(Encode) for package: 1:perl-Pod-Simple-3.
,→28-4.el7.noarch
   default: ---> Package perl-Scalar-List-Utils.x86_64 0:1.27-248.el7 will be
,→installed
   default: ---> Package perl-Socket.x86_64 0:2.010-4.el7 will be installed
   default: ---> Package perl-Storable.x86_64 0:2.45-3.el7 will be installed
   default: ---> Package perl-Time-HiRes.x86_64 4:1.9725-3.el7 will be installed
   default: ---> Package perl-Time-Local.noarch 0:1.2300-2.el7 will be installed
   default: ---> Package perl-macros.x86_64 4:5.16.3-294.el7_6 will be installed
   default: ---> Package perl-threads.x86_64 0:1.87-4.el7 will be installed
   default: ---> Package perl-threads-shared.x86_64 0:1.43-6.el7 will be installed
   default: --> Running transaction check
   default: ---> Package dejavu-sans-fonts.noarch 0:2.33-6.el7 will be installed
   default: --> Processing Dependency: dejavu-fonts-common = 2.33-6.el7 for package:
,→dejavu-sans-fonts-2.33-6.el7.noarch
   default: ---> Package fontpackages-filesystem.noarch 0:1.44-8.el7 will be installed
   default: ---> Package libX11-common.noarch 0:1.6.7-2.el7 will be installed
   default: ---> Package libxcb.x86_64 0:1.13-1.el7 will be installed
   default: --> Processing Dependency: libXau.so.6()(64bit) for package: libxcb-1.13-
,→1.el7.x86_64
   default: ---> Package perl-Encode.x86_64 0:2.51-7.el7 will be installed
   default: ---> Package perl-Pod-Escapes.noarch 1:1.04-294.el7_6 will be installed
   default: ---> Package perl-Pod-Usage.noarch 0:1.63-3.el7 will be installed
   default: --> Processing Dependency: perl(Pod::Text) >= 3.15 for package: perl-Pod-
,→Usage-1.63-3.el7.noarch
   default: --> Processing Dependency: perl-Pod-Perldoc for package: perl-Pod-Usage-1.
,→63-3.el7.noarch
   default: ---> Package perl-Text-ParseWords.noarch 0:3.29-4.el7 will be installed
   default: --> Running transaction check
   default: ---> Package dejavu-fonts-common.noarch 0:2.33-6.el7 will be installed
   default: ---> Package libXau.x86_64 0:1.0.8-2.1.el7 will be installed
   default: ---> Package perl-Pod-Perldoc.noarch 0:3.20-4.el7 will be installed
   default: --> Processing Dependency: perl(parent) for package: perl-Pod-Perldoc-3.
,→20-4.el7.noarch
   default: --> Processing Dependency: perl(HTTP::Tiny) for package: perl-Pod-Perldoc-
,→3.20-4.el7.noarch
   default: ---> Package perl-podlators.noarch 0:2.5.1-3.el7 will be installed
   default: --> Running transaction check
   default: ---> Package perl-HTTP-Tiny.noarch 0:0.033-3.el7 will be installed
   default: ---> Package perl-parent.noarch 1:0.225-244.el7 will be installed
   default: --> Finished Dependency Resolution
   default:
   default: Dependencies Resolved
   default:
   default:
,→================================================================================ (次のページに続く)
```
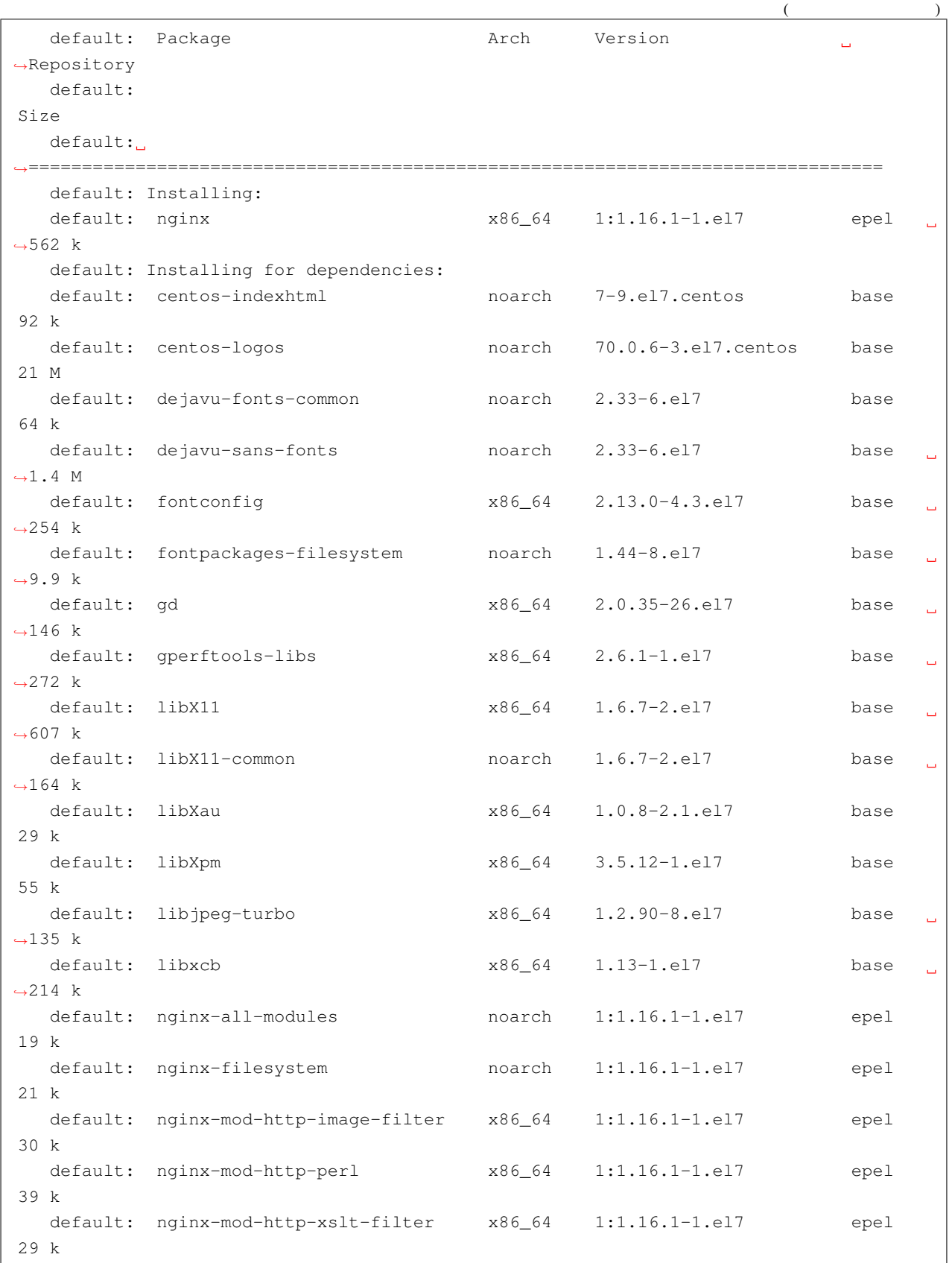

 $\overline{(\hspace{1cm})}$ 

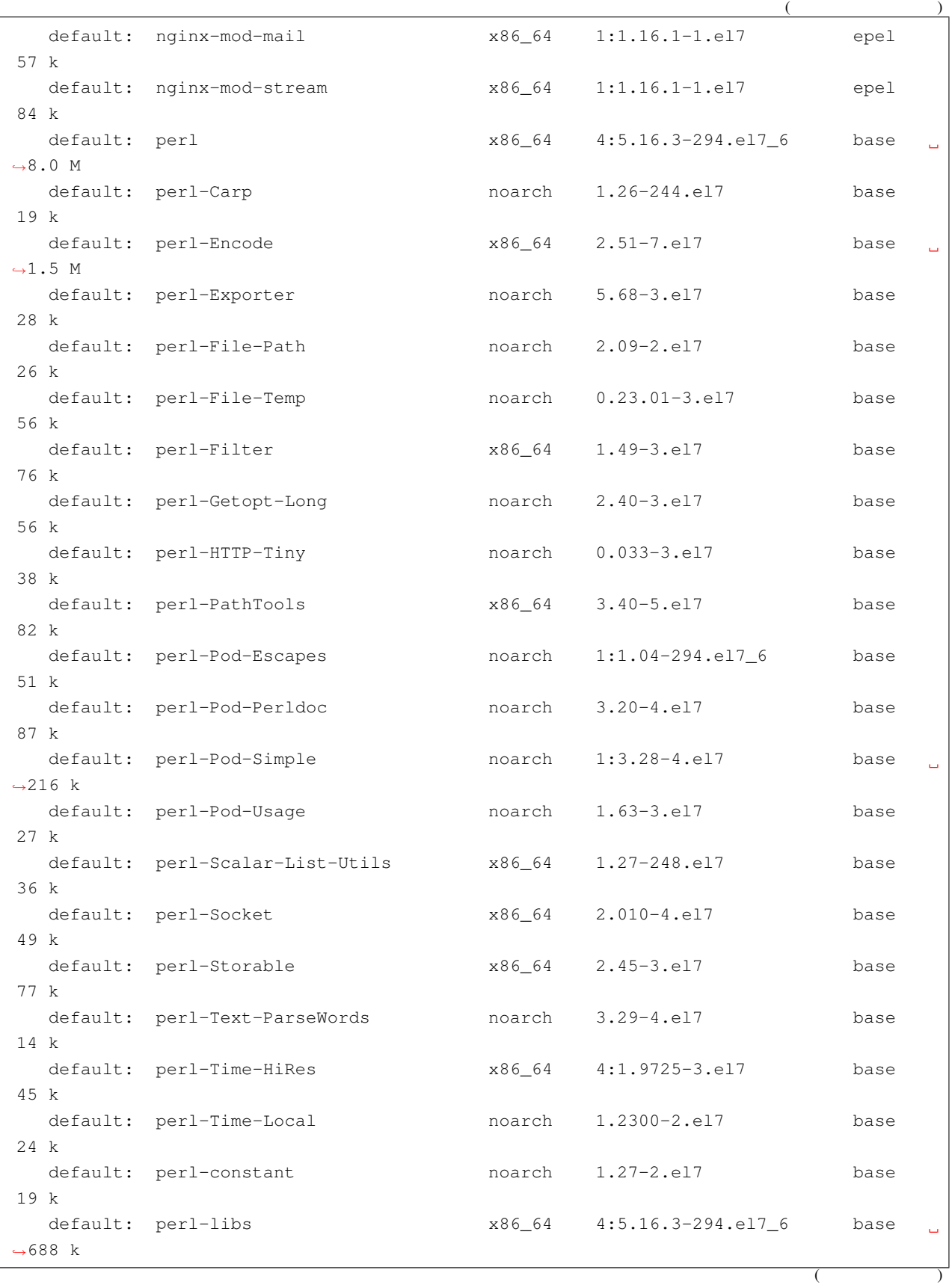

```
(default: perl-macros x86_64 4:5.16.3-294.el7_6 base
44 k
  default: perl-parent noarch 1:0.225-244.el7 base
12 k
  default: perl-podlators moarch 2.5.1-3.el7 base
,→112 k
  default: perl-threads x86\_64 1.87-4.el7 base
49 k
  default: perl-threads-shared x86_64 1.43-6.el7 base
39 k
  default:
  default: Transaction Summary
  default:
,→================================================================================
  default: Install 1 Package (+48 Dependent packages)
  default: Total download size: 37 M
  default: Installed size: 72 M
  default: Downloading packages:
  default: warning: /var/cache/yum/x86_64/7/epel/packages/nginx-1.16.1-1.el7.x86_64.
,→rpm: Header V3 RSA/SHA256 Signature, key ID 352c64e5: NOKEY
  default: Public key for nginx-1.16.1-1.el7.x86_64.rpm is not installed
  default: --------------------------------------------------------------------------
,→------
  default: Total 13 MB/s | 37 MB ...
,→00:02
  default: Retrieving key from file:///etc/pki/rpm-gpg/RPM-GPG-KEY-EPEL-7
  default: Importing GPG key 0x352C64E5:
  default: Userid : "Fedora EPEL (7) <epel@fedoraproject.org>"
  default: Fingerprint: 91e9 7d7c 4a5e 96f1 7f3e 888f 6a2f aea2 352c 64e5
  default: Package : epel-release-7-11.noarch (@extras)
  default: From : /etc/pki/rpm-qpq/RPM-GPG-KEY-EPEL-7
  default: Running transaction check
  default: Running transaction test
  default: Transaction test succeeded
  default: Running transaction
  default: Installing : fontpackages-filesystem-1.44-8.el7.noarch
1/49
  default:
  default: Installing : dejavu-fonts-common-2.33-6.el7.noarch
2/49
  default:
  default: Installing : dejavu-sans-fonts-2.33-6.el7.noarch
3/49
  default:
  default: Installing : fontconfig-2.13.0-4.3.el7.x86_64
4/49
  default:
  default: Installing : 1:perl-parent-0.225-244.el7.noarch
5/49 ( )
```
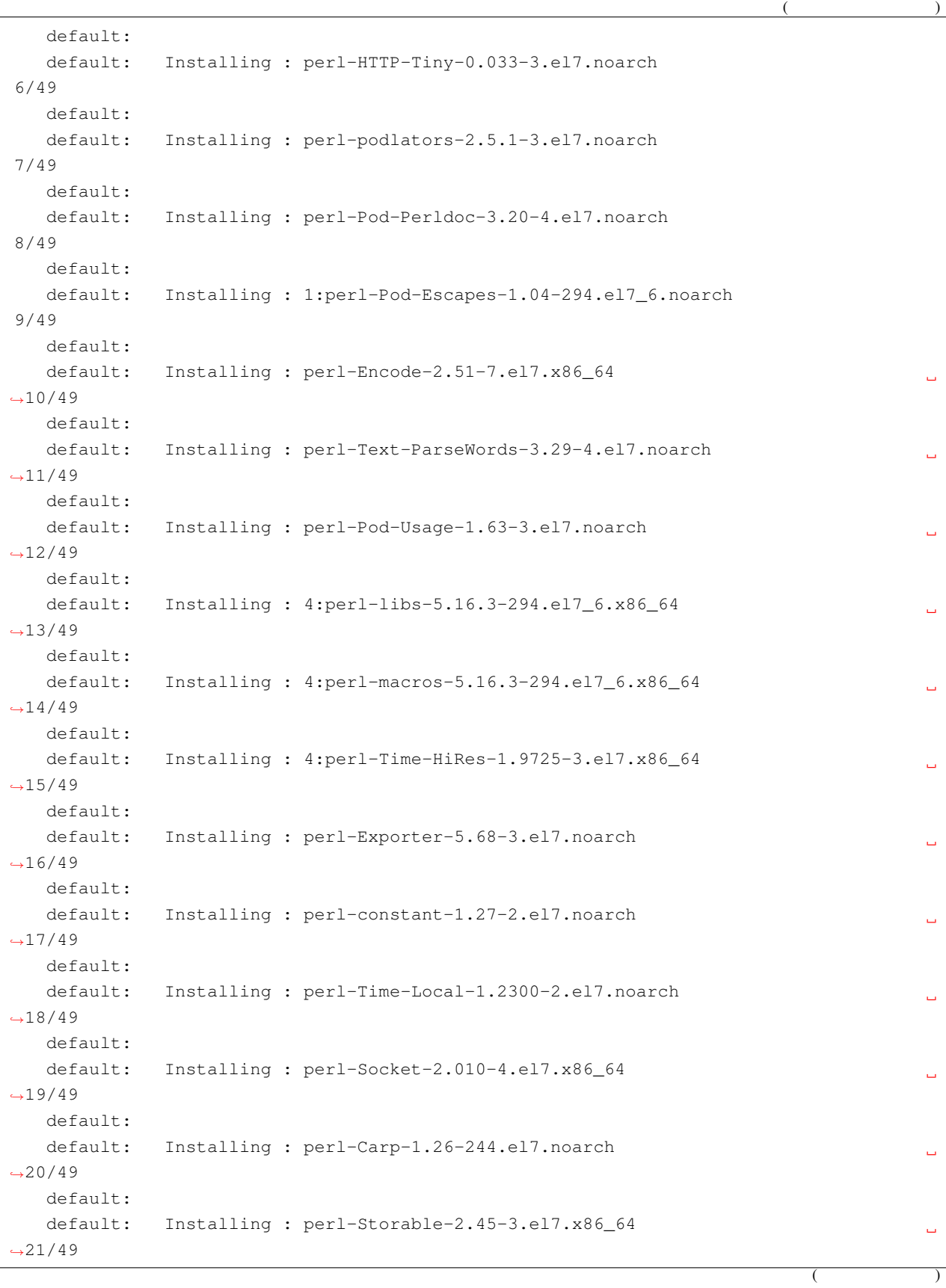

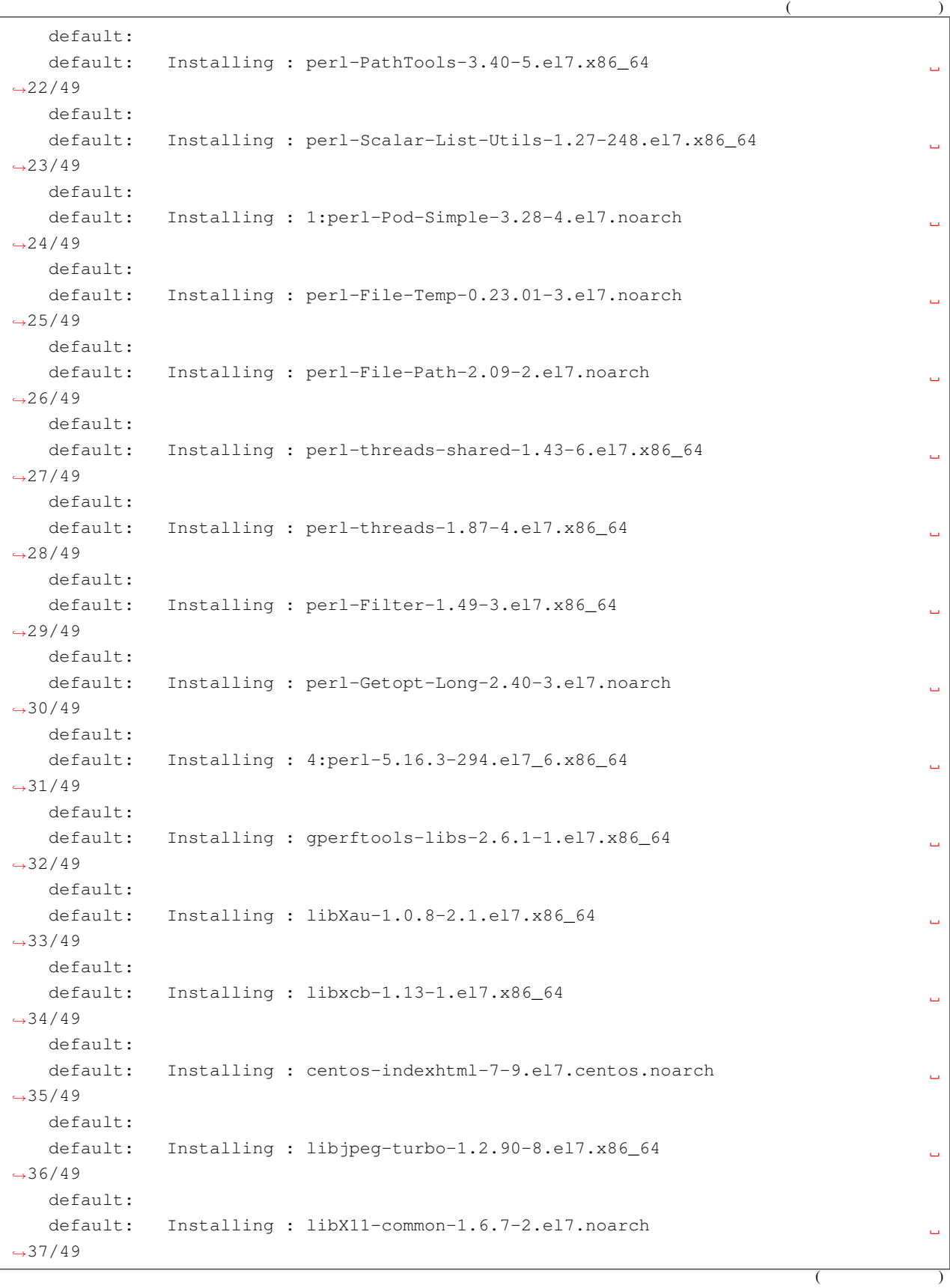

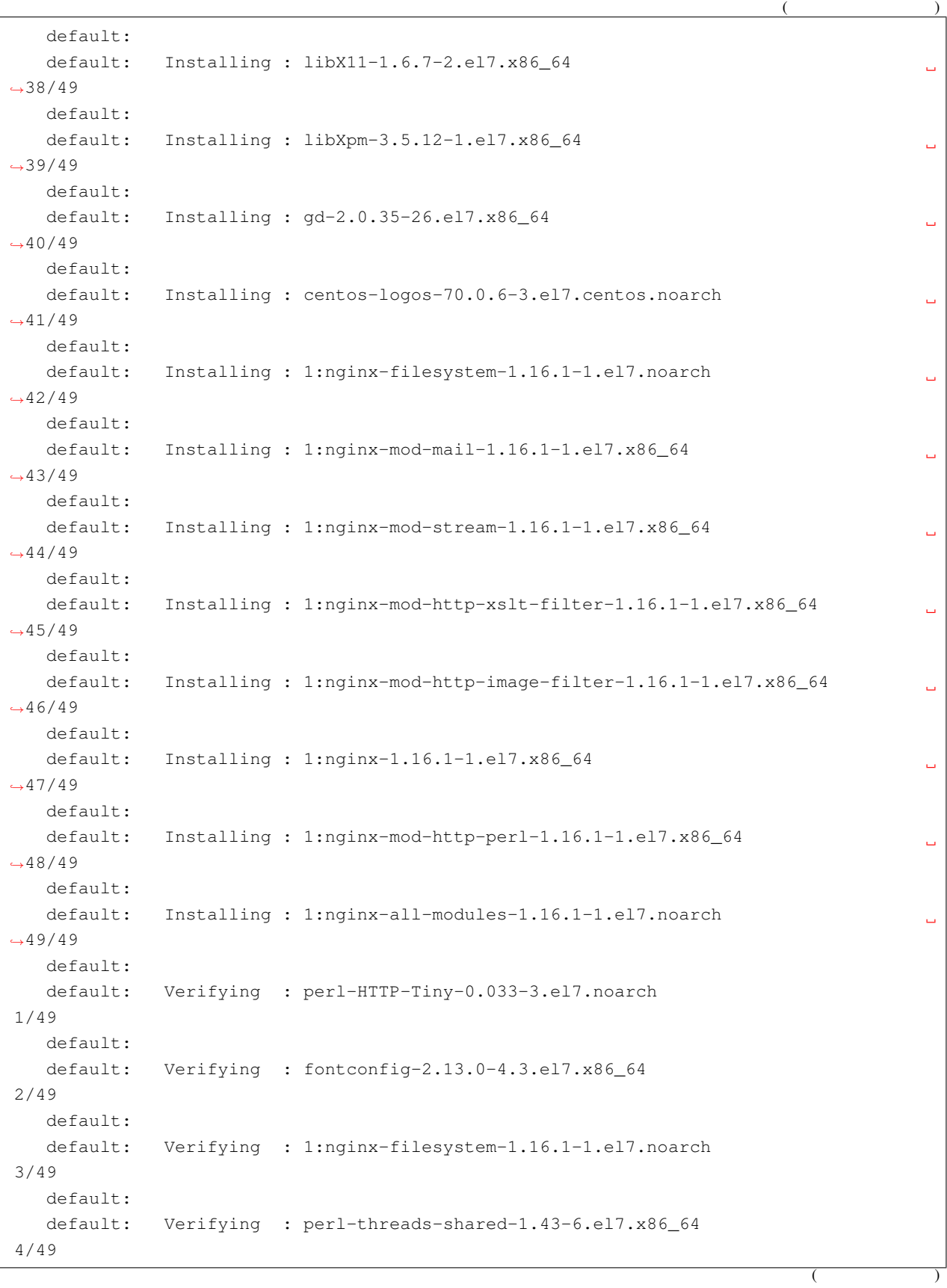

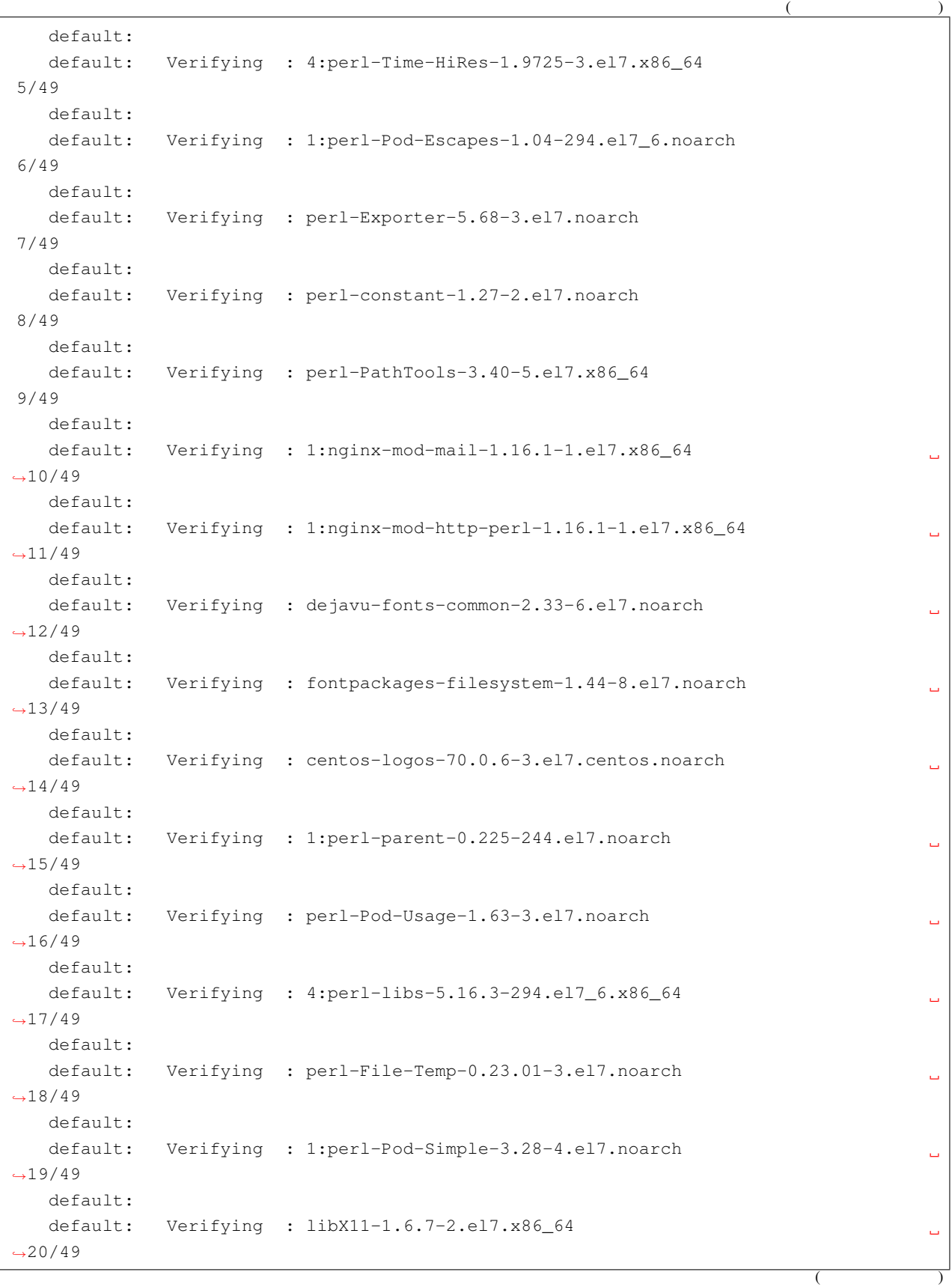

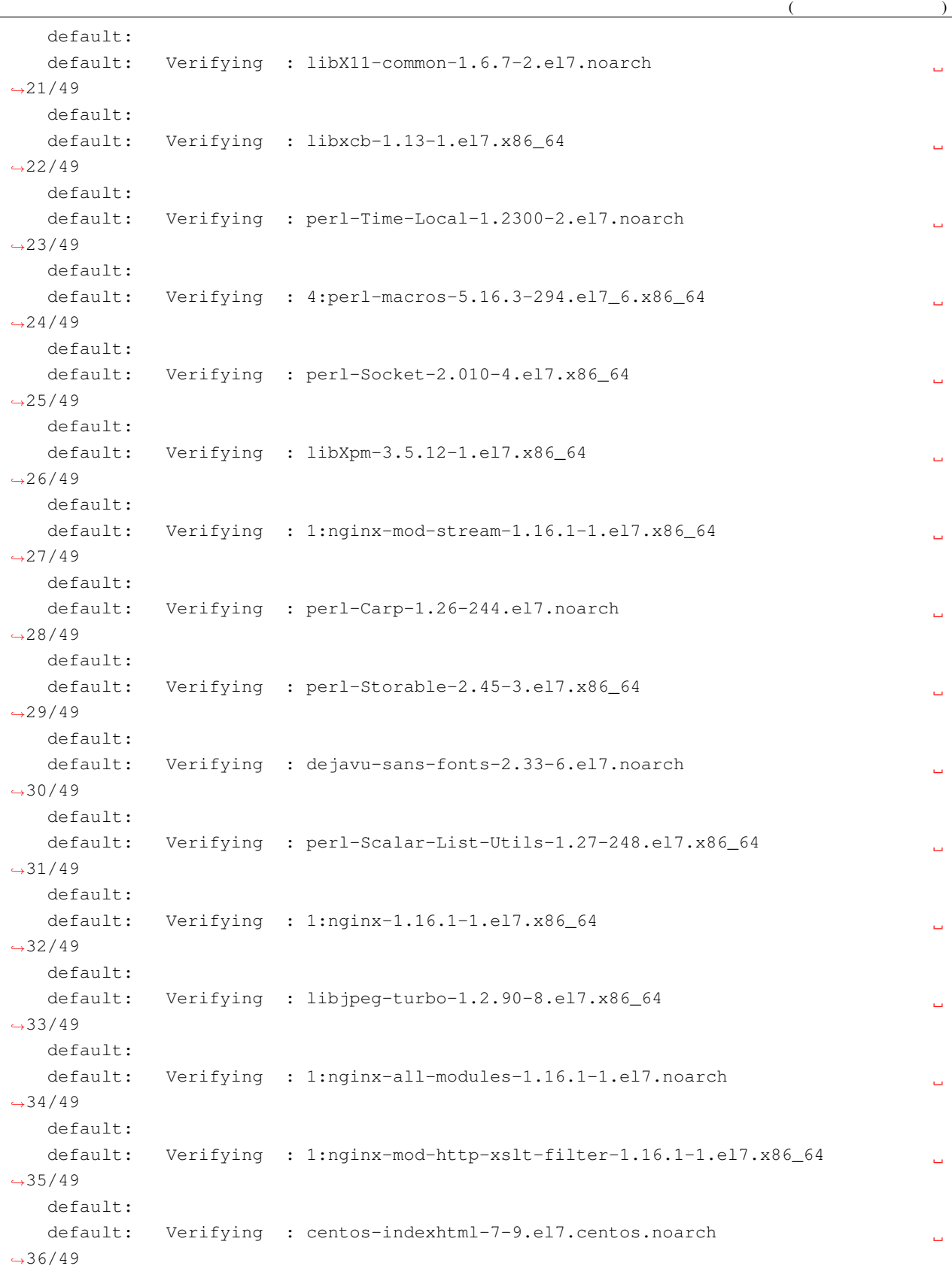

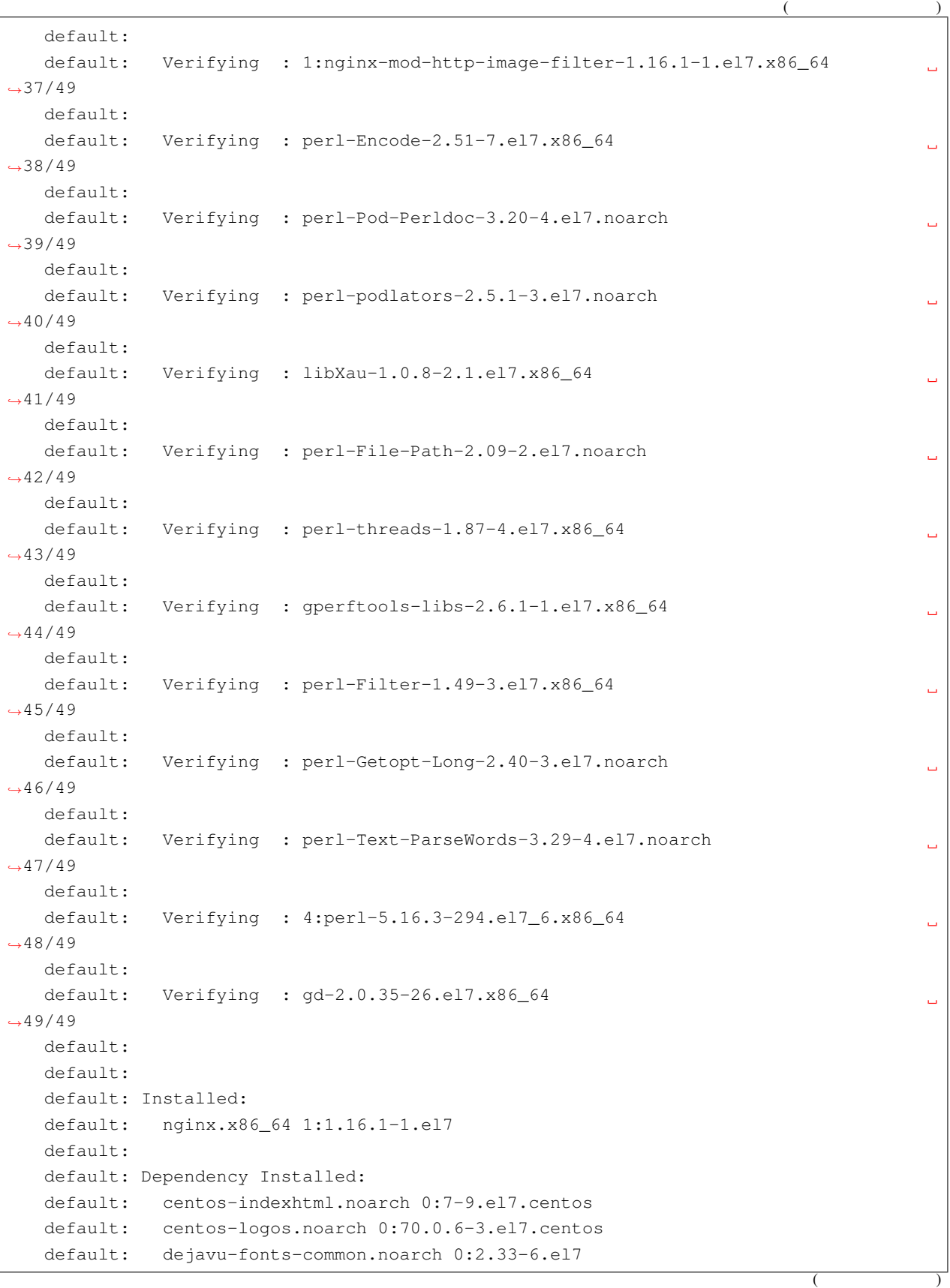

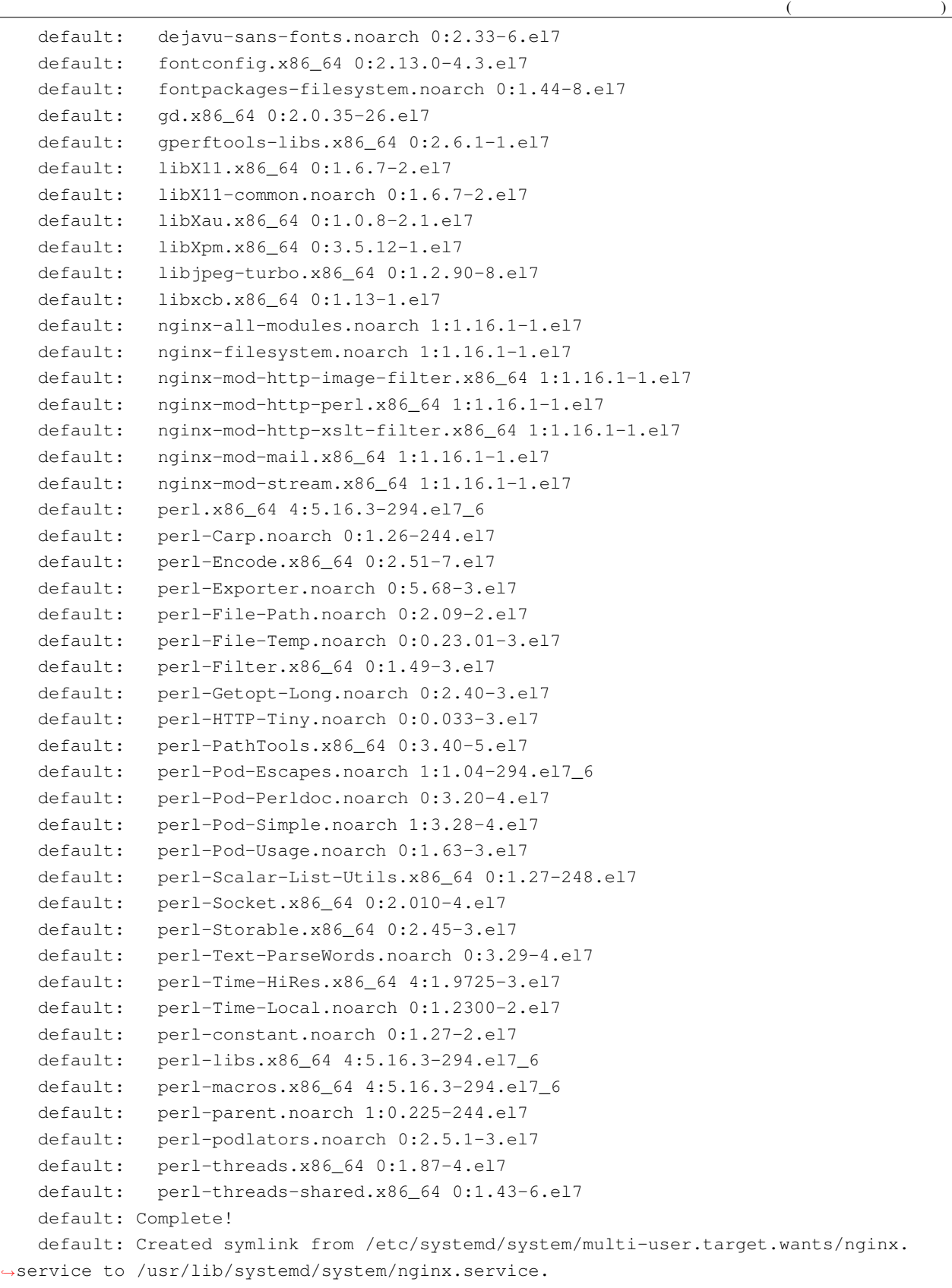

default: success default: success PS C:\vagrant\my\_centos>

## Vagrantfile

```
PS C:\vagrant\my_centos> cat .\provision\nginx.sh
yum -y install epel-release
yum -y install nginx
systemctl start nginx
systemctl enable nginx
systemctl start firewalld
firewall-cmd --add-service=http --permanent
firewall-cmd --reload
PS C:\vagrant\my_centos>
```
Vagrantfile path:

```
Vagrant.configure("2") do |config|
 config.vm.box = "centos/7"
 config.vm.network "public_network", mac: "080027000001"
 config.vm.hostname = "web-sv"
 config.vm.provider "virtualbox" do |vb|
   vb.gui = true
   vb.name = "nginx"
   vb.memory = "4096"
   vb.cpus = 2
   vb.customize [
     "modifyvm", :id,
      "--ioapic", "on",
     "--graphicscontroller", "vmsvga"
   ]
 end
 config.vm.provision "shell", path: "./provision/nginx.sh"
end
```
PS C:\vagrant\my\_centos> vagrant up Bringing machine 'default' up with 'virtualbox' provider... ==> default: Importing base box 'centos/7'... ==> default: Matching MAC address for NAT networking...

 $($ 

```
==> default: Checking if box 'centos/7' version '1905.1' is up to date...
==> default: Setting the name of the VM: nginx
==> default: Clearing any previously set network interfaces...
==> default: Preparing network interfaces based on configuration...
   default: Adapter 1: nat
   default: Adapter 2: bridged
==> default: Forwarding ports...
   default: 22 (guest) => 2222 (host) (adapter 1)
==> default: Running 'pre-boot' VM customizations...
==> default: Booting VM...
==> default: Waiting for machine to boot. This may take a few minutes...
   default: SSH address: 127.0.0.1:2222
   default: SSH username: vagrant
   default: SSH auth method: private key
   default:
   default: Vagrant insecure key detected. Vagrant will automatically replace
   default: this with a newly generated keypair for better security.
   default:
   default: Inserting generated public key within guest...
   default: Removing insecure key from the guest if it's present...
   default: Key inserted! Disconnecting and reconnecting using new SSH key...
==> default: Machine booted and ready!
==> default: Checking for guest additions in VM...
   default: No guest additions were detected on the base box for this VM! Guest
   default: additions are required for forwarded ports, shared folders, host only
   default: networking, and more. If SSH fails on this machine, please install
   default: the guest additions and repackage the box to continue.
   default:
   default: This is not an error message; everything may continue to work properly,
   default: in which case you may ignore this message.
==> default: Setting hostname...
==> default: Configuring and enabling network interfaces...
==> default: Rsyncing folder: /cygdrive/c/vagrant/my_centos/ => /vagrant
==> default: Running provisioner: shell...
   default: Running: C:/Users/user/AppData/Local/Temp/vagrant-shell20200208-16956-
,→1flu3hj.sh
   default: Loaded plugins: fastestmirror
   default: Determining fastest mirrors
   default: * base: ftp.iij.ad.jp
   default: * extras: ftp.iij.ad.jp
   default: * updates: ftp.iij.ad.jp
   default: Resolving Dependencies
   default: --> Running transaction check
   default: ---> Package epel-release.noarch 0:7-11 will be installed
   default: --> Finished Dependency Resolution
   default:
   default: Dependencies Resolved
   default:
```

```
(default:
,→================================================================================
   default: Package \overline{r} Arch \overline{r} Version Repository
Size
   default:
,→================================================================================
   default: Installing:
   default: epel-release noarch 7-11 extras
15 k
   default:
   default: Transaction Summary
   default:
,→================================================================================
   default: Install 1 Package
   default:
   default: Total download size: 15 k
   default: Installed size: 24 k
   default: Downloading packages:
   default: Public key for epel-release-7-11.noarch.rpm is not installed
   default: warning: /var/cache/yum/x86_64/7/extras/packages/epel-release-7-11.noarch.
,→rpm: Header V3 RSA/SHA256 Signature, key ID f4a80eb5: NOKEY
   default: Retrieving key from file:///etc/pki/rpm-gpg/RPM-GPG-KEY-CentOS-7
   default: Importing GPG key 0xF4A80EB5:
   default: Userid : "CentOS-7 Key (CentOS 7 Official Signing Key)
,→<security@centos.org>"
   default: Fingerprint: 6341 ab27 53d7 8a78 a7c2 7bb1 24c6 a8a7 f4a8 0eb5
   default: Package : centos-release-7-6.1810.2.el7.centos.x86_64 (@anaconda)
   default: From : /etc/pki/rpm-gpg/RPM-GPG-KEY-CentOS-7
   default: Running transaction check
   default: Running transaction test
   default: Transaction test succeeded
   default: Running transaction
   default: Installing : epel-release-7-11.noarch
 1/1
   default:
   default: Verifying : epel-release-7-11.noarch
 1/1
   default:
   default:
   default: Installed:
   default: epel-release.noarch 0:7-11
   default: Complete!
   default: Loaded plugins: fastestmirror
   default: Loading mirror speeds from cached hostfile
   default: * base: ftp.iij.ad.jp
   default: * epel: ftp.iij.ad.jp
   default: * extras: ftp.iij.ad.jp
   default: * updates: ftp.iij.ad.jp
                                                                        (
```

```
default: Resolving Dependencies
   default: --> Running transaction check
   default: ---> Package nginx.x86_64 1:1.16.1-1.el7 will be installed
   default: --> Processing Dependency: nginx-all-modules = 1:1.16.1-1.el7 for
,→package: 1:nginx-1.16.1-1.el7.x86_64
   default: --> Processing Dependency: nginx-filesystem = 1:1.16.1-1.el7 for package:
,→1:nginx-1.16.1-1.el7.x86_64
   default: --> Processing Dependency: nginx-filesystem for package: 1:nginx-1.16.1-1.
,→el7.x86_64
   default: --> Processing Dependency: redhat-indexhtml for package: 1:nginx-1.16.1-1.
,→el7.x86_64
   default: --> Processing Dependency: system-logos for package: 1:nginx-1.16.1-1.el7.
,→x86_64
   default: --> Processing Dependency: libprofiler.so.0()(64bit) for package: 1:nginx-
,→1.16.1-1.el7.x86_64
   default: --> Running transaction check
   default: ---> Package centos-indexhtml.noarch 0:7-9.el7.centos will be installed
   default: ---> Package centos-logos.noarch 0:70.0.6-3.el7.centos will be installed
   default: ---> Package gperftools-libs.x86_64 0:2.6.1-1.el7 will be installed
   default: ---> Package nginx-all-modules.noarch 1:1.16.1-1.el7 will be installed
   default: --> Processing Dependency: nginx-mod-http-image-filter = 1:1.16.1-1.el7
,→for package: 1:nginx-all-modules-1.16.1-1.el7.noarch
   default: \left(-\right) Processing Dependency: nginx-mod-http-perl = 1:1.16.1-1.el7 for
,→package: 1:nginx-all-modules-1.16.1-1.el7.noarch
   default: --> Processing Dependency: nginx-mod-http-xslt-filter = 1:1.16.1-1.el7
,→for package: 1:nginx-all-modules-1.16.1-1.el7.noarch
   default: --> Processing Dependency: nginx-mod-mail = 1:1.16.1-1.el7 for package:
,→1:nginx-all-modules-1.16.1-1.el7.noarch
   default: --> Processing Dependency: nginx-mod-stream = 1:1.16.1-1.el7 for package:
,→1:nginx-all-modules-1.16.1-1.el7.noarch
   default: ---> Package nginx-filesystem.noarch 1:1.16.1-1.el7 will be installed
   default: --> Running transaction check
   default: ---> Package nginx-mod-http-image-filter.x86_64 1:1.16.1-1.el7 will be
,→installed
   default: --> Processing Dependency: gd for package: 1:nginx-mod-http-image-filter-
,→1.16.1-1.el7.x86_64
   default: --> Processing Dependency: libgd.so.2()(64bit) for package: 1:nginx-mod-
,→http-image-filter-1.16.1-1.el7.x86_64
   default: ---> Package nginx-mod-http-perl.x86_64 1:1.16.1-1.el7 will be installed
   default: --> Processing Dependency: perl >= 5.006001 for package: 1:nginx-mod-http-
,→perl-1.16.1-1.el7.x86_64
   default: --> Processing Dependency: perl(:MODULE_COMPAT_5.16.3) for package:
,→1:nginx-mod-http-perl-1.16.1-1.el7.x86_64
   default: --> Processing Dependency: perl(Exporter) for package: 1:nginx-mod-http-
,→perl-1.16.1-1.el7.x86_64
   default: --> Processing Dependency: perl(XSLoader) for package: 1:nginx-mod-http-
,→perl-1.16.1-1.el7.x86_64
   default: --> Processing Dependency: perl(constant) for package: 1:nginx-mod-http-
→perl-1.16.1-1.el7.x86_64
```
 $($ default: --> Processing Dependency: perl(strict) for package: 1:nginx-mod-http- *,→*perl-1.16.1-1.el7.x86\_64 default: --> Processing Dependency: perl(warnings) for package: 1:nginx-mod-http- *,→*perl-1.16.1-1.el7.x86\_64 default: --> Processing Dependency: libperl.so()(64bit) for package: 1:nginx-mod- *,→*http-perl-1.16.1-1.el7.x86\_64 default: ---> Package nginx-mod-http-xslt-filter.x86\_64 1:1.16.1-1.el7 will be *,→*installed default: ---> Package nginx-mod-mail.x86\_64 1:1.16.1-1.el7 will be installed default: ---> Package nginx-mod-stream.x86\_64 1:1.16.1-1.el7 will be installed default: --> Running transaction check default: ---> Package gd.x86\_64 0:2.0.35-26.el7 will be installed default: --> Processing Dependency: libjpeg.so.62(LIBJPEG\_6.2)(64bit) for package: *,→*gd-2.0.35-26.el7.x86\_64 default: --> Processing Dependency: libjpeg.so.62()(64bit) for package: gd-2.0.35- *,→*26.el7.x86\_64 default: --> Processing Dependency: libfontconfig.so.1()(64bit) for package: gd-2. *,→*0.35-26.el7.x86\_64 default: --> Processing Dependency: libXpm.so.4()(64bit) for package: gd-2.0.35-26. *,→*el7.x86\_64 default: --> Processing Dependency: libX11.so.6()(64bit) for package: gd-2.0.35-26. *,→*el7.x86\_64 default: ---> Package perl.x86\_64 4:5.16.3-294.el7\_6 will be installed default: --> Processing Dependency: perl(Socket) >= 1.3 for package: 4:perl-5.16.3- *,→*294.el7\_6.x86\_64 default: --> Processing Dependency: perl(Scalar::Util) >= 1.10 for package: 4:perl- *,→*5.16.3-294.el7\_6.x86\_64 default: --> Processing Dependency: perl-macros for package: 4:perl-5.16.3-294.el7\_ *,→*6.x86\_64 default: --> Processing Dependency: perl(threads::shared) for package: 4:perl-5.16. *,→*3-294.el7\_6.x86\_64 default: --> Processing Dependency: perl(threads) for package: 4:perl-5.16.3-294. *,→*el7\_6.x86\_64 default: --> Processing Dependency: perl(Time::Local) for package: 4:perl-5.16.3- *,→*294.el7\_6.x86\_64 default: --> Processing Dependency: perl(Time::HiRes) for package: 4:perl-5.16.3- *,→*294.el7\_6.x86\_64 default: --> Processing Dependency: perl(Storable) for package: 4:perl-5.16.3-294. *,→*el7\_6.x86\_64 default: --> Processing Dependency: perl(Socket) for package: 4:perl-5.16.3-294. *,→*el7\_6.x86\_64 default: --> Processing Dependency: perl(Scalar::Util) for package: 4:perl-5.16.3- *,→*294.el7\_6.x86\_64 default: --> Processing Dependency: perl(Pod::Simple::XHTML) for package: 4:perl-5. *,→*16.3-294.el7\_6.x86\_64 default: --> Processing Dependency: perl(Pod::Simple::Search) for package: 4:perl- *,→*5.16.3-294.el7\_6.x86\_64 default: --> Processing Dependency: perl(Getopt::Long) for package: 4:perl-5.16.3- →294.el7\_6.x86\_64

```
default: --> Processing Dependency: perl(Filter::Util::Call) for package: 4:perl-5.
,→16.3-294.el7_6.x86_64
   default: --> Processing Dependency: perl(File::Temp) for package: 4:perl-5.16.3-
,→294.el7_6.x86_64
   default: --> Processing Dependency: perl(File::Spec::Unix) for package: 4:perl-5.
,→16.3-294.el7_6.x86_64
   default: --> Processing Dependency: perl(File::Spec::Functions) for package:
,→4:perl-5.16.3-294.el7_6.x86_64
   default: --> Processing Dependency: perl(File::Spec) for package: 4:perl-5.16.3-
,→294.el7_6.x86_64
   default: --> Processing Dependency: perl(File::Path) for package: 4:perl-5.16.3-
,→294.el7_6.x86_64
   default: --> Processing Dependency: perl(Cwd) for package: 4:perl-5.16.3-294.el7 6.
,→x86_64
   default: --> Processing Dependency: perl(Carp) for package: 4:perl-5.16.3-294.el7_
,→6.x86_64
   default: ---> Package perl-Exporter.noarch 0:5.68-3.el7 will be installed
   default: ---> Package perl-constant.noarch 0:1.27-2.el7 will be installed
   default: ---> Package perl-libs.x86_64 4:5.16.3-294.el7_6 will be installed
   default: --> Running transaction check
   default: ---> Package fontconfig.x86_64 0:2.13.0-4.3.el7 will be installed
   default: --> Processing Dependency: fontpackages-filesystem for package:
,→fontconfig-2.13.0-4.3.el7.x86_64
   default: --> Processing Dependency: dejavu-sans-fonts for package: fontconfig-2.13.
,→0-4.3.el7.x86_64
   default: ---> Package libX11.x86_64 0:1.6.7-2.el7 will be installed
   default: --> Processing Dependency: libX11-common >= 1.6.7-2.el7 for package:
,→libX11-1.6.7-2.el7.x86_64
   default: --> Processing Dependency: libxcb.so.1()(64bit) for package: libX11-1.6.7-
,→2.el7.x86_64
   default: ---> Package libXpm.x86_64 0:3.5.12-1.el7 will be installed
   default: ---> Package libjpeg-turbo.x86_64 0:1.2.90-8.el7 will be installed
   default: ---> Package perl-Carp.noarch 0:1.26-244.el7 will be installed
   default: ---> Package perl-File-Path.noarch 0:2.09-2.el7 will be installed
   default: ---> Package perl-File-Temp.noarch 0:0.23.01-3.el7 will be installed
   default: ---> Package perl-Filter.x86_64 0:1.49-3.el7 will be installed
   default: ---> Package perl-Getopt-Long.noarch 0:2.40-3.el7 will be installed
   default: --> Processing Dependency: perl(Pod::Usage) >= 1.14 for package: perl-
,→Getopt-Long-2.40-3.el7.noarch
   default: --> Processing Dependency: perl(Text::ParseWords) for package: perl-
,→Getopt-Long-2.40-3.el7.noarch
   default: ---> Package perl-PathTools.x86_64 0:3.40-5.el7 will be installed
   default: ---> Package perl-Pod-Simple.noarch 1:3.28-4.el7 will be installed
   default: --> Processing Dependency: perl(Pod::Escapes) >= 1.04 for package: 1:perl-
,→Pod-Simple-3.28-4.el7.noarch
   default: --> Processing Dependency: perl(Encode) for package: 1:perl-Pod-Simple-3.
,→28-4.el7.noarch
   default: ---> Package perl-Scalar-List-Utils.x86_64 0:1.27-248.el7 will be
,→installed (次のページに続く)
```

```
(default: ---> Package perl-Socket.x86_64 0:2.010-4.el7 will be installed
   default: ---> Package perl-Storable.x86_64 0:2.45-3.el7 will be installed
   default: ---> Package perl-Time-HiRes.x86_64 4:1.9725-3.el7 will be installed
   default: ---> Package perl-Time-Local.noarch 0:1.2300-2.el7 will be installed
   default: ---> Package perl-macros.x86_64 4:5.16.3-294.el7_6 will be installed
   default: ---> Package perl-threads.x86_64 0:1.87-4.el7 will be installed
   default: ---> Package perl-threads-shared.x86_64 0:1.43-6.el7 will be installed
   default: --> Running transaction check
   default: ---> Package dejavu-sans-fonts.noarch 0:2.33-6.el7 will be installed
   default: --> Processing Dependency: dejavu-fonts-common = 2.33-6.el7 for package:
,→dejavu-sans-fonts-2.33-6.el7.noarch
   default: ---> Package fontpackages-filesystem.noarch 0:1.44-8.el7 will be installed
   default: ---> Package libX11-common.noarch 0:1.6.7-2.el7 will be installed
   default: ---> Package libxcb.x86_64 0:1.13-1.el7 will be installed
   default: --> Processing Dependency: libXau.so.6()(64bit) for package: libxcb-1.13-
,→1.el7.x86_64
   default: ---> Package perl-Encode.x86_64 0:2.51-7.el7 will be installed
   default: ---> Package perl-Pod-Escapes.noarch 1:1.04-294.el7_6 will be installed
   default: ---> Package perl-Pod-Usage.noarch 0:1.63-3.el7 will be installed
   default: --> Processing Dependency: perl(Pod::Text) >= 3.15 for package: perl-Pod-
,→Usage-1.63-3.el7.noarch
   default: --> Processing Dependency: perl-Pod-Perldoc for package: perl-Pod-Usage-1.
,→63-3.el7.noarch
   default: ---> Package perl-Text-ParseWords.noarch 0:3.29-4.el7 will be installed
   default: --> Running transaction check
   default: ---> Package dejavu-fonts-common.noarch 0:2.33-6.el7 will be installed
   default: ---> Package libXau.x86_64 0:1.0.8-2.1.el7 will be installed
   default: ---> Package perl-Pod-Perldoc.noarch 0:3.20-4.el7 will be installed
   default: --> Processing Dependency: perl(parent) for package: perl-Pod-Perldoc-3.
,→20-4.el7.noarch
   default: --> Processing Dependency: perl(HTTP::Tiny) for package: perl-Pod-Perldoc-
,→3.20-4.el7.noarch
   default: ---> Package perl-podlators.noarch 0:2.5.1-3.el7 will be installed
   default: --> Running transaction check
   default: ---> Package perl-HTTP-Tiny.noarch 0:0.033-3.el7 will be installed
   default: ---> Package perl-parent.noarch 1:0.225-244.el7 will be installed
   default: --> Finished Dependency Resolution
   default:
   default: Dependencies Resolved
   default:
   default:
,→================================================================================
   default: Package Arch Version
,→Repository
   default:
Size
   default:
,→================================================================================
                                                                          (
```
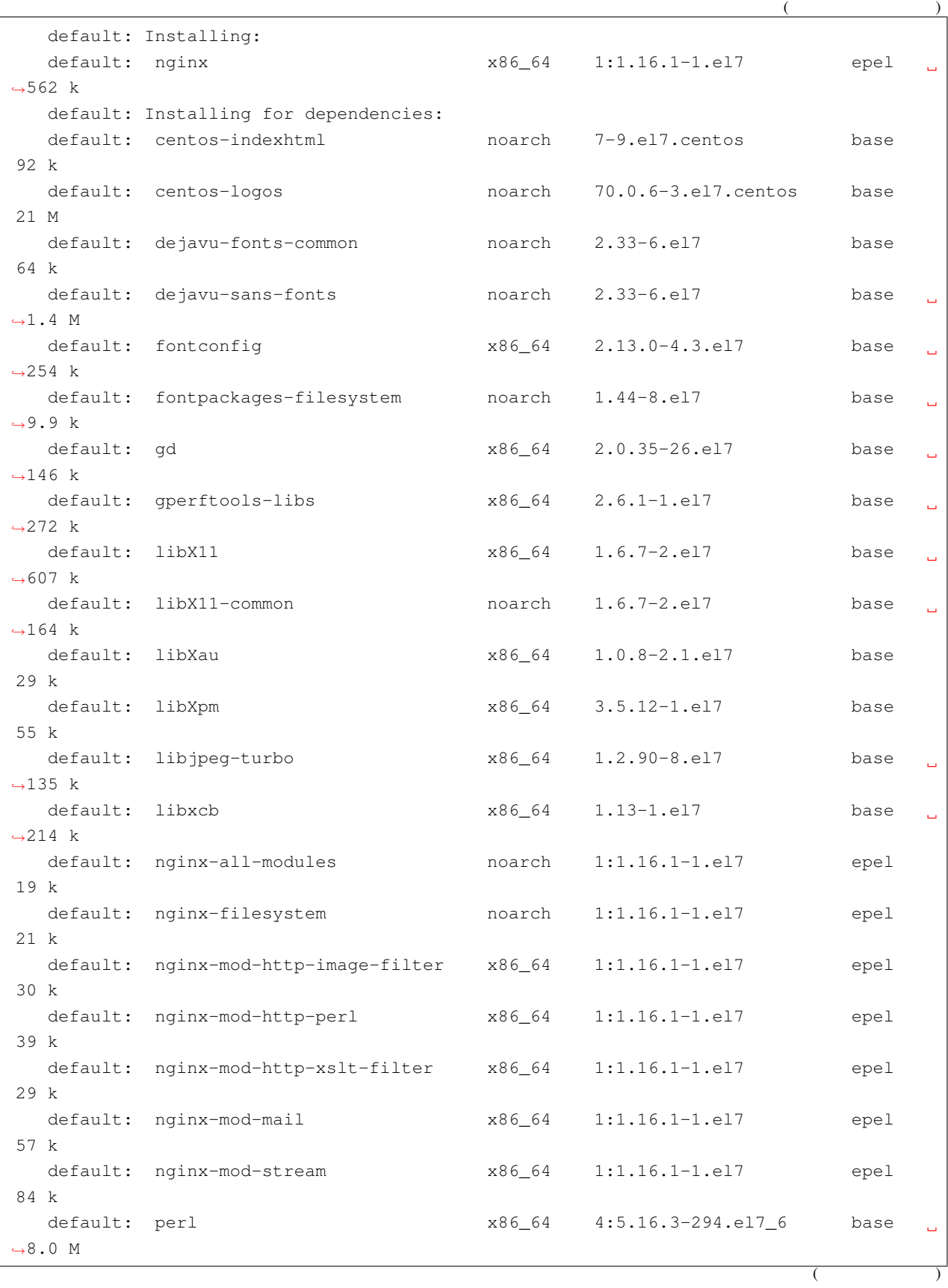

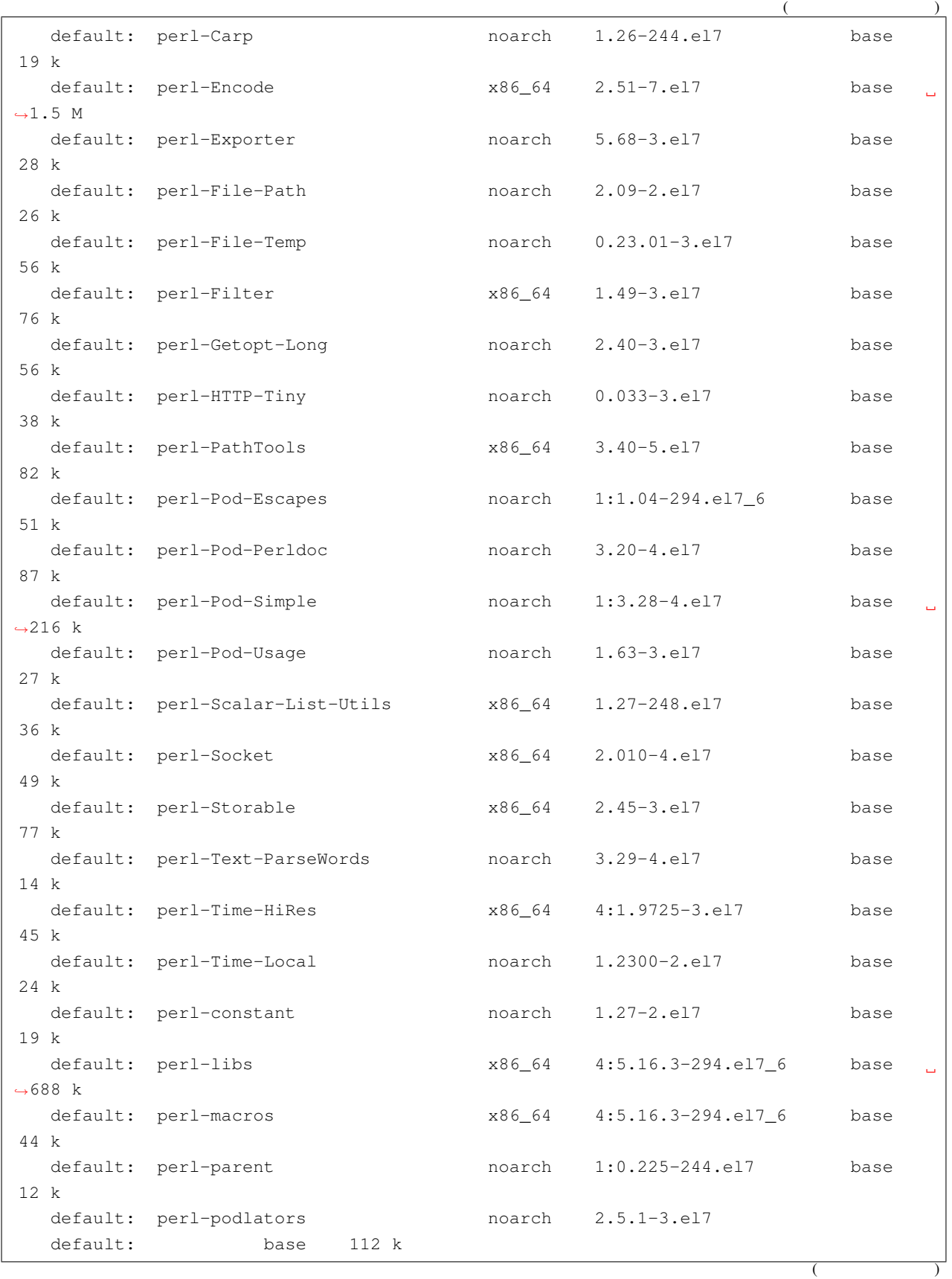

```
(default: perl-threads x8664 1.87-4.el7 base
49 k
   default: perl-threads-shared x86\_64 1.43-6.el7 base
39 k
   default:
   default: Transaction Summary
   default:
,→================================================================================
   default: Install 1 Package (+48 Dependent packages)
   default: Total download size: 37 M
  default: Installed size: 72 M
   default: Downloading packages:
   default: Public key for nginx-all-modules-1.16.1-1.el7.noarch.rpm is not installed
   default: warning: /var/cache/yum/x86_64/7/epel/packages/nginx-all-modules-1.16.1-1.
,→el7.noarch.rpm: Header V3 RSA/SHA256 Signature, key ID 352c64e5: NOKEY
   default: ----------------------------------
,→------
   default: Total 37 MB and 37 MB and 37 MB and 37 MB and 37 MB and 37 MB and 37 MB and 37 MB and 37 MB and 37 MB
,→00:03
   default: Retrieving key from file:///etc/pki/rpm-gpg/RPM-GPG-KEY-EPEL-7
   default: Importing GPG key 0x352C64E5:
   default: Userid : "Fedora EPEL (7) <epel@fedoraproject.org>"
   default: Fingerprint: 91e9 7d7c 4a5e 96f1 7f3e 888f 6a2f aea2 352c 64e5
   default: Package : epel-release-7-11.noarch (@extras)
   default: From : /etc/pki/rpm-gpg/RPM-GPG-KEY-EPEL-7
  default: Running transaction check
   default: Running transaction test
   default: Transaction test succeeded
   default: Running transaction
   default: Installing : fontpackages-filesystem-1.44-8.el7.noarch
1/49
   default:
  default: Installing : dejavu-fonts-common-2.33-6.el7.noarch
2/49
  default:
   default: Installing : dejavu-sans-fonts-2.33-6.el7.noarch
3/49
   default:
  default: Installing : fontconfig-2.13.0-4.3.el7.x86_64
4/49
   default:
  default: Installing : 1:perl-parent-0.225-244.el7.noarch
5/49
   default:
   default: Installing : perl-HTTP-Tiny-0.033-3.el7.noarch
6/49
   default:
   default: Installing : perl-podlators-2.5.1-3.el7.noarch
7/49 (200
```
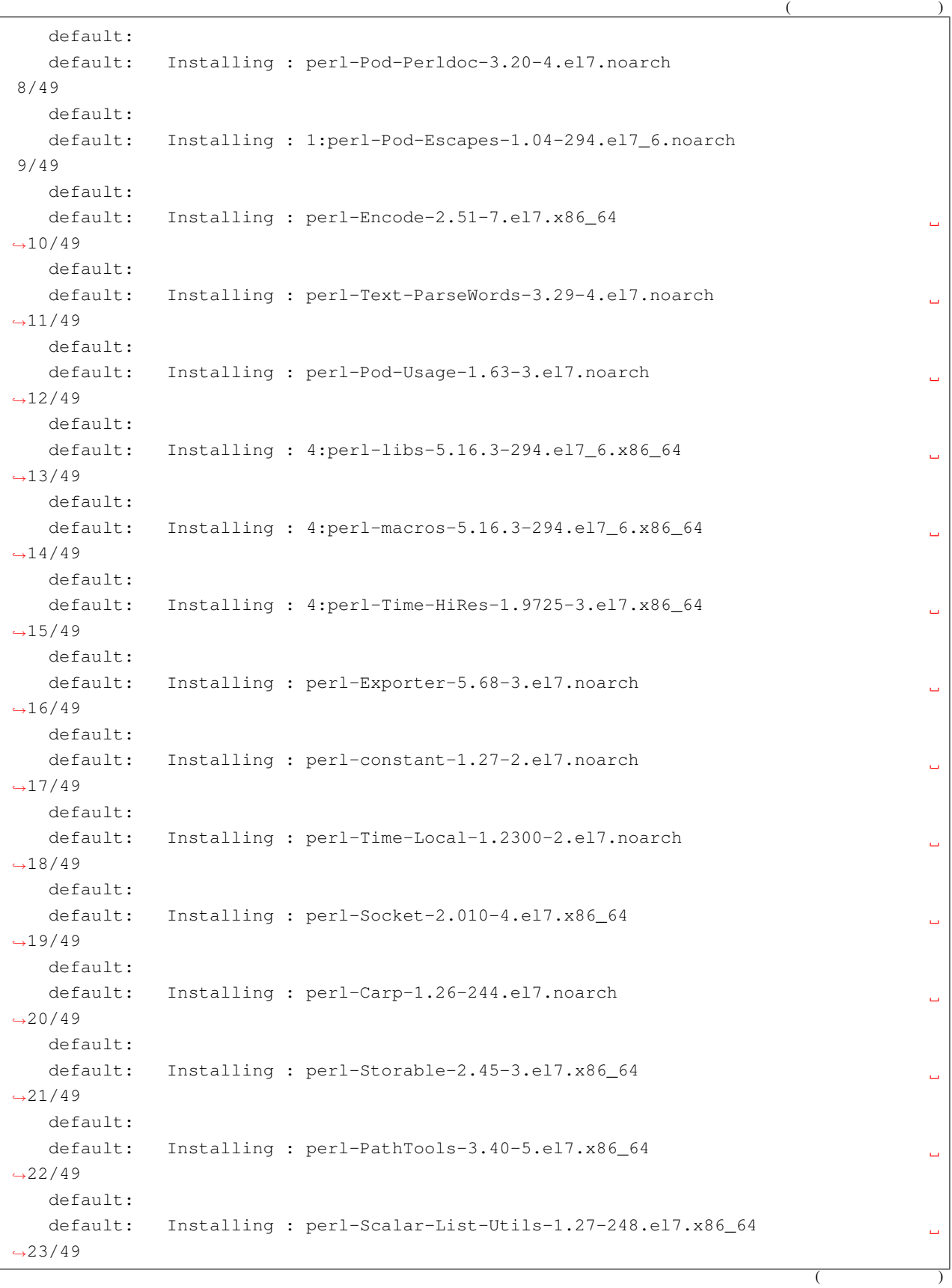

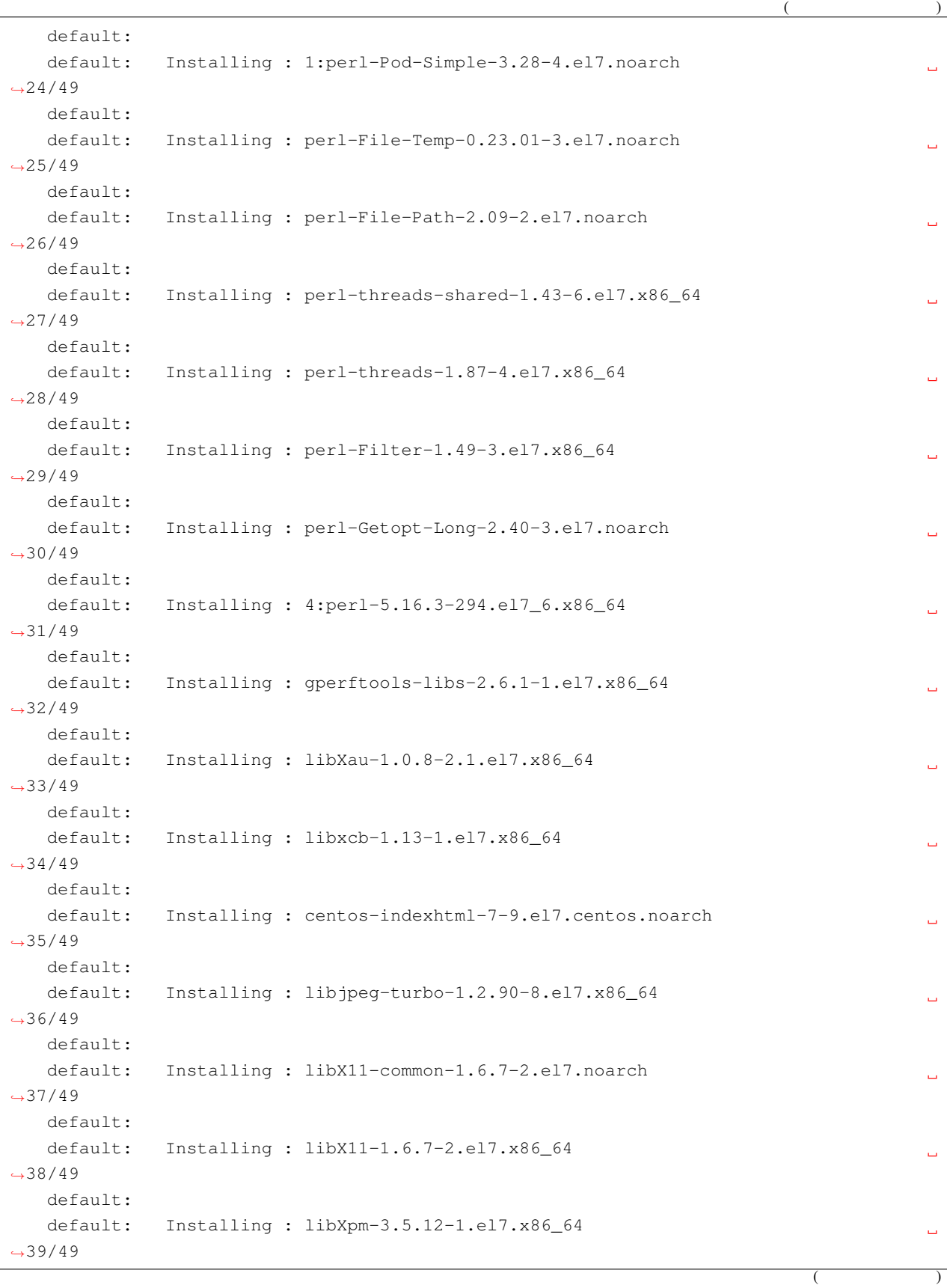

```
(default:
   default: Installing : gd-2.0.35-26.el7.x86_64
                                                                                     \omega,→40/49
   default:
   default: Installing : centos-logos-70.0.6-3.el7.centos.noarch
                                                                                     \overline{\phantom{a}},→41/49
   default:
   default: Installing : 1:nginx-filesystem-1.16.1-1.el7.noarch
                                                                                     \Box,→42/49
   default:
   default: Installing : 1:nginx-mod-mail-1.16.1-1.el7.x86_64
                                                                                     \Box,→43/49
   default:
   default: Installing : 1:nginx-mod-stream-1.16.1-1.el7.x86_64
                                                                                     Ē.
,→44/49
   default:
   default: Installing : 1:nginx-mod-http-xslt-filter-1.16.1-1.el7.x86_64
                                                                                     \omega,→45/49
   default:
   default: Installing : 1:nginx-mod-http-image-filter-1.16.1-1.el7.x86_64
                                                                                     \Box,→46/49
   default:
   default: Installing : 1:nginx-1.16.1-1.el7.x86_64
                                                                                     في
,→47/49
   default:
   default: Installing : 1:nginx-mod-http-perl-1.16.1-1.el7.x86_64
                                                                                     \omega,→48/49
   default:
   default: Installing : 1:nginx-all-modules-1.16.1-1.el7.noarch
,→49/49
   default:
   default: Verifying : perl-HTTP-Tiny-0.033-3.el7.noarch
1/49
   default:
   default: Verifying : fontconfig-2.13.0-4.3.el7.x86 64
2/49
   default:
   default: Verifying : 1:nginx-filesystem-1.16.1-1.el7.noarch
3/49
   default:
   default: Verifying : perl-threads-shared-1.43-6.el7.x86_64
4/49
   default:
   default: Verifying : 4:perl-Time-HiRes-1.9725-3.el7.x86_64
5/49
   default:
   default: Verifying : 1:perl-Pod-Escapes-1.04-294.el7_6.noarch
6/49
                                                                           (
```
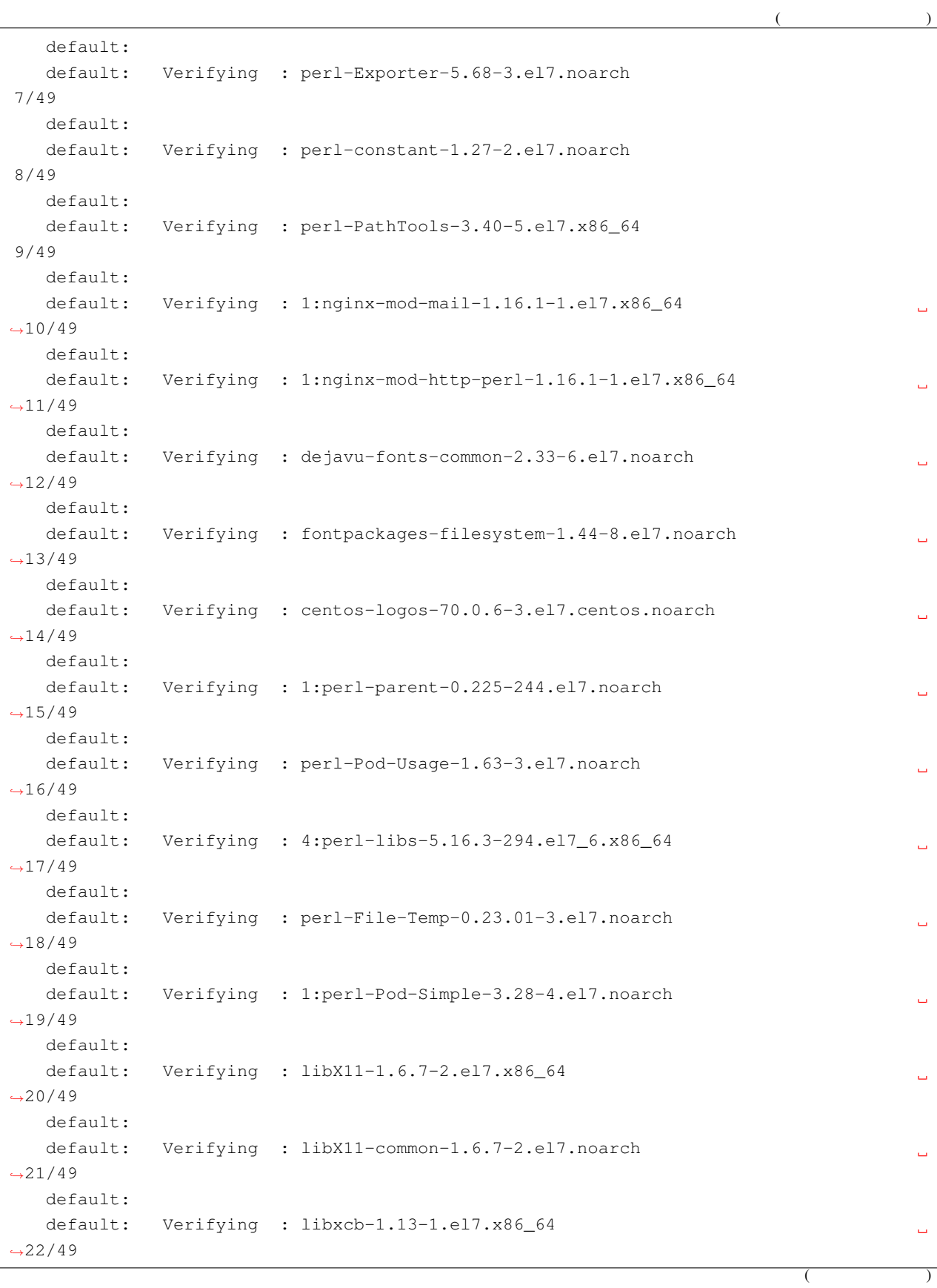

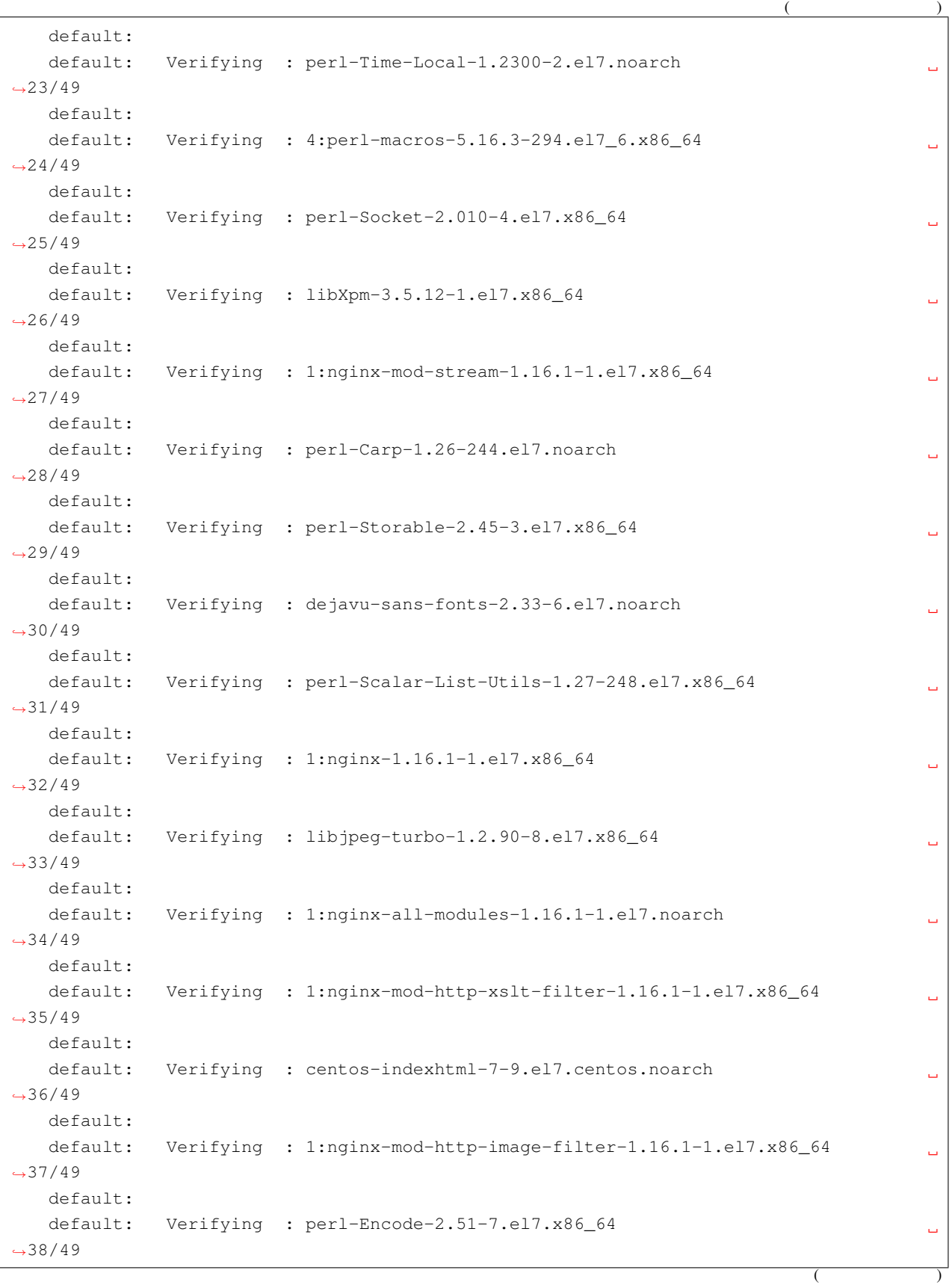

**104 2** 章 検証環境
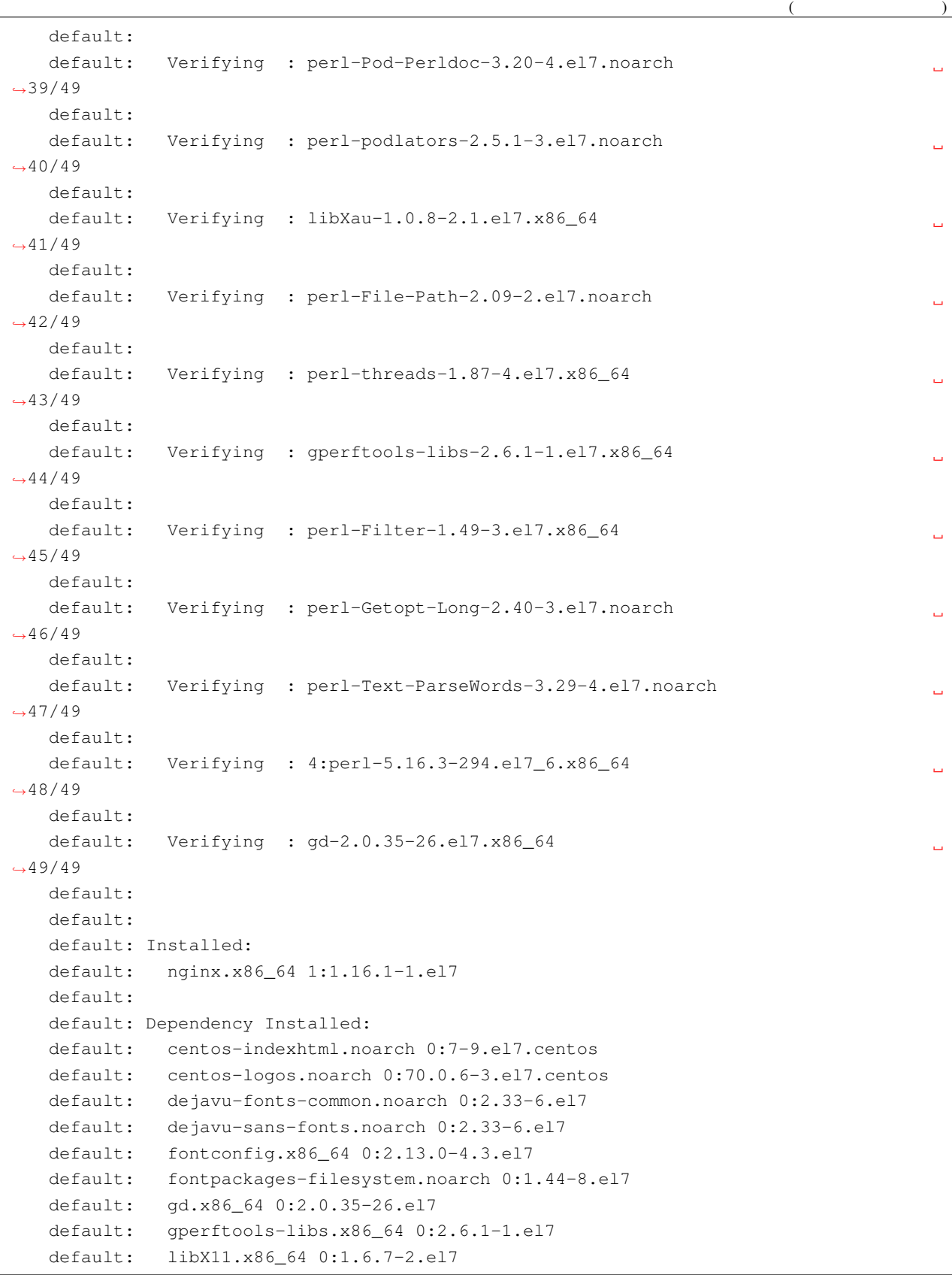

**Windows 10 Vagrant** , 2021/04/17 07:45

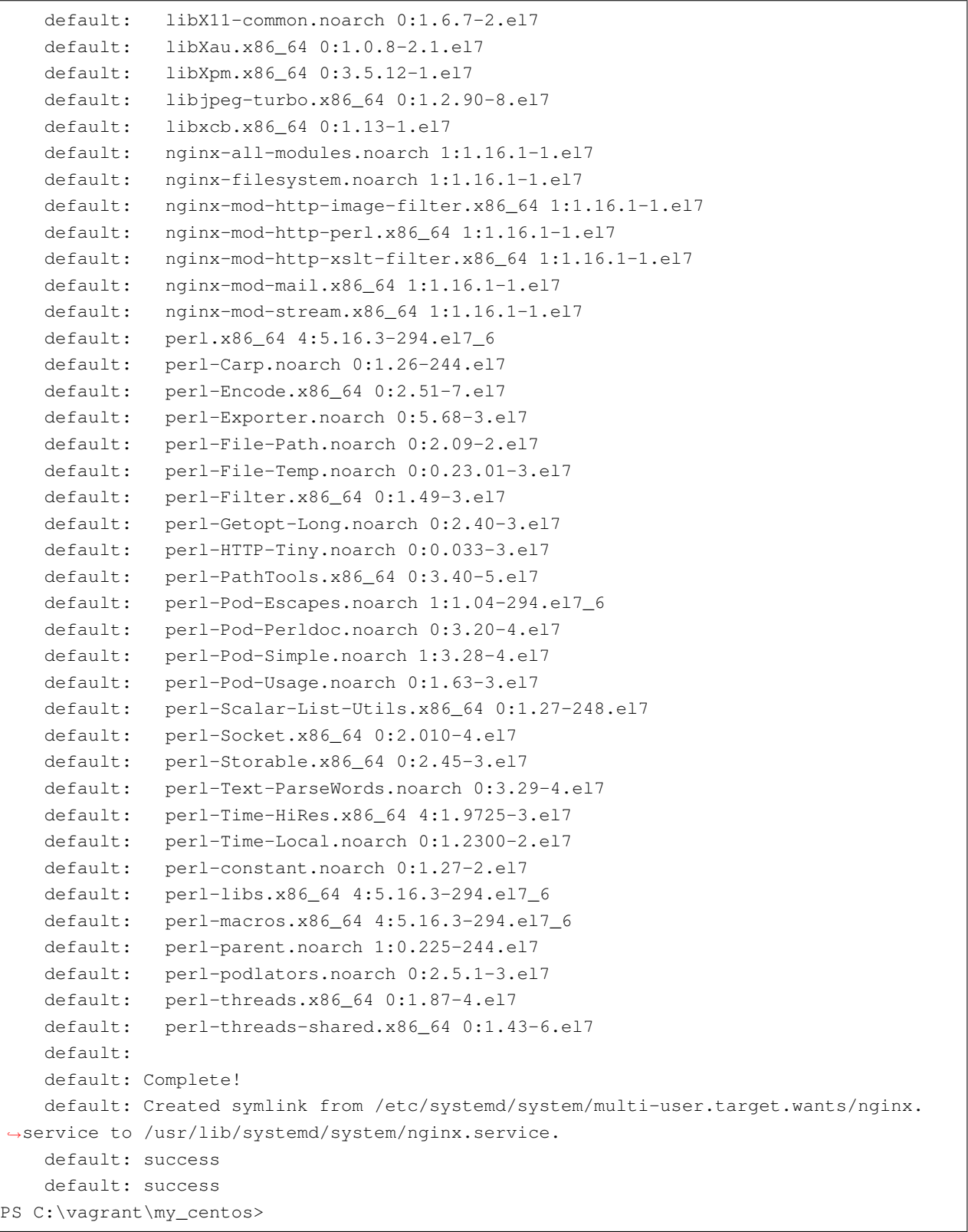

## **2.8.5 Ansible**

Ansible extension to the extension of the extension of the extension of the Vagrantfile  $\sim$ 

extending a structure and the Ansible intervals Ansible intervals and the structure of  $\mathbb{R}$ 

```
PS C:\vagrant\my_centos> cat .\provision\nginx.yml
---- hosts: all
 become: yes
 tasks:
  - name: install Nginx
   yum:
     name: nginx
    state: latest
   notify:
   - nginx restart
  - name: firewalld start
   systemd:
    name: firewalld
     enabled: yes
     state: started
  - name: firewalld enable http
   firewalld:
     service: http
     immediate: yes
     permanent: yes
     state: enabled
 handlers:
  - name: nginx service restarted
   systemd:
     name: nginx
     enabled: yes
     state: restarted
   listen:
    - nginx restart
PS C:\vagrant\my_centos>
config.vm.provision "ansible_local" do |ansible|
```

```
ansible.playbook = "./provision/nginx.yml"
end
```
Vagrantfile

```
Vagrant.configure("2") do |config|
 config.vm.box = "centos/7"
  config.vm.network "public_network", mac: "080027000001"
 config.vm.hostname = "web-sv"
 config.vm.provider "virtualbox" do |vb|
   vb.gui = true
   vb.name = "nginx"
   vb.memory = "4096"
   vb.cpus = 2
   vb.customize [
     "modifyvm", :id,
     "--ioapic", "on",
     "--graphicscontroller", "vmsvga"
   ]
 end
 config.vm.provision "ansible_local" do |ansible|
   ansible.playbook = "./provision/nginx.yml"
 end
end
```

```
PS C:\vagrant\my_centos> vagrant up
                               Bringing machine 'default' up with 'virtualbox'
,→provider...
==> default: Importing base box 'centos/7'...
==> default: Matching MAC address for NAT networking...
==> default: Checking if box 'centos/7' version '1905.1' is up to date...
==> default: Setting the name of the VM: nginx
==> default: Clearing any previously set network interfaces...
==> default: Preparing network interfaces based on configuration...
   default: Adapter 1: nat
   default: Adapter 2: bridged
==> default: Forwarding ports...
    default: 22 (guest) => 2222 (host) (adapter 1)
==> default: Running 'pre-boot' VM customizations...
==> default: Booting VM...
==> default: Waiting for machine to boot. This may take a few minutes...
    default: SSH address: 127.0.0.1:2222
    default: SSH username: vagrant
   default: SSH auth method: private key
   default:
    default: Vagrant insecure key detected. Vagrant will automatically replace
    default: this with a newly generated keypair for better security.
    default:
    default: Inserting generated public key within guest...
    default: Removing insecure key from the guest if it's present...
```

```
(
```

```
(default: Key inserted! Disconnecting and reconnecting using new SSH key...
==> default: Machine booted and ready!
==> default: Checking for guest additions in VM...
   default: No guest additions were detected on the base box for this VM! Guest
   default: additions are required for forwarded ports, shared folders, host only
   default: networking, and more. If SSH fails on this machine, please install
   default: the guest additions and repackage the box to continue.
   default:
   default: This is not an error message; everything may continue to work properly,
   default: in which case you may ignore this message.
==> default: Setting hostname...
==> default: Configuring and enabling network interfaces...
==> default: Rsyncing folder: /cygdrive/c/vagrant/my_centos/ => /vagrant
==> default: Running provisioner: ansible_local...
   default: Installing Ansible...
Vagrant has automatically selected the compatibility mode '2.0'
according to the Ansible version installed (2.9.3).
Alternatively, the compatibility mode can be specified in your Vagrantfile:
https://www.vagrantup.com/docs/provisioning/ansible_common.html#compatibility_mode
   default: Running ansible-playbook...
PLAY [all] *********************************************************************
TASK [Gathering Facts] *********************************************************
ok: [default]
TASK [install Nginx] ***********************************************************
changed: [default]
TASK [firewalld start] *********************************************************
changed: [default]
TASK [firewalld enable http] ***************************************************
changed: [default]
RUNNING HANDLER [nginx service restarted] **************************************
changed: [default]
PLAY RECAP *********************************************************************
default : ok=5 changed=4 unreachable=0 failed=0
,→skipped=0 rescued=0 ignored=0
PS C:\vagrant\my_centos>
```
# **2.9 BOX**

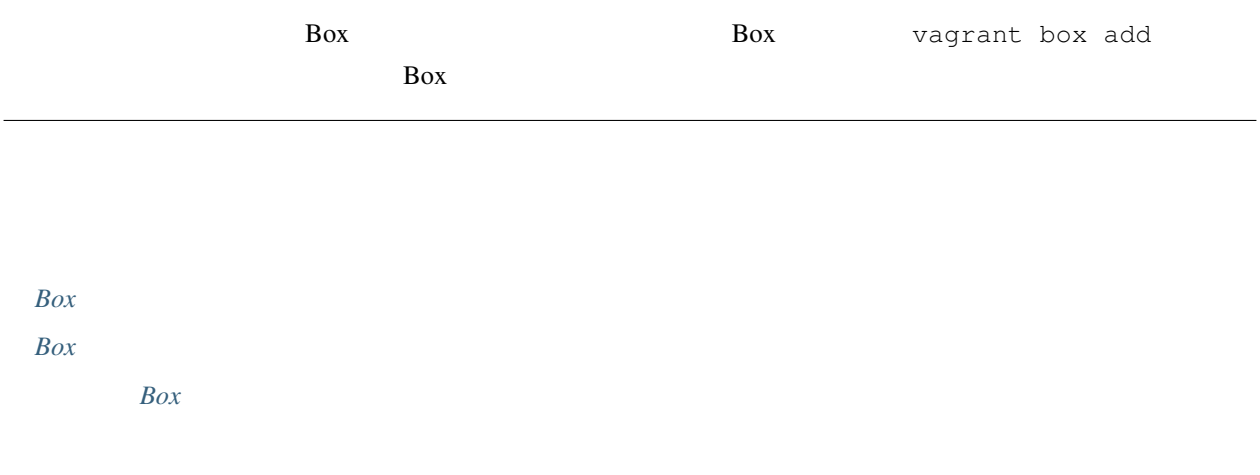

## <span id="page-113-0"></span>**2.9.1 Box**

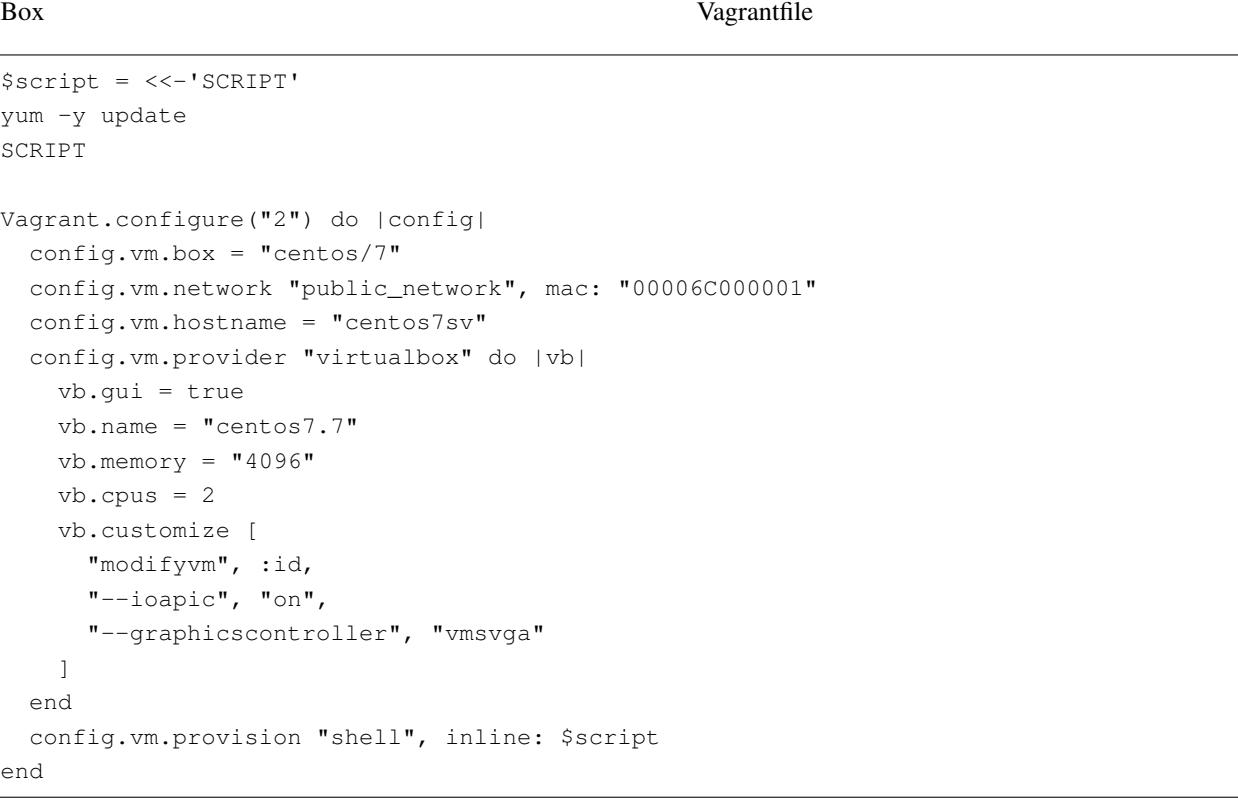

**VB Guest Additions** 

VB Guest Additions

```
PS C:\vagrant\my_centos> vagrant up
Bringing machine 'default' up with 'virtualbox' provider...
==> default: Importing base box 'centos/7'...
==> default: Matching MAC address for NAT networking...
==> default: Checking if box 'centos/7' version '1905.1' is up to date...
==> default: Setting the name of the VM: centos7.7
==> default: Clearing any previously set network interfaces...
==> default: Preparing network interfaces based on configuration...
    default: Adapter 1: nat
    default: Adapter 2: bridged
==> default: Forwarding ports...
   default: 22 (quest) => 2222 (host) (adapter 1)
==> default: Running 'pre-boot' VM customizations...
==> default: Booting VM...
==> default: Waiting for machine to boot. This may take a few minutes...
   default: SSH address: 127.0.0.1:2222
   default: SSH username: vagrant
    default: SSH auth method: private key
    default:
   default: Vagrant insecure key detected. Vagrant will automatically replace
   default: this with a newly generated keypair for better security.
    default:
    default: Inserting generated public key within guest...
    default: Removing insecure key from the guest if it's present...
    default: Key inserted! Disconnecting and reconnecting using new SSH key...
==> default: Machine booted and ready!
[default] No Virtualbox Guest Additions installation found.
Loaded plugins: fastestmirror
Loading mirror speeds from cached hostfile
* base: mirrors.cat.net
* extras: mirrors.cat.net
* updates: mirrors.cat.net
Resolving Dependencies
--> Running transaction check
---> Package centos-release.x86_64 0:7-6.1810.2.el7.centos will be updated
---> Package centos-release.x86_64 0:7-7.1908.0.el7.centos will be an update
--> Finished Dependency Resolution
Uncompressing VirtualBox 6.1.2 Guest Additions for Linux........
VirtualBox Guest Additions installer
Copying additional installer modules ...
Installing additional modules ...
VirtualBox Guest Additions: Starting.
VirtualBox Guest Additions: Building the VirtualBox Guest Additions kernel
modules. This may take a while.
VirtualBox Guest Additions: To build modules for other installed kernels, run
```
**Windows 10 Vagrant** , 2021/04/17 07:45

```
(VirtualBox Guest Additions: /sbin/rcvboxadd quicksetup <version>
VirtualBox Guest Additions: or
VirtualBox Guest Additions: /sbin/rcvboxadd quicksetup all
VirtualBox Guest Additions: Building the modules for kernel
3.10.0-957.12.2.el7.x86_64.
Redirecting to /bin/systemctl start vboxadd.service
Redirecting to /bin/systemctl start vboxadd-service.service
Unmounting Virtualbox Guest Additions ISO from: /mnt
==> default: Checking for guest additions in VM...
==> default: Setting hostname...
==> default: Configuring and enabling network interfaces...
==> default: Rsyncing folder: /cygdrive/c/vagrant/my_centos/ => /vagrant
==> default: Running provisioner: shell...
   default: Running: inline script
   default: Loaded plugins: fastestmirror
    default: Loading mirror speeds from cached hostfile
   default: * base: mirrors.cat.net
   default: * extras: mirrors.cat.net
   default: * updates: mirrors.cat.net
   default: Resolving Dependencies
   default: --> Running transaction check
    default: ---> Package GeoIP.x86_64 0:1.5.0-13.el7 will be updated
    default: yum.noarch 0:3.4.3-163.el7.centos
    default: yum-plugin-fastestmirror.noarch 0:1.1.31-52.el7
    default: yum-utils.noarch 0:1.1.31-52.el7
    default: Complete!
PS C:\vagrant\my_centos> vagrant reload
==> default: Attempting graceful shutdown of VM...
==> default: Checking if box 'centos/7' version '1905.1' is up to date...
==> default: Clearing any previously set forwarded ports...
==> default: Clearing any previously set network interfaces...
==> default: Preparing network interfaces based on configuration...
    default: Adapter 1: nat
    default: Adapter 2: bridged
==> default: Forwarding ports...
   default: 22 (quest) => 2222 (host) (adapter 1)
==> default: Running 'pre-boot' VM customizations...
==> default: Booting VM...
==> default: Waiting for machine to boot. This may take a few minutes...
   default: SSH address: 127.0.0.1:2222
   default: SSH username: vagrant
    default: SSH auth method: private key
==> default: Machine booted and ready!
[default] GuestAdditions 6.1.2 running --- OK.
==> default: Checking for guest additions in VM...
                                                                           (
```

```
(==> default: Setting hostname...
==> default: Configuring and enabling network interfaces...
==> default: Rsyncing folder: /cygdrive/c/vagrant/my_centos/ => /vagrant
==> default: Machine already provisioned. Run `vagrant provision` or use the `--
,→provision`
==> default: flag to force provisioning. Provisioners marked to run always will still
,→run.
PS C:\vagrant\my_centos> vagrant ssh
[vagrant@centos7sv ~]$ hostname
centos7sv
[vagrant@centos7sv ~]$ ip a
1: lo: <LOOPBACK,UP,LOWER_UP> mtu 65536 qdisc noqueue state UNKNOWN group default qlen
,→1000
   link/loopback 00:00:00:00:00:00 brd 00:00:00:00:00:00
   inet 127.0.0.1/8 scope host lo
      valid_lft forever preferred_lft forever
   inet6 ::1/128 scope host
      valid_lft forever preferred_lft forever
2: eth0: <BROADCAST, MULTICAST, UP, LOWER_UP> mtu 1500 qdisc pfifo_fast state UP group_
,→default qlen 1000
   link/ether 52:54:00:8a:fe:e6 brd ff:ff:ff:ff:ff:ff
   inet 10.0.2.15/24 brd 10.0.2.255 scope global noprefixroute dynamic eth0
      valid_lft 86366sec preferred_lft 86366sec
   inet6 fe80::5054:ff:fe8a:fee6/64 scope link
      valid_lft forever preferred_lft forever
3: eth1: <BROADCAST, MULTICAST, UP, LOWER_UP> mtu 1500 qdisc pfifo_fast state UP group.
,→default qlen 1000
   link/ether 00:00:6c:00:00:01 brd ff:ff:ff:ff:ff:ff
   inet 192.168.1.37/24 brd 192.168.1.255 scope global noprefixroute dynamic eth1
      valid_lft 14366sec preferred_lft 14366sec
   inet6 fe80::200:6cff:fe00:1/64 scope link
      valid_lft forever preferred_lft forever
[vagrant@centos7sv ~]$ free -h
            total used free shared buff/cache available
Mem: 3.7G 134M 3.4G 8.5M 150M 3.4G
Swap: 2.0G 0B 2.0G
[vagrant@centos7sv ~]$ cat /proc/cpuinfo
processor : 0
vendor_id : GenuineIntel
cpu family : 6
model : 62
model name : Intel(R) Core(TM) i7-4930K CPU @ 3.40GHz
stepping : 4
microcode : 0x19
cpu MHz : 3402.072
cache size : 12288 KB
physical id : 0
siblings : 2
```
**Windows 10 Vagrant** , 2021/04/17 07:45

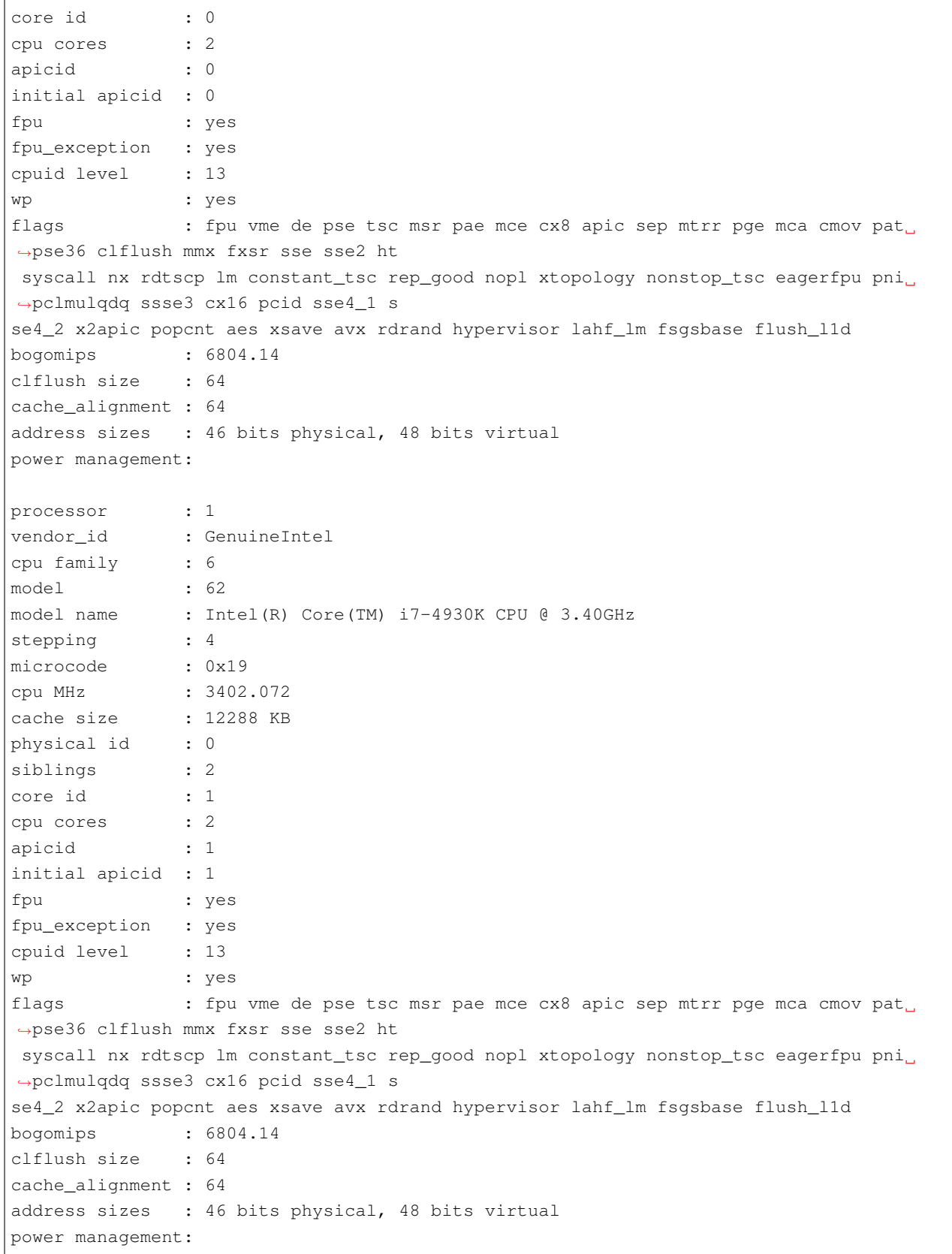

 $($ 

```
[vagrant@centos7sv ~]$ logout
Connection to 127.0.0.1 closed.
PS C:\vagrant\my_centos> ssh vagrant@192.168.1.37 -i C:\vagrant\my_centos\.vagrant\
,→machines\default\virtualbox\private_key
The authenticity of host '192.168.1.37 (192.168.1.37)' can't be established.
ECDSA key fingerprint is SHA256:OGvzBcMkU+p1UVib5V1u6adTUK1VQC1L8Wb2/xogZEY.
Are you sure you want to continue connecting (yes/no)? yes
Warning: Permanently added '192.168.1.37' (ECDSA) to the list of known hosts.
Last login: Tue Feb 11 03:21:47 2020 from 10.0.2.2
[vagrant@centos7sv ~]$ logout
Connection to 192.168.1.37 closed.
PS C:\vagrant\my_centos> vagrant halt
==> default: Attempting graceful shutdown of VM...
PS C:\vagrant\my_centos>
```
### <span id="page-118-0"></span>**2.9.2 Box**

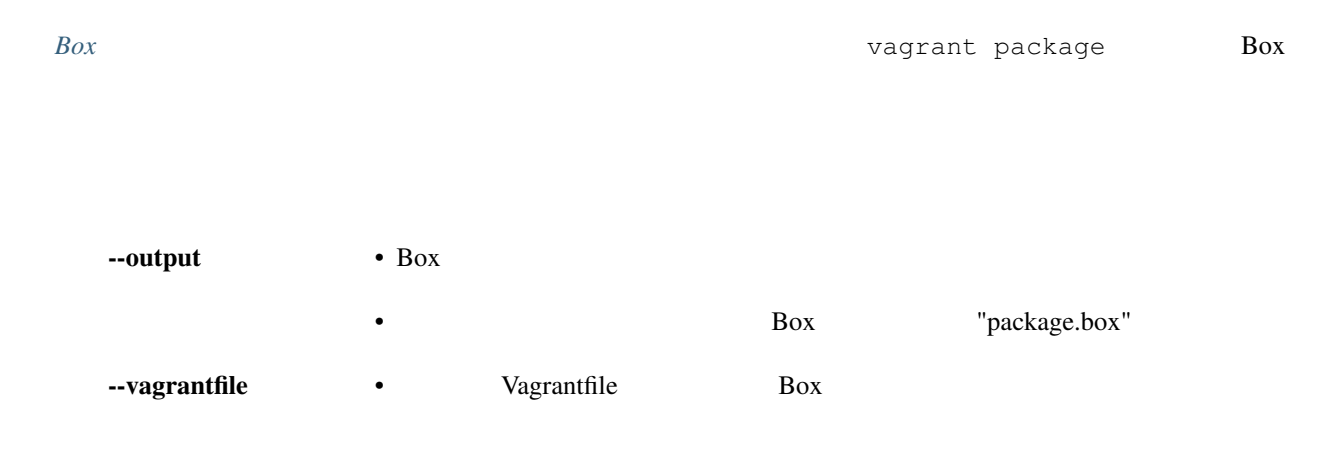

```
PS C:\vagrant\my_centos> vagrant package
==> default: Clearing any previously set forwarded ports...
==> default: Exporting VM...
==> default: Compressing package to: C:/vagrant/my_centos/package.box
PS C:\vagrant\my_centos> ls
             : C:\vagrant\my_centos
```
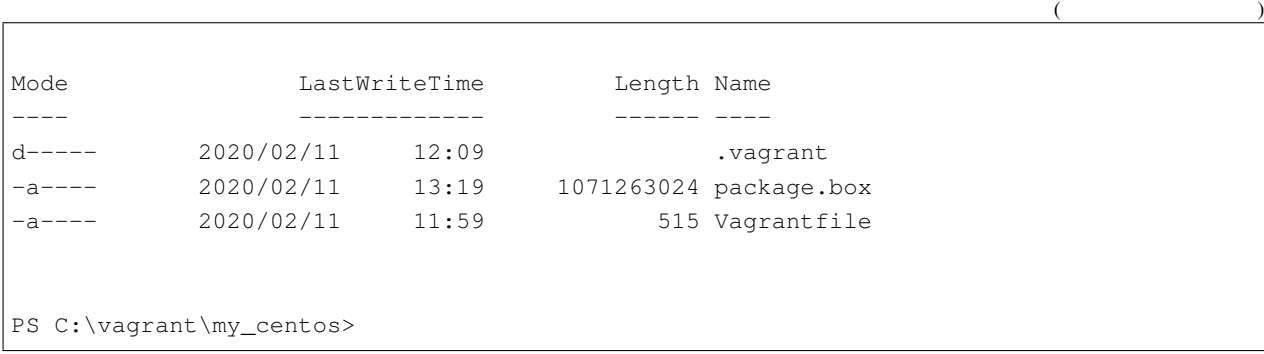

### **--output**

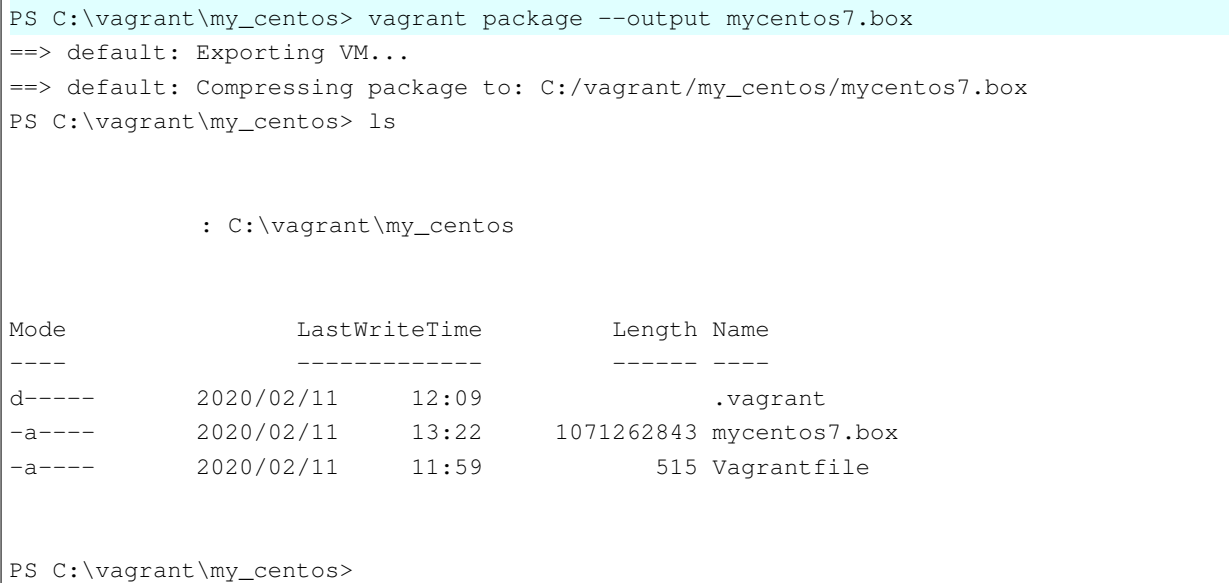

### **--output --vagrantfile**

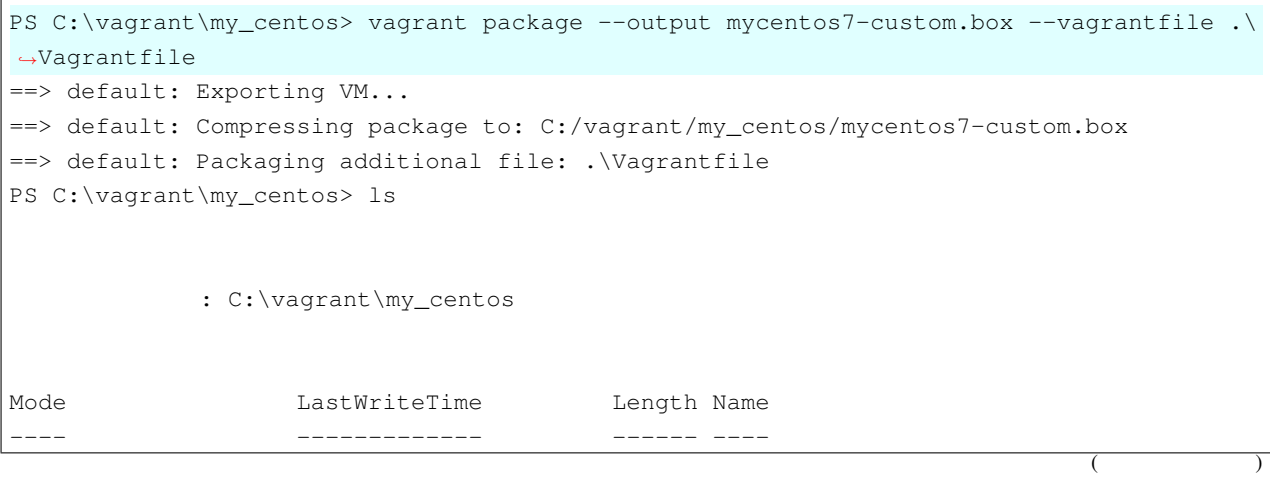

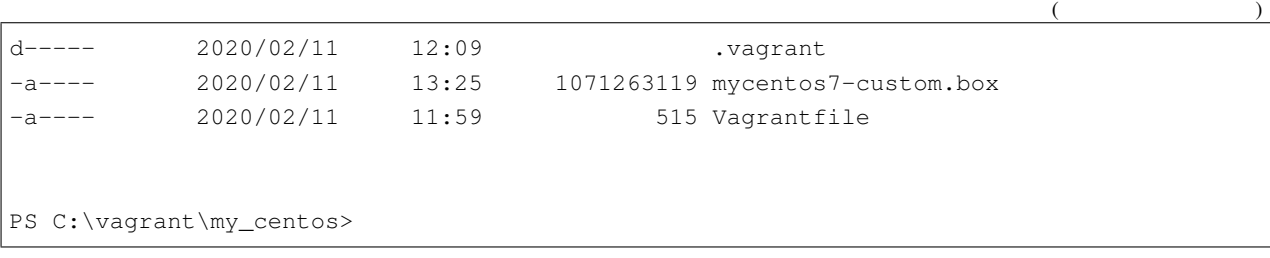

### <span id="page-120-0"></span>**2.9.3 Box**

Box

#### **Box**

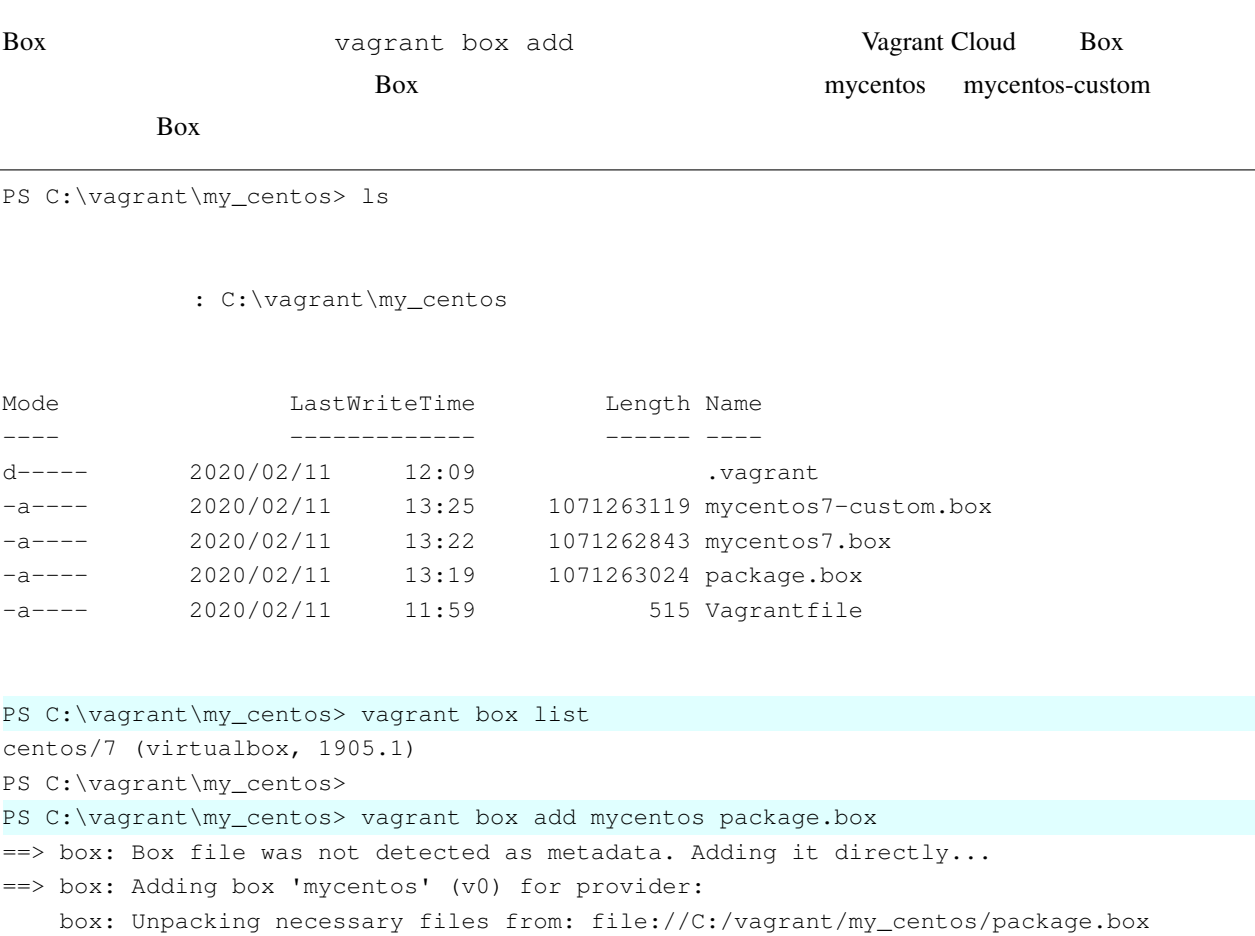

==> box: Successfully added box 'mycentos' (v0) for 'virtualbox'!

box:

**Windows 10 Vagrant** , 2021/04/17 07:45

 $($ ==> box: Box file was not detected as metadata. Adding it directly... ==> box: Adding box 'mycentos-custom' (v0) for provider: box: Unpacking necessary files from: file://C:/vagrant/my\_centos/mycentos7-custom. *,→*box box: ==> box: Successfully added box 'mycentos-custom' (v0) for 'virtualbox'! PS C:\vagrant\my\_centos> PS C:\vagrant\my\_centos> vagrant box list centos/7 (virtualbox, 1905.1) mycentos (virtualbox, 0) mycentos-custom (virtualbox, 0) PS C:\vagrant\my\_centos>

 $\mathbf{\Lambda}$ 

#### **Box**  $\overline{\phantom{a}}$

Box フォルダーとは、アイ・フォルダーとは別のフォルダーとは、アイ・フォルダーとしては、アイ・フォルダーとは別のフォルダーとは、アイ・フォルダーとしての場合には、

#### **Vagrantfile** Box

- Ovacle VM VirtualBox
- Vagrantfile config.vm.box
- vagrant up  $VB$  Guest Additions
- vagrant ssh

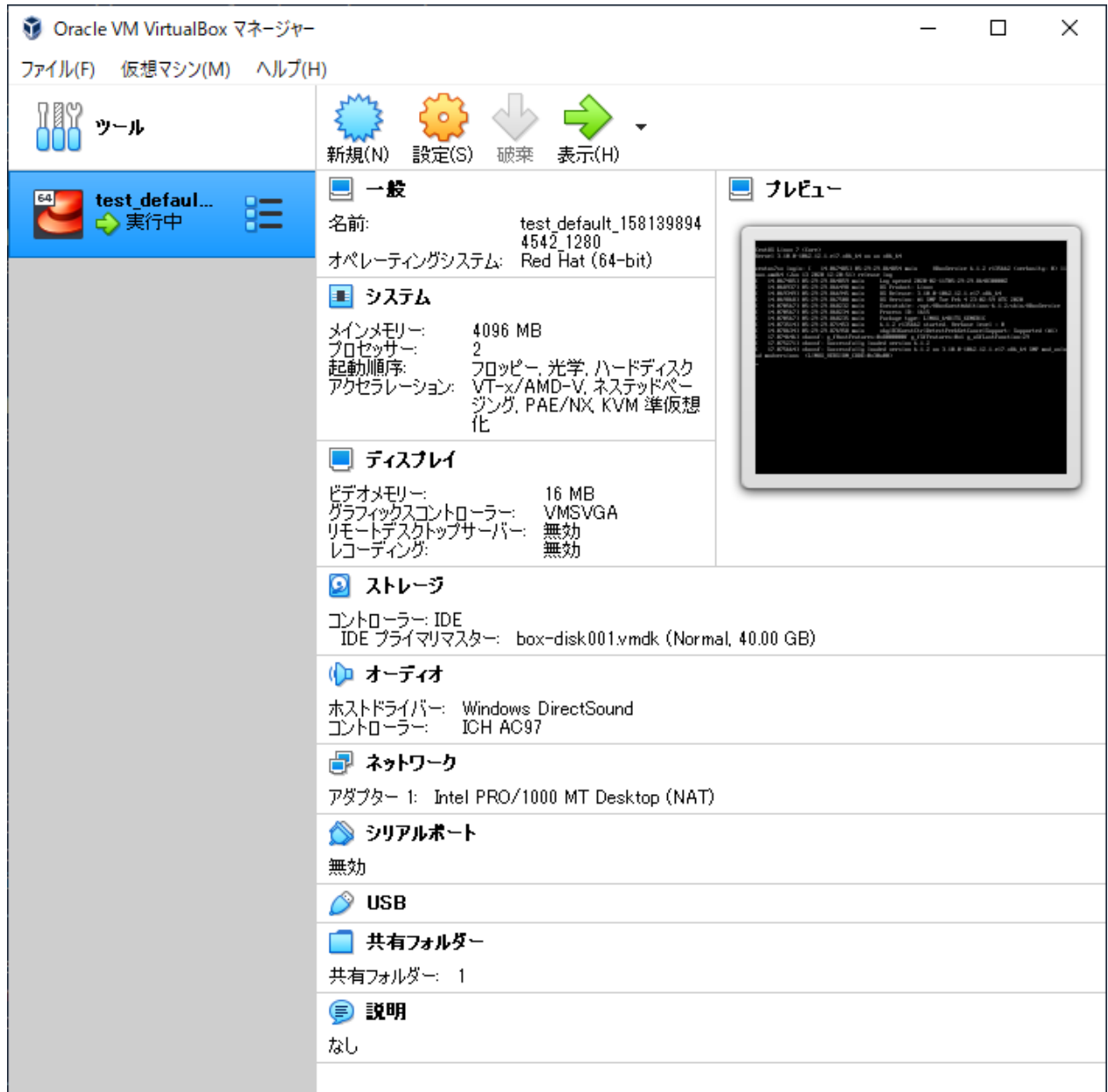

```
PS C:\vagrant\test> ls
PS C:\vagrant\test> vagrant init mycentos
A `Vagrantfile` has been placed in this directory. You are now
ready to `vagrant up` your first virtual environment! Please read
the comments in the Vagrantfile as well as documentation on
`vagrantup.com` for more information on using Vagrant.
PS C:\vagrant\test> cat .\Vagrantfile
# -*- mode: ruby -*-
# vi: set ft=ruby :
# All Vagrant configuration is done below. The "2" in Vagrant.configure
# configures the configuration version (we support older styles for
                                                                          (
```

```
(# backwards compatibility). Please don't change it unless you know what
# you're doing.
Vagrant.configure("2") do |config|
  # The most common configuration options are documented and commented below.
  # For a complete reference, please see the online documentation at
  # https://docs.vagrantup.com.
  # Every Vagrant development environment requires a box. You can search for
  # boxes at https://vagrantcloud.com/search.
 config.vm.box = "mycentos"
  # Disable automatic box update checking. If you disable this, then
  # boxes will only be checked for updates when the user runs
  # `vagrant box outdated`. This is not recommended.
  # config.vm.box_check_update = false
  # Create a forwarded port mapping which allows access to a specific port
  # within the machine from a port on the host machine. In the example below,
  # accessing "localhost:8080" will access port 80 on the guest machine.
  # NOTE: This will enable public access to the opened port
  # config.vm.network "forwarded_port", guest: 80, host: 8080
  # Create a forwarded port mapping which allows access to a specific port
  # within the machine from a port on the host machine and only allow access
  # via 127.0.0.1 to disable public access
  # config.vm.network "forwarded_port", guest: 80, host: 8080, host_ip: "127.0.0.1"
  # Create a private network, which allows host-only access to the machine
  # using a specific IP.
  # config.vm.network "private_network", ip: "192.168.33.10"
  # Create a public network, which generally matched to bridged network.
  # Bridged networks make the machine appear as another physical device on
  # your network.
  # config.vm.network "public network"
  # Share an additional folder to the guest VM. The first argument is
  # the path on the host to the actual folder. The second argument is
  # the path on the guest to mount the folder. And the optional third
  # argument is a set of non-required options.
  # config.vm.synced_folder "../data", "/vagrant_data"
  # Provider-specific configuration so you can fine-tune various
  # backing providers for Vagrant. These expose provider-specific options.
  # Example for VirtualBox:
  #
  # config.vm.provider "virtualbox" do |vb|
     # Display the VirtualBox GUI when booting the machine
```

```
# vb.gui = true
  #
      # Customize the amount of memory on the VM:
     vb.memory = "1024"# end
  #
  # View the documentation for the provider you are using for more
  # information on available options.
  # Enable provisioning with a shell script. Additional provisioners such as
  # Ansible, Chef, Docker, Puppet and Salt are also available. Please see the
  # documentation for more information about their specific syntax and use.
  # config.vm.provision "shell", inline: <<-SHELL
    apt-get update
    apt-get install -y apache2
  # SHELL
end
PS C:\vaqrant\test> vaqrant up
Bringing machine 'default' up with 'virtualbox' provider...
==> default: Importing base box 'mycentos'...
==> default: Matching MAC address for NAT networking...
==> default: Setting the name of the VM: test_default_1581398944542_1280
==> default: Clearing any previously set network interfaces...
==> default: Preparing network interfaces based on configuration...
    default: Adapter 1: nat
==> default: Forwarding ports...
    default: 22 (guest) => 2222 (host) (adapter 1)
==> default: Booting VM...
==> default: Waiting for machine to boot. This may take a few minutes...
   default: SSH address: 127.0.0.1:2222
   default: SSH username: vagrant
    default: SSH auth method: private key
==> default: Machine booted and ready!
[default] GuestAdditions 6.1.2 running --- OK.
==> default: Checking for quest additions in VM...
==> default: Mounting shared folders...
    default: /vagrant => C:/vagrant/test
PS C:\vaqrant\test> vaqrant ssh
Last login: Tue Feb 11 03:24:13 2020 from 192.168.1.50
[vagrant@centos7sv ~]$
[vagrant@centos7sv ~]$ sudo yum -y update
Loaded plugins: fastestmirror
Loading mirror speeds from cached hostfile
* base: mirrors.cat.net
* extras: mirrors.cat.net
* updates: mirrors.cat.net
No packages marked for update
[vagrant@centos7sv ~]$
```

```
([vagrant@centos7sv ~]$ ip a
1: lo: <LOOPBACK,UP,LOWER_UP> mtu 65536 qdisc noqueue state UNKNOWN group default qlen
,→1000
   link/loopback 00:00:00:00:00:00 brd 00:00:00:00:00:00
   inet 127.0.0.1/8 scope host lo
      valid_lft forever preferred_lft forever
    inet6 ::1/128 scope host
      valid_lft forever preferred_lft forever
2: eth0: <BROADCAST, MULTICAST, UP, LOWER_UP> mtu 1500 qdisc pfifo_fast state UP group,
,→default qlen 1000
   link/ether 52:54:00:8a:fe:e6 brd ff:ff:ff:ff:ff:ff
   inet 10.0.2.15/24 brd 10.0.2.255 scope global noprefixroute dynamic eth0
      valid_lft 86267sec preferred_lft 86267sec
   inet6 fe80::5054:ff:fe8a:fee6/64 scope link
      valid_lft forever preferred_lft forever
[vagrant@centos7sv ~]$
[vagrant@centos7sv ~]$ logout
Connection to 127.0.0.1 closed.
PS C:\vagrant\test> vagrant halt
==> default: Attempting graceful shutdown of VM...
PS C:\vagrant\test>
```
#### **Vagrantfile Box**

- Ovacle VM VirtualBox
- Vagrantfile config.vm.box
- vagrant up  $VB$  Guest Additions
- vagrant ssh

You MAC *MAC* 

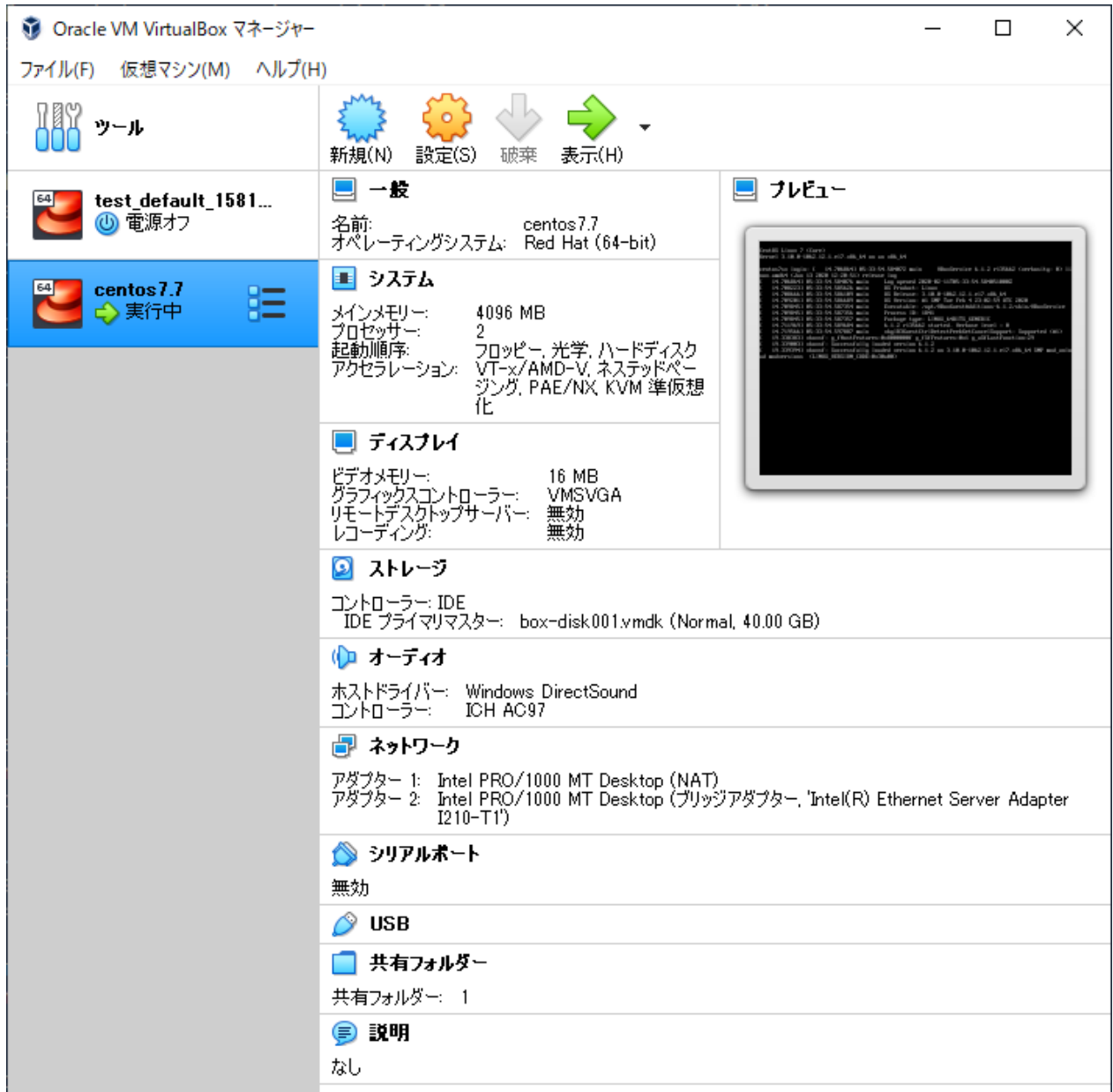

```
PS C:\vagrant\test> ls
PS C:\vagrant\test> vagrant init mycentos-custom
A `Vagrantfile` has been placed in this directory. You are now
ready to `vagrant up` your first virtual environment! Please read
the comments in the Vagrantfile as well as documentation on
`vagrantup.com` for more information on using Vagrant.
PS C:\vagrant\test> cat .\Vagrantfile
# -*- mode: ruby -*-
# vi: set ft=ruby :
# All Vagrant configuration is done below. The "2" in Vagrant.configure
# configures the configuration version (we support older styles for
                                                                          (
```
**2.9. BOX** 2.9. **BOX** 

```
(# backwards compatibility). Please don't change it unless you know what
# you're doing.
Vagrant.configure("2") do |config|
  # The most common configuration options are documented and commented below.
  # For a complete reference, please see the online documentation at
  # https://docs.vagrantup.com.
  # Every Vagrant development environment requires a box. You can search for
  # boxes at https://vagrantcloud.com/search.
 config.vm.box = "mycentos-custom"
  # Disable automatic box update checking. If you disable this, then
  # boxes will only be checked for updates when the user runs
  # `vagrant box outdated`. This is not recommended.
  # config.vm.box_check_update = false
  # Create a forwarded port mapping which allows access to a specific port
  # within the machine from a port on the host machine. In the example below,
  # accessing "localhost:8080" will access port 80 on the guest machine.
  # NOTE: This will enable public access to the opened port
  # config.vm.network "forwarded_port", guest: 80, host: 8080
  # Create a forwarded port mapping which allows access to a specific port
  # within the machine from a port on the host machine and only allow access
  # via 127.0.0.1 to disable public access
  # config.vm.network "forwarded_port", guest: 80, host: 8080, host_ip: "127.0.0.1"
  # Create a private network, which allows host-only access to the machine
  # using a specific IP.
  # config.vm.network "private_network", ip: "192.168.33.10"
  # Create a public network, which generally matched to bridged network.
  # Bridged networks make the machine appear as another physical device on
  # your network.
  # config.vm.network "public network"
  # Share an additional folder to the guest VM. The first argument is
  # the path on the host to the actual folder. The second argument is
  # the path on the guest to mount the folder. And the optional third
  # argument is a set of non-required options.
  # config.vm.synced_folder "../data", "/vagrant_data"
  # Provider-specific configuration so you can fine-tune various
  # backing providers for Vagrant. These expose provider-specific options.
  # Example for VirtualBox:
  #
  # config.vm.provider "virtualbox" do |vb|
     # Display the VirtualBox GUI when booting the machine
```

```
(
```

```
# vb.gui = true
  #
      # Customize the amount of memory on the VM:
     vb.memory = "1024"# end
  #
  # View the documentation for the provider you are using for more
  # information on available options.
  # Enable provisioning with a shell script. Additional provisioners such as
  # Ansible, Chef, Docker, Puppet and Salt are also available. Please see the
  # documentation for more information about their specific syntax and use.
  # config.vm.provision "shell", inline: <<-SHELL
    apt-get update
    apt-get install -y apache2
  # SHELL
end
PS C:\vaqrant\test> vaqrant up
Bringing machine 'default' up with 'virtualbox' provider...
==> default: Importing base box 'mycentos-custom'...
==> default: Matching MAC address for NAT networking...
==> default: Setting the name of the VM: centos7.7
==> default: Clearing any previously set network interfaces...
==> default: Preparing network interfaces based on configuration...
    default: Adapter 1: nat
   default: Adapter 2: bridged
==> default: Forwarding ports...
    default: 22 (quest) => 2222 (host) (adapter 1)
==> default: Running 'pre-boot' VM customizations...
==> default: Booting VM...
==> default: Waiting for machine to boot. This may take a few minutes...
   default: SSH address: 127.0.0.1:2222
    default: SSH username: vagrant
    default: SSH auth method: private key
==> default: Machine booted and ready!
[default] GuestAdditions 6.1.2 running --- OK.
==> default: Checking for guest additions in VM...
==> default: Setting hostname...
==> default: Configuring and enabling network interfaces...
==> default: Mounting shared folders...
    default: /vagrant => C:/vagrant/test
==> default: Running provisioner: shell...
   default: Running: inline script
   default: Loaded plugins: fastestmirror
    default: Loading mirror speeds from cached hostfile
    default: * base: mirrors.cat.net
    default: * extras: mirrors.cat.net
    default: * updates: mirrors.cat.net
```

```
default: No packages marked for update
PS C:\vagrant\test> vagrant ssh
Last login: Tue Feb 11 03:24:13 2020 from 192.168.1.50
[vagrant@centos7sv ~]$
[vagrant@centos7sv ~]$ sudo yum -y update
Loaded plugins: fastestmirror
Loading mirror speeds from cached hostfile
* base: mirrors.cat.net
* extras: mirrors.cat.net
* updates: mirrors.cat.net
No packages marked for update
[vagrant@centos7sv ~]$
[vagrant@centos7sv ~]$ ip a
1: lo: <LOOPBACK,UP,LOWER_UP> mtu 65536 qdisc noqueue state UNKNOWN group default qlen
,→1000
   link/loopback 00:00:00:00:00:00 brd 00:00:00:00:00:00
   inet 127.0.0.1/8 scope host lo
       valid_lft forever preferred_lft forever
   inet6 ::1/128 scope host
       valid_lft forever preferred_lft forever
2: eth0: <BROADCAST, MULTICAST, UP, LOWER_UP> mtu 1500 qdisc pfifo_fast state UP group_
,→default qlen 1000
   link/ether 52:54:00:8a:fe:e6 brd ff:ff:ff:ff:ff:ff
   inet 10.0.2.15/24 brd 10.0.2.255 scope global noprefixroute dynamic eth0
       valid_lft 86324sec preferred_lft 86324sec
    inet6 fe80::5054:ff:fe8a:fee6/64 scope link
       valid_lft forever preferred_lft forever
3: eth1: <BROADCAST, MULTICAST, UP, LOWER_UP> mtu 1500 qdisc pfifo_fast state UP group.
,→default qlen 1000
   link/ether 00:00:6c:00:00:01 brd ff:ff:ff:ff:ff:ff
   inet 192.168.1.37/24 brd 192.168.1.255 scope global noprefixroute dynamic eth1
       valid_lft 14324sec preferred_lft 14324sec
    inet6 fe80::200:6cff:fe00:1/64 scope link
       valid_lft forever preferred_lft forever
[vagrant@centos7sv ~]$
[vagrant@centos7sv ~]$ logout
Connection to 127.0.0.1 closed.
PS C:\vagrant\test>
PS C:\vagrant\test> vagrant halt
==> default: Attempting graceful shutdown of VM...
PS C:\vagrant\test>
```
# **2.10**

Vagrantfile にほんにはなり、これにはなり、これにはなり、これにはなり、これにはないと思います。これにはないと思います。これにはなり、これにはないと思います。これにはない。これにはないのではない。これにはなり、

 $Vagrant$ 

## <span id="page-130-0"></span>**2.10.1**

config.vm.define  $\qquad \qquad \qquad \qquad \qquad \qquad \qquad \qquad \qquad \qquad \text{config.vm.define}$ websv, dbsv Vagrant

config.vm.define :websv do |web|

end

Web 2 Vagrantfile

\$scriptweb = <<-'SCRIPT' echo hello, Web world SCRIPT \$scriptdb = <<-'SCRIPT' echo hello, db world SCRIPT Vagrant.configure("2") do |config| config.vm.define :websv do |web| web.vm.box = "centos/7" web.vm.network "public\_network", mac: "080027000001" web.vm.hostname = "websv" web.vm.provider "virtualbox" do |vb| vb.gui = true vb.name = "webserver"  $vb . memory = "4096"$ vb.cpus = 2

```
vb.customize [
        "modifyvm", :id,
        "--ioapic", "on",
        "--graphicscontroller", "vmsvga"
     ]
   end
   web.vm.provision "shell", inline: $scriptweb
  end
 config.vm.define :dbsv do |db|
   db.vm.box = "centos/7"
   db.vm.network "public_network", mac: "080027000002"
   db.vm.hostname = "dbsv"
   db.vm.provider "virtualbox" do |vb|
     vb.gui = true
     vb.name = "dbserver"
     vb.memory = "4096"vb.cpus = 2
     vb.customize [
       "modifyvm", :id,
        "--ioapic", "on",
        "--graphicscontroller", "vmsvga"
     ]
   end
   db.vm.provision "shell", inline: $scriptdb
 end
end
```
#### $Vagrant$

vagrant up vagrant halt

```
PS C:\vagrant\multi> vagrant up
Bringing machine 'websv' up with 'virtualbox' provider...
Bringing machine 'dbsv' up with 'virtualbox' provider...
==> websv: Importing base box 'centos/7'...
==> websv: Matching MAC address for NAT networking...
==> websv: Checking if box 'centos/7' version '1905.1' is up to date...
==> websv: Setting the name of the VM: webserver
==> websv: Clearing any previously set network interfaces...
==> websv: Preparing network interfaces based on configuration...
   websv: Adapter 1: nat
   websv: Adapter 2: bridged
==> websv: Forwarding ports...
   websv: 22 (guest) => 2222 (host) (adapter 1)
==> websy: Running 'pre-boot' VM customizations...
==> websv: Booting VM...
==> websv: Waiting for machine to boot. This may take a few minutes...
                                                                           (
```

```
websv: SSH address: 127.0.0.1:2222
   websv: SSH username: vagrant
   websv: SSH auth method: private key
   websv:
   websv: Vagrant insecure key detected. Vagrant will automatically replace
   websv: this with a newly generated keypair for better security.
   websv:
   websv: Inserting generated public key within guest...
   websv: Removing insecure key from the guest if it's present...
   websv: Key inserted! Disconnecting and reconnecting using new SSH key...
==> websv: Machine booted and ready!
==> websv: Checking for quest additions in VM...
   websv: No guest additions were detected on the base box for this VM! Guest
   websv: additions are required for forwarded ports, shared folders, host only
   websv: networking, and more. If SSH fails on this machine, please install
   websv: the guest additions and repackage the box to continue.
   websv:
   websv: This is not an error message; everything may continue to work properly,
   websv: in which case you may ignore this message.
==> websv: Setting hostname...
==> websv: Configuring and enabling network interfaces...
==> websv: Rsyncing folder: /cygdrive/c/vagrant/multi/ => /vagrant
==> websv: Running provisioner: shell...
   websv: Running: inline script
   websv: hello, Web world
==> dbsv: Importing base box 'centos/7'...
==> dbsv: Matching MAC address for NAT networking...
==> dbsv: Checking if box 'centos/7' version '1905.1' is up to date...
==> dbsv: Setting the name of the VM: dbserver
==> dbsv: Fixed port collision for 22 => 2222. Now on port 2200.
==> dbsv: Clearing any previously set network interfaces...
==> dbsv: Preparing network interfaces based on configuration...
   dbsv: Adapter 1: nat
   dbsv: Adapter 2: bridged
==> dbsv: Forwarding ports...
   dbsv: 22 (quest) => 2200 (host) (adapter 1)
==> dbsv: Running 'pre-boot' VM customizations...
==> dbsv: Booting VM...
==> dbsv: Waiting for machine to boot. This may take a few minutes...
   dbsv: SSH address: 127.0.0.1:2200
   dbsv: SSH username: vagrant
   dbsv: SSH auth method: private key
   dbsv:
   dbsv: Vagrant insecure key detected. Vagrant will automatically replace
   dbsv: this with a newly generated keypair for better security.
   dbsv:
   dbsv: Inserting generated public key within guest...
   dbsv: Removing insecure key from the guest if it's present...
```

```
(dbsv: Key inserted! Disconnecting and reconnecting using new SSH key...
==> dbsv: Machine booted and ready!
==> dbsv: Checking for guest additions in VM...
   dbsv: No guest additions were detected on the base box for this VM! Guest
    dbsv: additions are required for forwarded ports, shared folders, host only
   dbsv: networking, and more. If SSH fails on this machine, please install
   dbsv: the guest additions and repackage the box to continue.
   dbsv:
   dbsv: This is not an error message; everything may continue to work properly,
    dbsv: in which case you may ignore this message.
==> dbsv: Setting hostname...
==> dbsv: Configuring and enabling network interfaces...
==> dbsv: Rsyncing folder: /cygdrive/c/vagrant/multi/ => /vagrant
==> dbsv: Running provisioner: shell...
    dbsv: Running: inline script
    dbsv: hello, db world
PS C:\vagrant\multi>
PS C:\vaqrant\multi> vaqrant halt
==> dbsv: Attempting graceful shutdown of VM...
==> websv: Attempting graceful shutdown of VM...
PS C:\vagrant\multi>
```
#### <span id="page-133-0"></span>**2.10.2** 共通した定義の取り扱い

#### Vagrantfile

```
$scriptweb = <<-'SCRIPT'
echo hello, Web world
SCRIPT
$scriptdb = <<-'SCRIPT'
echo hello, db world
SCRIPT
Vagrant.configure("2") do |config|
 config.vm.define :websv do |web|
    web.vm.box = "centos/7"web.vm.network "public_network", mac: "080027000001"
   web.vm.hostname = "websv"
   web.vm.provider "virtualbox" do |vb|
     vb.gui = true
     vb.name = "webserver"
     vb.memory = "4096"vb.cpus = 2
      vb.customize [
```

```
"modifyvm", :id,
        "--ioapic", "on",
        "--graphicscontroller", "vmsvga"
     ]
   end
   web.vm.provision "shell", inline: $scriptweb
 end
 config.vm.define :dbsv do |db|
   db.vm.box = "centos/7"
   db.vm.network "public_network", mac: "080027000002"
   db.vm.hostname = "dbsv"
   db.vm.provider "virtualbox" do |vb|
     vb.gui = true
     vb.name = "dbserver"
     vb.memory = "4096"
     vb.cpus = 2
     vb.customize [
       "modifyvm", :id,
       "--ioapic", "on",
       "--graphicscontroller", "vmsvga"
     ]
   end
   db.vm.provision "shell", inline: $scriptdb
 end
end
```
config.vm.define

```
Vagrant.configure("2") do |config|
 config.vm.define :websv do |web|
 end
end
```
Vagrantfile vagrantfile config.vm.provision

\$script = <<-'SCRIPT' echo hello, Vagrant world SCRIPT \$scriptweb = <<-'SCRIPT' echo hello, Web world SCRIPT \$scriptdb = <<-'SCRIPT'

```
echo hello, db world
SCRIPT
Vagrant.configure("2") do |config|
  config.vm.box = "centos/7"
 config.vm.provider "virtualbox" do |vb|
   vb.gui = true
   vb.memory = "4096"
   vb.cpus = 2
   vb.customize [
     "modifyvm", :id,
      "--ioapic", "on",
     "--graphicscontroller", "vmsvga"
   ]
  end
  config.vm.provision "shell", inline: $script
  config.vm.define :websv do |web|
   web.vm.network "public_network", mac: "080027000001"
   web.vm.hostname = "websv"
   web.vm.provider "virtualbox" do |vb|
    vb.name = "webserver"
   end
   web.vm.provision "shell", inline: $scriptweb
  end
  config.vm.define :dbsv do |db|
   db.vm.network "public_network", mac: "080027000002"
   db.vm.hostname = "dbsv"
   db.vm.provider "virtualbox" do |vb|
    vb.name = "dbserver"
   end
    db.vm.provision "shell", inline: $scriptdb
  end
end
```
PS C:\vagrant\multi> vagrant up Bringing machine 'websv' up with 'virtualbox' provider... Bringing machine 'dbsv' up with 'virtualbox' provider... ==> websv: Importing base box 'centos/7'... ==> websv: Matching MAC address for NAT networking... ==> websv: Checking if box 'centos/7' version '1905.1' is up to date... ==> websv: Setting the name of the VM: webserver ==> websv: Clearing any previously set network interfaces... ==> websv: Preparing network interfaces based on configuration...  $($ 

```
(websv: Adapter 1: nat
   websv: Adapter 2: bridged
==> websv: Forwarding ports...
   websv: 22 (quest) => 2222 (host) (adapter 1)
==> websv: Running 'pre-boot' VM customizations...
==> websv: Booting VM...
==> websv: Waiting for machine to boot. This may take a few minutes...
   websv: SSH address: 127.0.0.1:2222
   websv: SSH username: vagrant
   websv: SSH auth method: private key
   websv:
   websv: Vagrant insecure key detected. Vagrant will automatically replace
   websv: this with a newly generated keypair for better security.
   websv:
   websv: Inserting generated public key within guest...
   websv: Removing insecure key from the guest if it's present...
   websv: Key inserted! Disconnecting and reconnecting using new SSH key...
==> websv: Machine booted and ready!
==> websv: Checking for guest additions in VM...
   websv: No guest additions were detected on the base box for this VM! Guest
   websv: additions are required for forwarded ports, shared folders, host only
   websv: networking, and more. If SSH fails on this machine, please install
   websv: the guest additions and repackage the box to continue.
   websv:
   websv: This is not an error message; everything may continue to work properly,
   websv: in which case you may ignore this message.
==> websv: Setting hostname...
==> websv: Configuring and enabling network interfaces...
==> websv: Rsyncing folder: /cygdrive/c/vagrant/multi/ => /vagrant
==> websv: Running provisioner: shell...
   websv: Running: inline script
   websv: hello, Vagrant world
==> websv: Running provisioner: shell...
   websv: Running: inline script
   websv: hello, Web world
==> dbsv: Importing base box 'centos/7'...
==> dbsv: Matching MAC address for NAT networking...
==> dbsv: Checking if box 'centos/7' version '1905.1' is up to date...
==> dbsv: Setting the name of the VM: dbserver
==> dbsv: Fixed port collision for 22 => 2222. Now on port 2200.
==> dbsv: Clearing any previously set network interfaces...
==> dbsv: Preparing network interfaces based on configuration...
   dbsv: Adapter 1: nat
   dbsv: Adapter 2: bridged
==> dbsv: Forwarding ports...
   dbsv: 22 (quest) => 2200 (host) (adapter 1)
==> dbsv: Running 'pre-boot' VM customizations...
==> dbsv: Booting VM...
```
**Windows 10 Vagrant** , 2021/04/17 07:45

```
==> dbsv: Waiting for machine to boot. This may take a few minutes...
   dbsv: SSH address: 127.0.0.1:2200
   dbsv: SSH username: vagrant
   dbsv: SSH auth method: private key
   dbsv:
   dbsv: Vagrant insecure key detected. Vagrant will automatically replace
   dbsv: this with a newly generated keypair for better security.
   dbsv:
   dbsv: Inserting generated public key within guest...
   dbsv: Removing insecure key from the guest if it's present...
   dbsv: Key inserted! Disconnecting and reconnecting using new SSH key...
==> dbsv: Machine booted and ready!
==> dbsv: Checking for quest additions in VM...
   dbsv: No guest additions were detected on the base box for this VM! Guest
   dbsv: additions are required for forwarded ports, shared folders, host only
   dbsv: networking, and more. If SSH fails on this machine, please install
   dbsv: the guest additions and repackage the box to continue.
   dbsv:
   dbsv: This is not an error message; everything may continue to work properly,
   dbsv: in which case you may ignore this message.
==> dbsv: Setting hostname...
==> dbsv: Configuring and enabling network interfaces...
==> dbsv: Rsyncing folder: /cygdrive/c/vagrant/multi/ => /vagrant
==> dbsv: Running provisioner: shell...
   dbsv: Running: inline script
   dbsv: hello, Vagrant world
==> dbsv: Running provisioner: shell...
   dbsv: Running: inline script
   dbsv: hello, db world
PS C:\vagrant\multi>
```

```
==> websv: Running provisioner: shell...
   websv: Running: inline script
   websv: hello, Vagrant world
==> websv: Running provisioner: shell...
   websv: Running: inline script
   websv: hello, Web world
```

```
==> dbsv: Running provisioner: shell...
   dbsv: Running: inline script
   dbsv: hello, Vagrant world
==> dbsv: Running provisioner: shell...
   dbsv: Running: inline script
   dbsv: hello, db world
```
## <span id="page-138-0"></span>**2.10.3 Vagrant**

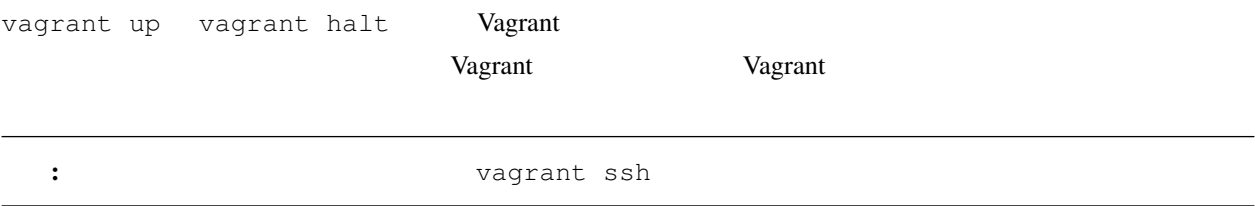

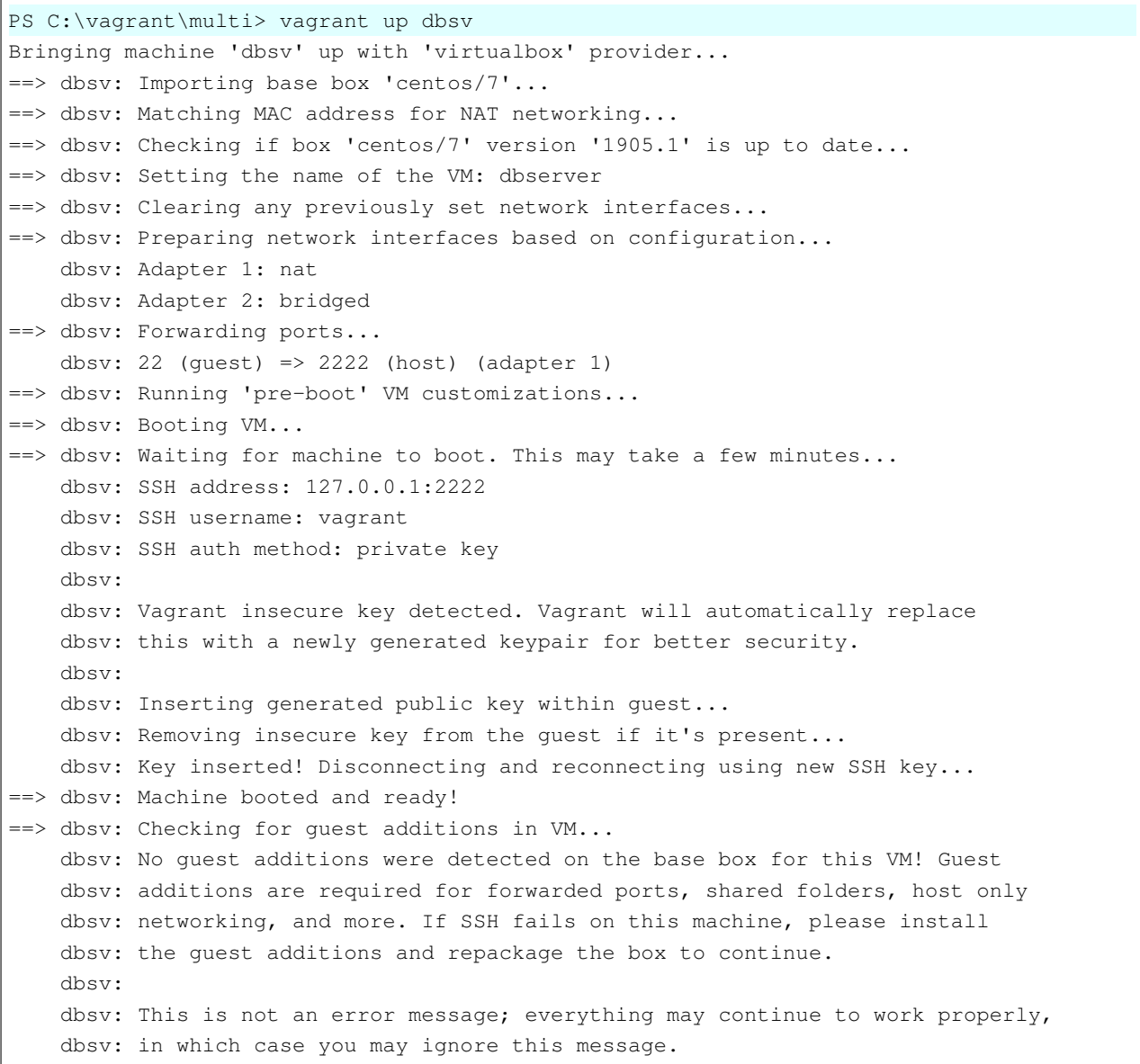

==> dbsv: Setting hostname... ==> dbsv: Configuring and enabling network interfaces... ==> dbsv: Rsyncing folder: /cygdrive/c/vagrant/multi/ => /vagrant ==> dbsv: Running provisioner: shell... dbsv: Running: inline script dbsv: hello, Vagrant world ==> dbsv: Running provisioner: shell... dbsv: Running: inline script dbsv: hello, db world PS C:\vagrant\multi> PS C:\vagrant\multi> vagrant up websv Bringing machine 'websv' up with 'virtualbox' provider... ==> websv: Importing base box 'centos/7'... ==> websv: Matching MAC address for NAT networking... ==> websv: Checking if box 'centos/7' version '1905.1' is up to date... ==> websv: Setting the name of the VM: webserver ==> websv: Fixed port collision for 22 => 2222. Now on port 2200. ==> websv: Clearing any previously set network interfaces... ==> websv: Preparing network interfaces based on configuration... websv: Adapter 1: nat websv: Adapter 2: bridged ==> websv: Forwarding ports... websv: 22 (guest) => 2200 (host) (adapter 1) ==> websy: Running 'pre-boot' VM customizations... ==> websv: Booting VM... ==> websv: Waiting for machine to boot. This may take a few minutes... websv: SSH address: 127.0.0.1:2200 websv: SSH username: vagrant websv: SSH auth method: private key websv: websv: Vagrant insecure key detected. Vagrant will automatically replace websv: this with a newly generated keypair for better security. websv: websv: Inserting generated public key within guest... websv: Removing insecure key from the guest if it's present... websv: Key inserted! Disconnecting and reconnecting using new SSH key... ==> websv: Machine booted and ready! ==> websv: Checking for guest additions in VM... websv: No guest additions were detected on the base box for this VM! Guest websv: additions are required for forwarded ports, shared folders, host only websv: networking, and more. If SSH fails on this machine, please install websv: the guest additions and repackage the box to continue. websv: websv: This is not an error message; everything may continue to work properly, websv: in which case you may ignore this message. ==> websv: Setting hostname... ==> websv: Configuring and enabling network interfaces... ==> websv: Rsyncing folder: /cygdrive/c/vagrant/multi/ => /vagrant  $($ 

```
(==> websv: Running provisioner: shell...
   websv: Running: inline script
    websv: hello, Vagrant world
==> websv: Running provisioner: shell...
    websv: Running: inline script
    websv: hello, Web world
PS C:\vagrant\multi>
PS C:\vagrant\multi> vagrant ssh websv
[vagrant@websv ~]$
[vagrant@websv ~]$ ip a
1: lo: <LOOPBACK,UP,LOWER_UP> mtu 65536 qdisc noqueue state UNKNOWN group default qlen
,→1000
   link/loopback 00:00:00:00:00:00 brd 00:00:00:00:00:00
    inet 127.0.0.1/8 scope host lo
       valid_lft forever preferred_lft forever
    inet6 ::1/128 scope host
       valid_lft forever preferred_lft forever
2: eth0: <BROADCAST, MULTICAST, UP, LOWER_UP> mtu 1500 qdisc pfifo_fast state UP group_
,→default qlen 1000
   link/ether 52:54:00:8a:fe:e6 brd ff:ff:ff:ff:ff:ff
   inet 10.0.2.15/24 brd 10.0.2.255 scope global noprefixroute dynamic eth0
       valid_lft 86378sec preferred_lft 86378sec
    inet6 fe80::5054:ff:fe8a:fee6/64 scope link
       valid_lft forever preferred_lft forever
3: eth1: <BROADCAST,MULTICAST,UP,LOWER_UP> mtu 1500 qdisc pfifo_fast state UP group
,→default qlen 1000
   link/ether 08:00:27:00:00:01 brd ff:ff:ff:ff:ff:ff
    inet 192.168.1.246/24 brd 192.168.1.255 scope global noprefixroute dynamic eth1
       valid_lft 14379sec preferred_lft 14379sec
    inet6 fe80::a00:27ff:fe00:1/64 scope link
       valid_lft forever preferred_lft forever
[vagrant@websv ~]$
[vagrant@websv ~]$ logout
Connection to 127.0.0.1 closed.
PS C:\vagrant\multi>
PS C:\vagrant\multi> vagrant ssh dbsv
[vagrant@dbsv ~]$
[vagrant@dbsv ~]$ ip a
1: lo: <LOOPBACK,UP,LOWER_UP> mtu 65536 qdisc noqueue state UNKNOWN group default qlen
,→1000
    link/loopback 00:00:00:00:00:00 brd 00:00:00:00:00:00
   inet 127.0.0.1/8 scope host lo
       valid_lft forever preferred_lft forever
    inet6 ::1/128 scope host
       valid_lft forever preferred_lft forever
2: eth0: <BROADCAST, MULTICAST, UP, LOWER UP> mtu 1500 qdisc pfifo fast state UP group.
,→default qlen 1000
    link/ether 52:54:00:8a:fe:e6 brd ff:ff:ff:ff:ff:ff
```

```
(inet 10.0.2.15/24 brd 10.0.2.255 scope global noprefixroute dynamic eth0
      valid_lft 86142sec preferred_lft 86142sec
    inet6 fe80::5054:ff:fe8a:fee6/64 scope link
      valid_lft forever preferred_lft forever
3: eth1: <BROADCAST, MULTICAST, UP, LOWER_UP> mtu 1500 qdisc pfifo_fast state UP group,
,→default qlen 1000
   link/ether 08:00:27:00:00:02 brd ff:ff:ff:ff:ff:ff
   inet 192.168.1.31/24 brd 192.168.1.255 scope global noprefixroute dynamic eth1
      valid_lft 14144sec preferred_lft 14144sec
   inet6 fe80::a00:27ff:fe00:2/64 scope link
      valid_lft forever preferred_lft forever
[vagrant@dbsv ~]$
[vagrant@dbsv ~]$ logout
Connection to 127.0.0.1 closed.
PS C:\vagrant\multi>
PS C:\vagrant\multi> vagrant halt websv
==> websv: Attempting graceful shutdown of VM...
PS C:\vagrant\multi>
PS C:\vagrant\multi> vagrant status websv
Current machine states:
websv poweroff (virtualbox)
The VM is powered off. To restart the VM, simply run `vagrant up`
PS C:\vagrant\multi>
PS C:\vagrant\multi> vagrant halt dbsv
==> dbsv: Attempting graceful shutdown of VM...
PS C:\vagrant\multi>
PS C:\vagrant\multi> vagrant status dbsv
Current machine states:
dbsv poweroff (virtualbox)
The VM is powered off. To restart the VM, simply run 'vagrant up'
PS C:\vagrant\multi>
```
## <span id="page-141-0"></span> $2.11$

## <span id="page-141-1"></span>**2.11.1 VB Guest Additions**

vagrant up  $VB$  Guest Addtions

==> default: Checking for guest additions in VM... default: No guest additions were detected on the base box for this VM! Guest default: additions are required for forwarded ports, shared folders, host only default: networking, and more. If SSH fails on this machine, please install default: the guest additions and repackage the box to continue. default: default: This is not an error message; everything may continue to work properly, default: in which case you may ignore this message.

Vagrant VB Guest Additions

**vagrant plugin install vagrant-vbguest**

**vagrant vbguest**

VB Guest Additions

**VB Guest Additions** 

2 2 UB Guest Addtions 2

[default] GuestAdditions 6.1.2 running --- OK. ==> default: Checking for guest additions in VM...

PS C:\vagrant\my\_centos> vagrant up Bringing machine 'default' up with 'virtualbox' provider... ==> default: Importing base box 'centos/7'... ==> default: Matching MAC address for NAT networking... ==> default: Checking if box 'centos/7' version '1905.1' is up to date...

==> default: Setting the name of the VM: node1 ==> default: Clearing any previously set network interfaces... ==> default: Preparing network interfaces based on configuration... default: Adapter 1: nat default: Adapter 2: bridged ==> default: Forwarding ports... default: 22 (quest) => 2222 (host) (adapter 1) ==> default: Running 'pre-boot' VM customizations... ==> default: Booting VM... ==> default: Waiting for machine to boot. This may take a few minutes... default: SSH address: 127.0.0.1:2222 default: SSH username: vagrant default: SSH auth method: private key default: default: Vagrant insecure key detected. Vagrant will automatically replace default: this with a newly generated keypair for better security. default: default: Inserting generated public key within guest... default: Removing insecure key from the guest if it's present... default: Key inserted! Disconnecting and reconnecting using new SSH key... ==> default: Machine booted and ready! ==> default: Checking for guest additions in VM... default: No guest additions were detected on the base box for this VM! Guest default: additions are required for forwarded ports, shared folders, host only default: networking, and more. If SSH fails on this machine, please install default: the guest additions and repackage the box to continue. default: default: This is not an error message; everything may continue to work properly, default: in which case you may ignore this message. ==> default: Setting hostname... ==> default: Configuring and enabling network interfaces... ==> default: Rsyncing folder: /cygdrive/c/vagrant/my\_centos/ => /vagrant PS C:\vagrant\my\_centos> vagrant plugin install vagrant-vbguest Installing the 'vagrant-vbguest' plugin. This can take a few minutes... Fetching: micromachine-3.0.0.gem (100%) Fetching: vagrant-vbguest-0.23.0.gem (100%) Installed the plugin 'vagrant-vbguest (0.23.0)'! PS C:\vagrant\my\_centos> vagrant vbguest [default] No Virtualbox Guest Additions installation found. Loaded plugins: fastestmirror Loading mirror speeds from cached hostfile \* base: ftp.riken.jp \* extras: ftp.riken.jp \* updates: ftp.riken.jp Resolving Dependencies --> Running transaction check ---> Package centos-release.x86\_64 0:7-6.1810.2.el7.centos will be updated ---> Package centos-release.x86\_64 0:7-7.1908.0.el7.centos will be an update

 $($
```
(--> Finished Dependency Resolution
Dependencies Resolved
================================================================================
Package Arch Version Repository Size
================================================================================
Updating:
centos-release x86_64 7-7.1908.0.el7.centos base 26 k
Transaction Summary
================================================================================
Upgrade 1 Package
Total download size: 26 k
Downloading packages:
No Presto metadata available for base
Public key for centos-release-7-7.1908.0.el7.centos.x86_64.rpm is not installed
warning: /var/cache/yum/x86_64/7/base/packages/centos-release-7-7.1908.0.el7.centos.
,→x86_64.rpm: Header V3 RSA/SHA256 Signature, key ID f4a80eb5: NOKEY
Retrieving key from file:///etc/pki/rpm-gpg/RPM-GPG-KEY-CentOS-7
Importing GPG key 0xF4A80EB5:
Userid : "CentOS-7 Key (CentOS 7 Official Signing Key) <security@centos.org>"
Fingerprint: 6341 ab27 53d7 8a78 a7c2 7bb1 24c6 a8a7 f4a8 0eb5
Package : centos-release-7-6.1810.2.el7.centos.x86_64 (@anaconda)
From : /etc/pki/rpm-gpg/RPM-GPG-KEY-CentOS-7
Running transaction check
Running transaction test
Transaction test succeeded
Running transaction
 Updating : centos-release-7-7.1908.0.el7.centos.x86_64 1/2
 Cleanup : centos-release-7-6.1810.2.el7.centos.x86_64 2/2
 Verifying : centos-release-7-7.1908.0.el7.centos.x86_64 1/2
 Verifying : centos-release-7-6.1810.2.el7.centos.x86_64 2/2
Updated:
 centos-release.x86_64 0:7-7.1908.0.el7.centos
Complete!
Loaded plugins: fastestmirror
Loading mirror speeds from cached hostfile
* base: ftp.riken.jp
* extras: ftp.riken.jp
* updates: ftp.riken.jp
Resolving Dependencies
--> Running transaction check
---> Package kernel-devel.x86_64 0:3.10.0-957.12.2.el7 will be installed
--> Processing Dependency: perl for package: kernel-devel-3.10.0-957.12.2.el7.x86_64
                                                                     (
```
 $($ --> Running transaction check ---> Package perl.x86\_64 4:5.16.3-294.el7\_6 will be installed --> Processing Dependency: perl-libs = 4:5.16.3-294.el7\_6 for package: 4:perl-5.16.3- *,→*294.el7\_6.x86\_64 --> Processing Dependency: perl(Socket) >= 1.3 for package: 4:perl-5.16.3-294.el7\_6. *,→*x86\_64 --> Processing Dependency: perl(Scalar::Util) >= 1.10 for package: 4:perl-5.16.3-294. *,→*el7\_6.x86\_64 --> Processing Dependency: perl-macros for package: 4:perl-5.16.3-294.el7\_6.x86\_64 --> Processing Dependency: perl-libs for package: 4:perl-5.16.3-294.el7\_6.x86\_64 --> Processing Dependency: perl(threads::shared) for package: 4:perl-5.16.3-294.el7\_6. *,→*x86\_64 --> Processing Dependency: perl(threads) for package: 4:perl-5.16.3-294.el7\_6.x86\_64 --> Processing Dependency: perl(constant) for package: 4:perl-5.16.3-294.el7\_6.x86\_64 --> Processing Dependency: perl(Time::Local) for package: 4:perl-5.16.3-294.el7\_6.x86\_ *,→*64 --> Processing Dependency: perl(Time::HiRes) for package: 4:perl-5.16.3-294.el7\_6.x86\_ *,→*64 --> Processing Dependency: perl(Storable) for package: 4:perl-5.16.3-294.el7\_6.x86\_64 --> Processing Dependency: perl(Socket) for package: 4:perl-5.16.3-294.el7\_6.x86\_64 --> Processing Dependency: perl(Scalar::Util) for package: 4:perl-5.16.3-294.el7\_6.x86\_ *,→*64 --> Processing Dependency: perl(Pod::Simple::XHTML) for package: 4:perl-5.16.3-294.el7\_ *,→*6.x86\_64 --> Processing Dependency: perl(Pod::Simple::Search) for package: 4:perl-5.16.3-294. *,→*el7\_6.x86\_64 --> Processing Dependency: perl(Getopt::Long) for package: 4:perl-5.16.3-294.el7\_6.x86\_ *,→*64 --> Processing Dependency: perl(Filter::Util::Call) for package: 4:perl-5.16.3-294.el7\_ *,→*6.x86\_64 --> Processing Dependency: perl(File::Temp) for package: 4:perl-5.16.3-294.el7\_6.x86\_64 --> Processing Dependency: perl(File::Spec::Unix) for package: 4:perl-5.16.3-294.el7\_6. *,→*x86\_64 --> Processing Dependency: perl(File::Spec::Functions) for package: 4:perl-5.16.3-294. *,→*el7\_6.x86\_64 --> Processing Dependency: perl(File::Spec) for package: 4:perl-5.16.3-294.el7\_6.x86\_64 --> Processing Dependency: perl(File::Path) for package: 4:perl-5.16.3-294.el7\_6.x86\_64 --> Processing Dependency: perl(Exporter) for package: 4:perl-5.16.3-294.el7\_6.x86\_64 --> Processing Dependency: perl(Cwd) for package: 4:perl-5.16.3-294.el7\_6.x86\_64 --> Processing Dependency: perl(Carp) for package: 4:perl-5.16.3-294.el7\_6.x86\_64 --> Processing Dependency: libperl.so()(64bit) for package: 4:perl-5.16.3-294.el7\_6. *,→*x86\_64 --> Running transaction check ---> Package perl-Carp.noarch 0:1.26-244.el7 will be installed ---> Package perl-Exporter.noarch 0:5.68-3.el7 will be installed ---> Package perl-File-Path.noarch 0:2.09-2.el7 will be installed ---> Package perl-File-Temp.noarch 0:0.23.01-3.el7 will be installed ---> Package perl-Filter.x86\_64 0:1.49-3.el7 will be installed

```
---> Package perl-Getopt-Long.noarch 0:2.40-3.el7 will be installed
--> Processing Dependency: perl(Pod::Usage) >= 1.14 for package: perl-Getopt-Long-2.40-
,→3.el7.noarch
--> Processing Dependency: perl(Text::ParseWords) for package: perl-Getopt-Long-2.40-3.
,→el7.noarch
---> Package perl-PathTools.x86_64 0:3.40-5.el7 will be installed
---> Package perl-Pod-Simple.noarch 1:3.28-4.el7 will be installed
--> Processing Dependency: perl(Pod::Escapes) >= 1.04 for package: 1:perl-Pod-Simple-3.
,→28-4.el7.noarch
--> Processing Dependency: perl(Encode) for package: 1:perl-Pod-Simple-3.28-4.el7.
,→noarch
---> Package perl-Scalar-List-Utils.x86_64 0:1.27-248.el7 will be installed
---> Package perl-Socket.x86_64 0:2.010-4.el7 will be installed
---> Package perl-Storable.x86_64 0:2.45-3.el7 will be installed
---> Package perl-Time-HiRes.x86_64 4:1.9725-3.el7 will be installed
---> Package perl-Time-Local.noarch 0:1.2300-2.el7 will be installed
---> Package perl-constant.noarch 0:1.27-2.el7 will be installed
---> Package perl-libs.x86_64 4:5.16.3-294.el7_6 will be installed
---> Package perl-macros.x86_64 4:5.16.3-294.el7_6 will be installed
---> Package perl-threads.x86_64 0:1.87-4.el7 will be installed
---> Package perl-threads-shared.x86_64 0:1.43-6.el7 will be installed
--> Running transaction check
---> Package perl-Encode.x86_64 0:2.51-7.el7 will be installed
---> Package perl-Pod-Escapes.noarch 1:1.04-294.el7 6 will be installed
---> Package perl-Pod-Usage.noarch 0:1.63-3.el7 will be installed
--> Processing Dependency: perl(Pod::Text) >= 3.15 for package: perl-Pod-Usage-1.63-3.
,→el7.noarch
--> Processing Dependency: perl-Pod-Perldoc for package: perl-Pod-Usage-1.63-3.el7.
,→noarch
---> Package perl-Text-ParseWords.noarch 0:3.29-4.el7 will be installed
--> Running transaction check
---> Package perl-Pod-Perldoc.noarch 0:3.20-4.el7 will be installed
--> Processing Dependency: perl(parent) for package: perl-Pod-Perldoc-3.20-4.el7.noarch
--> Processing Dependency: perl(HTTP::Tiny) for package: perl-Pod-Perldoc-3.20-4.el7.
,→noarch
---> Package perl-podlators.noarch 0:2.5.1-3.el7 will be installed
--> Running transaction check
---> Package perl-HTTP-Tiny.noarch 0:0.033-3.el7 will be installed
---> Package perl-parent.noarch 1:0.225-244.el7 will be installed
--> Finished Dependency Resolution
Dependencies Resolved
================================================================================
Package Arch Version Repository Size
================================================================================
Installing:
kernel-devel x86_64 3.10.0-957.12.2.el7 C7.6.1810-updates 17 M
                                                                          (
```
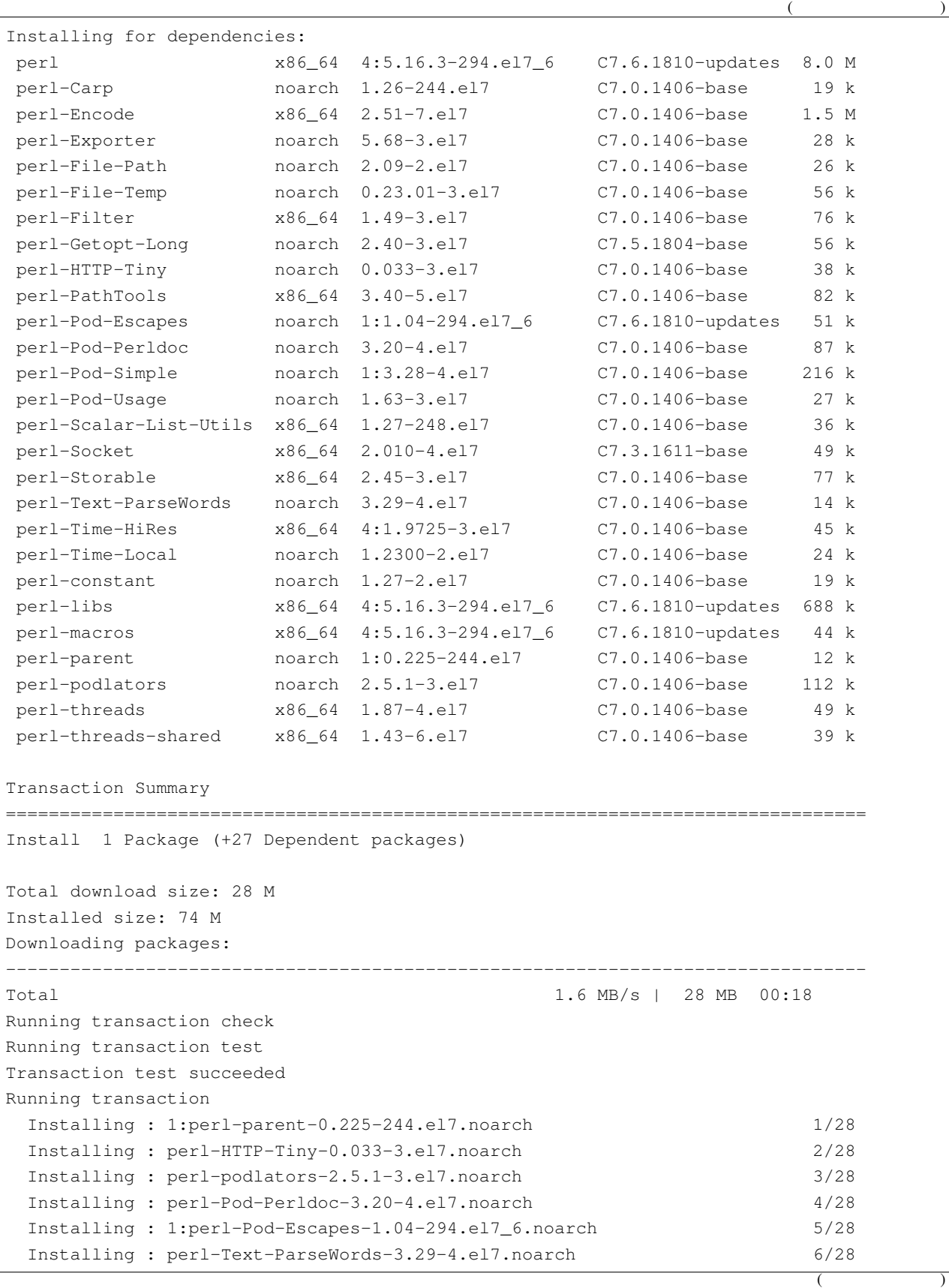

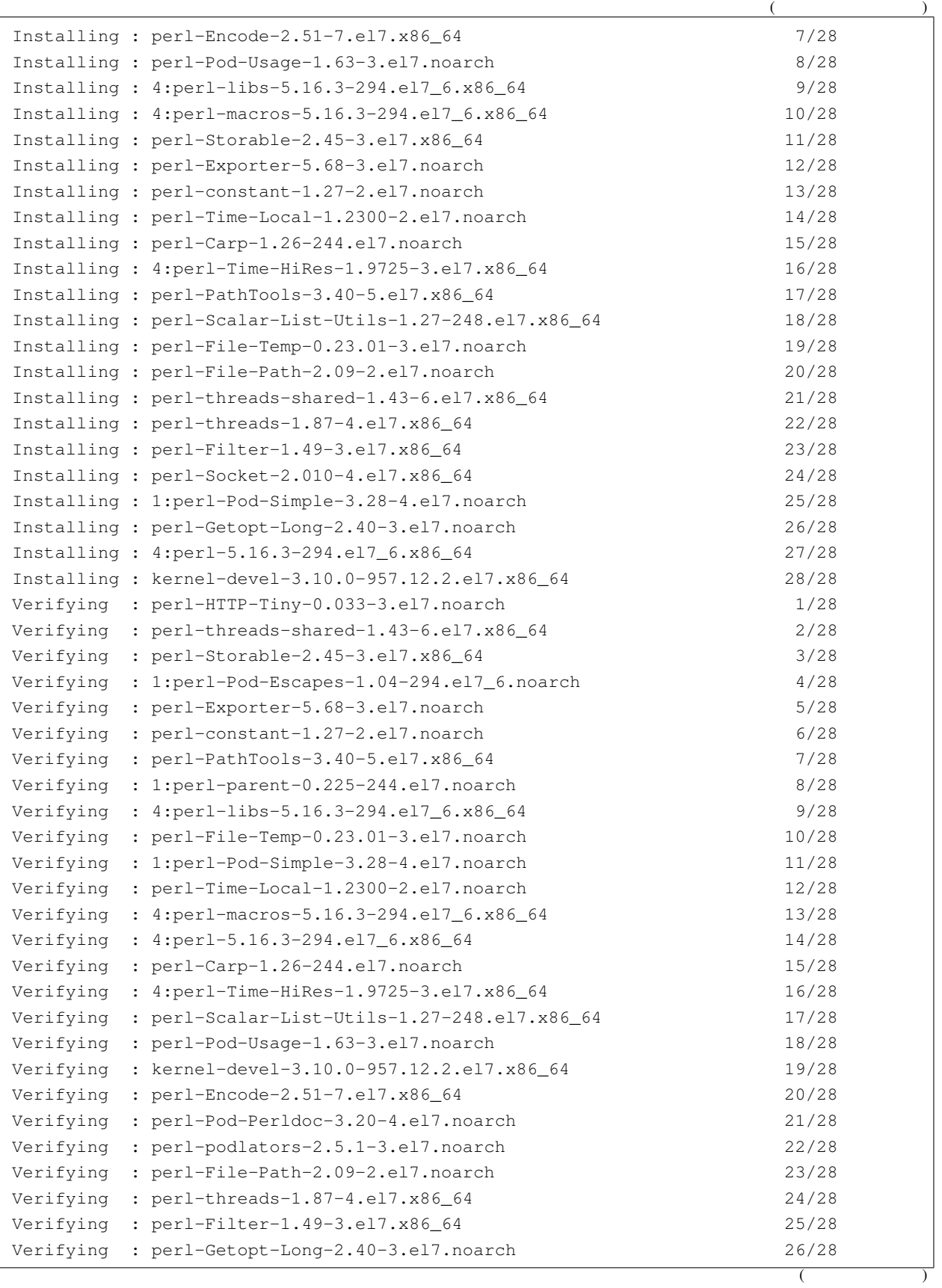

```
(Verifying : perl-Text-ParseWords-3.29-4.el7.noarch 27/28
  Verifying : perl-Socket-2.010-4.el7.x86_64 28/28
Installed:
  kernel-devel.x86_64 0:3.10.0-957.12.2.el7
Dependency Installed:
  perl.x86_64 4:5.16.3-294.el7_6
  perl-Carp.noarch 0:1.26-244.el7
  perl-Encode.x86_64 0:2.51-7.el7
  perl-Exporter.noarch 0:5.68-3.el7
  perl-File-Path.noarch 0:2.09-2.el7
  perl-File-Temp.noarch 0:0.23.01-3.el7
  perl-Filter.x86_64 0:1.49-3.el7
  perl-Getopt-Long.noarch 0:2.40-3.el7
  perl-HTTP-Tiny.noarch 0:0.033-3.el7
  perl-PathTools.x86_64 0:3.40-5.el7
  perl-Pod-Escapes.noarch 1:1.04-294.el7_6
  perl-Pod-Perldoc.noarch 0:3.20-4.el7
  perl-Pod-Simple.noarch 1:3.28-4.el7
  perl-Pod-Usage.noarch 0:1.63-3.el7
  perl-Scalar-List-Utils.x86_64 0:1.27-248.el7
  perl-Socket.x86_64 0:2.010-4.el7
  perl-Storable.x86_64 0:2.45-3.el7
  perl-Text-ParseWords.noarch 0:3.29-4.el7
  perl-Time-HiRes.x86_64 4:1.9725-3.el7
  perl-Time-Local.noarch 0:1.2300-2.el7
  perl-constant.noarch 0:1.27-2.el7
  perl-libs.x86_64 4:5.16.3-294.el7_6
  perl-macros.x86_64 4:5.16.3-294.el7_6
  perl-parent.noarch 1:0.225-244.el7
  perl-podlators.noarch 0:2.5.1-3.el7
  perl-threads.x86_64 0:1.87-4.el7
  perl-threads-shared.x86_64 0:1.43-6.el7
Complete!
Loaded plugins: fastestmirror
Loading mirror speeds from cached hostfile
* base: ftp.riken.jp
* extras: ftp.riken.jp
* updates: ftp.riken.jp
Package 4:perl-5.16.3-294.el7_6.x86_64 already installed and latest version
Package bzip2-1.0.6-13.el7.x86_64 already installed and latest version
Resolving Dependencies
--> Running transaction check
---> Package binutils.x86 64 0:2.27-34.base.el7 will be updated
---> Package binutils.x86_64 0:2.27-41.base.el7_7.2 will be an update
---> Package elfutils-libelf-devel.x86_64 0:0.176-2.el7 will be installed
```

```
--> Processing Dependency: elfutils-libelf(x86-64) = 0.176-2.el7 for package: elfutils-
,→libelf-devel-0.176-2.el7.x86_64
--> Processing Dependency: pkgconfig(zlib) for package: elfutils-libelf-devel-0.176-2.
,→el7.x86_64
---> Package gcc.x86_64 0:4.8.5-39.el7 will be installed
\rightarrow Processing Dependency: libgomp = 4.8.5-39.el7 for package: \text{gcc-4.8.5-39.}el7.x86_64
\left(-\right) Processing Dependency: cpp = 4.8.5-39.el7 for package: \left[ qc-4.8.5-39.e17.x86\_64\right]\left(-\right) Processing Dependency: libgcc >= 4.8.5-39.el7 for package: \frac{1}{3} gcc-4.8.5-39.el7.x86_64
--> Processing Dependency: glibc-devel >= 2.2.90-12 for package: gcc-4.8.5-39.el7.x86
,→64
--> Processing Dependency: libmpfr.so.4()(64bit) for package: gcc-4.8.5-39.el7.x86_64
--> Processing Dependency: libmpc.so.3()(64bit) for package: gcc-4.8.5-39.el7.x86_64
---> Package make.x86_64 1:3.82-23.el7 will be updated
---> Package make.x86_64 1:3.82-24.el7 will be an update
--> Running transaction check
---> Package cpp.x86_64 0:4.8.5-39.el7 will be installed
---> Package elfutils-libelf.x86_64 0:0.172-2.el7 will be updated
--> Processing Dependency: elfutils-libelf(x86-64) = 0.172-2.el7 for package: elfutils-
,→libs-0.172-2.el7.x86_64
---> Package elfutils-libelf.x86_64 0:0.176-2.el7 will be an update
---> Package glibc-devel.x86_64 0:2.17-292.el7 will be installed
--> Processing Dependency: glibc-headers = 2.17-292.el7 for package: glibc-devel-2.17-
,→292.el7.x86_64
--> Processing Dependency: glibc = 2.17-292.el7 for package: glibc-devel-2.17-292.el7.
,→x86_64
--> Processing Dependency: glibc-headers for package: glibc-devel-2.17-292.el7.x86_64
---> Package libgcc.x86_64 0:4.8.5-36.el7_6.2 will be updated
---> Package libgcc.x86_64 0:4.8.5-39.el7 will be an update
---> Package libgomp.x86_64 0:4.8.5-36.el7_6.2 will be updated
---> Package libgomp.x86_64 0:4.8.5-39.el7 will be an update
---> Package libmpc.x86_64 0:1.0.1-3.el7 will be installed
---> Package mpfr.x86_64 0:3.1.1-4.el7 will be installed
---> Package zlib-devel.x86_64 0:1.2.7-18.el7 will be installed
--> Running transaction check
---> Package elfutils-libs.x86 64 0:0.172-2.el7 will be updated
---> Package elfutils-libs.x86_64 0:0.176-2.el7 will be an update
---> Package glibc.x86_64 0:2.17-260.el7_6.5 will be updated
--> Processing Dependency: glibc = 2.17-260.el7_6.5 for package: glibc-common-2.17-260.
,→el7_6.5.x86_64
---> Package glibc.x86_64 0:2.17-292.el7 will be an update
---> Package glibc-headers.x86_64 0:2.17-292.el7 will be installed
--> Processing Dependency: kernel-headers >= 2.2.1 for package: glibc-headers-2.17-292.
,→el7.x86_64
--> Processing Dependency: kernel-headers for package: glibc-headers-2.17-292.el7.x86_
,→64
--> Running transaction check
---> Package glibc-common.x86_64 0:2.17-260.el7_6.5 will be updated
---> Package glibc-common.x86_64 0:2.17-292.el7 will be an update
```
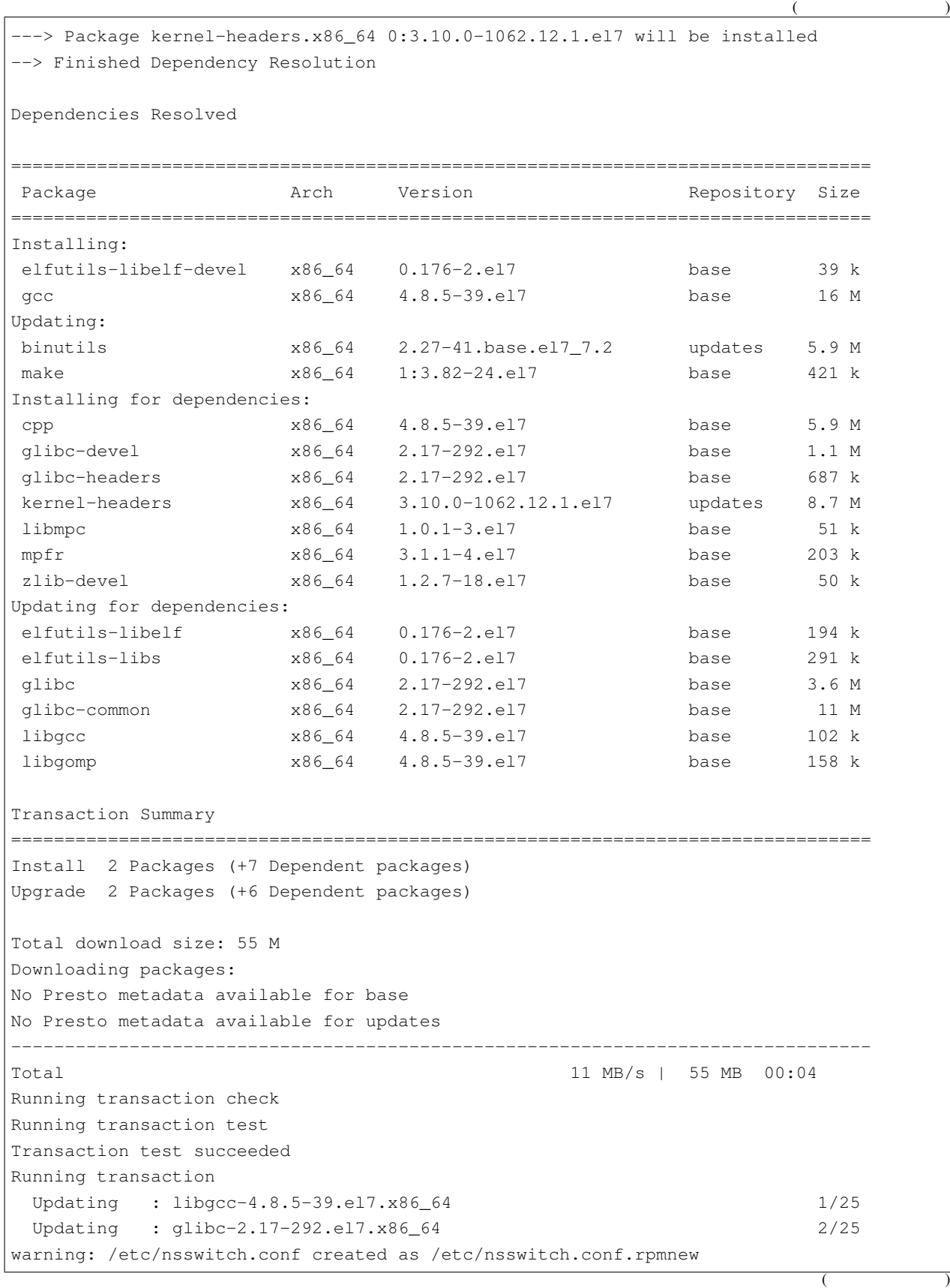

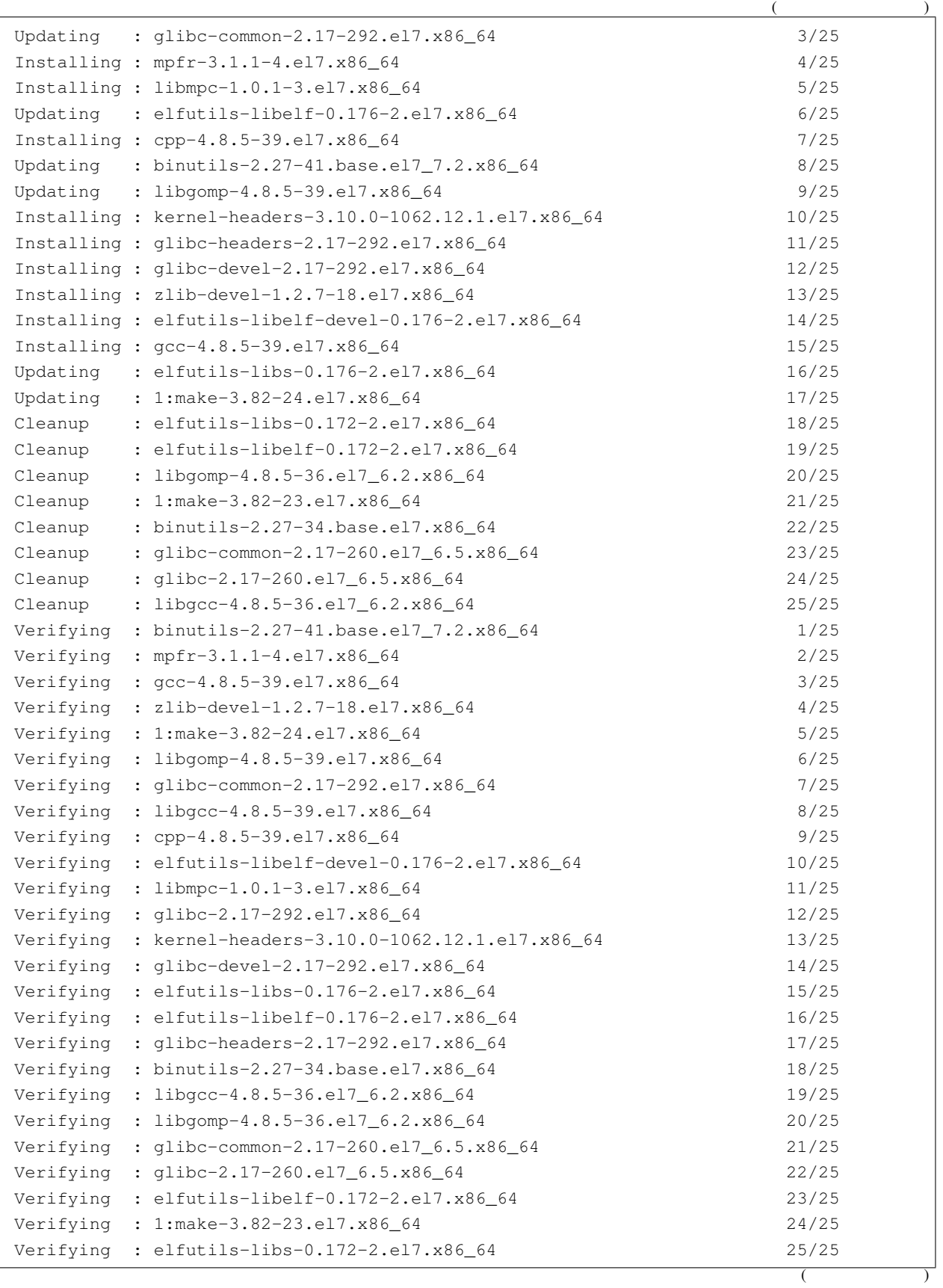

```
(Installed:
  elfutils-libelf-devel.x86_64 0:0.176-2.el7 gcc.x86_64 0:4.8.5-39.el7
Dependency Installed:
 cpp.x86_64 0:4.8.5-39.el7
  glibc-devel.x86_64 0:2.17-292.el7
 glibc-headers.x86_64 0:2.17-292.el7
 kernel-headers.x86_64 0:3.10.0-1062.12.1.el7
 libmpc.x86_64 0:1.0.1-3.el7
 mpfr.x86_64 0:3.1.1-4.el7
 zlib-devel.x86_64 0:1.2.7-18.el7
Updated:
 binutils.x86_64 0:2.27-41.base.el7_7.2 make.x86_64 1:3.82-24.el7
Dependency Updated:
 elfutils-libelf.x86_64 0:0.176-2.el7 elfutils-libs.x86_64 0:0.176-2.el7
 glibc.x86_64 0:2.17-292.el7 glibc-common.x86_64 0:2.17-292.el7
 libgcc.x86_64 0:4.8.5-39.el7 libgomp.x86_64 0:4.8.5-39.el7
Complete!
Copy iso file C:\Program Files\Oracle\VirtualBox\VBoxGuestAdditions.iso into the box /
,→tmp/VBoxGuestAdditions.iso
Mounting Virtualbox Guest Additions ISO to: /mnt
mount: /dev/loop0 is write-protected, mounting read-only
Installing Virtualbox Guest Additions 6.1.2 - guest version is unknown
Verifying archive integrity... All good.
Uncompressing VirtualBox 6.1.2 Guest Additions for Linux........
VirtualBox Guest Additions installer
Copying additional installer modules ...
Installing additional modules ...
VirtualBox Guest Additions: Starting.
VirtualBox Guest Additions: Building the VirtualBox Guest Additions kernel
modules. This may take a while.
VirtualBox Guest Additions: To build modules for other installed kernels, run
VirtualBox Guest Additions: /sbin/rcvboxadd quicksetup <version>
VirtualBox Guest Additions: or
VirtualBox Guest Additions: /sbin/rcvboxadd quicksetup all
VirtualBox Guest Additions: Building the modules for kernel
3.10.0-957.12.2.el7.x86_64.
Redirecting to /bin/systemctl start vboxadd.service
Redirecting to /bin/systemctl start vboxadd-service.service
Unmounting Virtualbox Guest Additions ISO from: /mnt
PS C:\vagrant\my_centos>
PS C:\vagrant\my_centos> vagrant halt
==> default: Attempting graceful shutdown of VM...
PS C:\vagrant\my_centos>
```

```
(PS C:\vagrant\my_centos> vagrant up
Bringing machine 'default' up with 'virtualbox' provider...
==> default: Checking if box 'centos/7' version '1905.1' is up to date...
==> default: Clearing any previously set forwarded ports...
==> default: Clearing any previously set network interfaces...
==> default: Preparing network interfaces based on configuration...
    default: Adapter 1: nat
    default: Adapter 2: bridged
==> default: Forwarding ports...
    default: 22 (guest) => 2222 (host) (adapter 1)
==> default: Running 'pre-boot' VM customizations...
==> default: Booting VM...
==> default: Waiting for machine to boot. This may take a few minutes...
    default: SSH address: 127.0.0.1:2222
   default: SSH username: vagrant
   default: SSH auth method: private key
   default: Warning: Connection aborted. Retrying...
    default: Warning: Connection reset. Retrying...
    default: Warning: Remote connection disconnect. Retrying...
==> default: Machine booted and ready!
[default] GuestAdditions 6.1.2 running --- OK.
==> default: Checking for guest additions in VM...
==> default: Setting hostname...
==> default: Configuring and enabling network interfaces...
==> default: Rsyncing folder: /cygdrive/c/vagrant/my_centos/ => /vagrant
==> default: Machine already provisioned. Run `vagrant provision` or use the `--
,→provision`
==> default: flag to force provisioning. Provisioners marked to run always will still,
,→run.
PS C:\vagrant\my_centos>
PS C:\vagrant\my_centos> vagrant halt
==> default: Attempting graceful shutdown of VM...
PS C:\vagrant\my_centos>
```
## **2.11.2 VB Guest Additions**

**VB Guest Additions** 

vagrant ssh

VirtualBox  $6.1.2$ 

```
sudo yum -y update
sudo yum -y install wget
sudo yum -y groupinstall 'Development tools'
```
wget http://download.virtualbox.org/virtualbox/6.1.2/VBoxGuestAdditions\_6.1.2.iso sudo mkdir /media/iso sudo shutdown -r now sudo yum -y install kernel-devel sudo mount -o loop, ro VBoxGuestAdditions\_6.1.2.iso /media/iso sudo sh /media/iso/VBoxLinuxAdditions.run

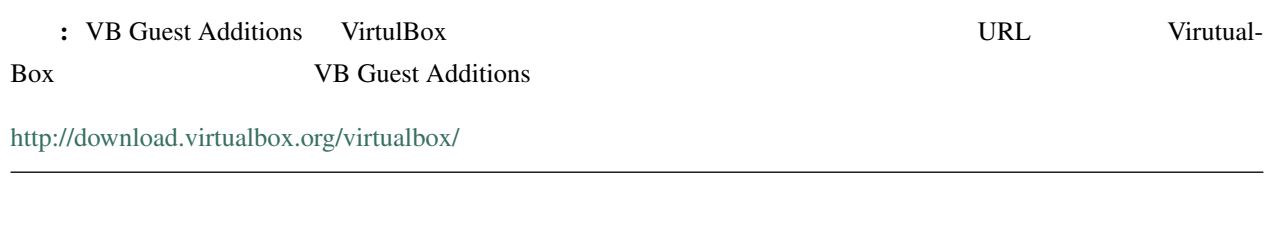

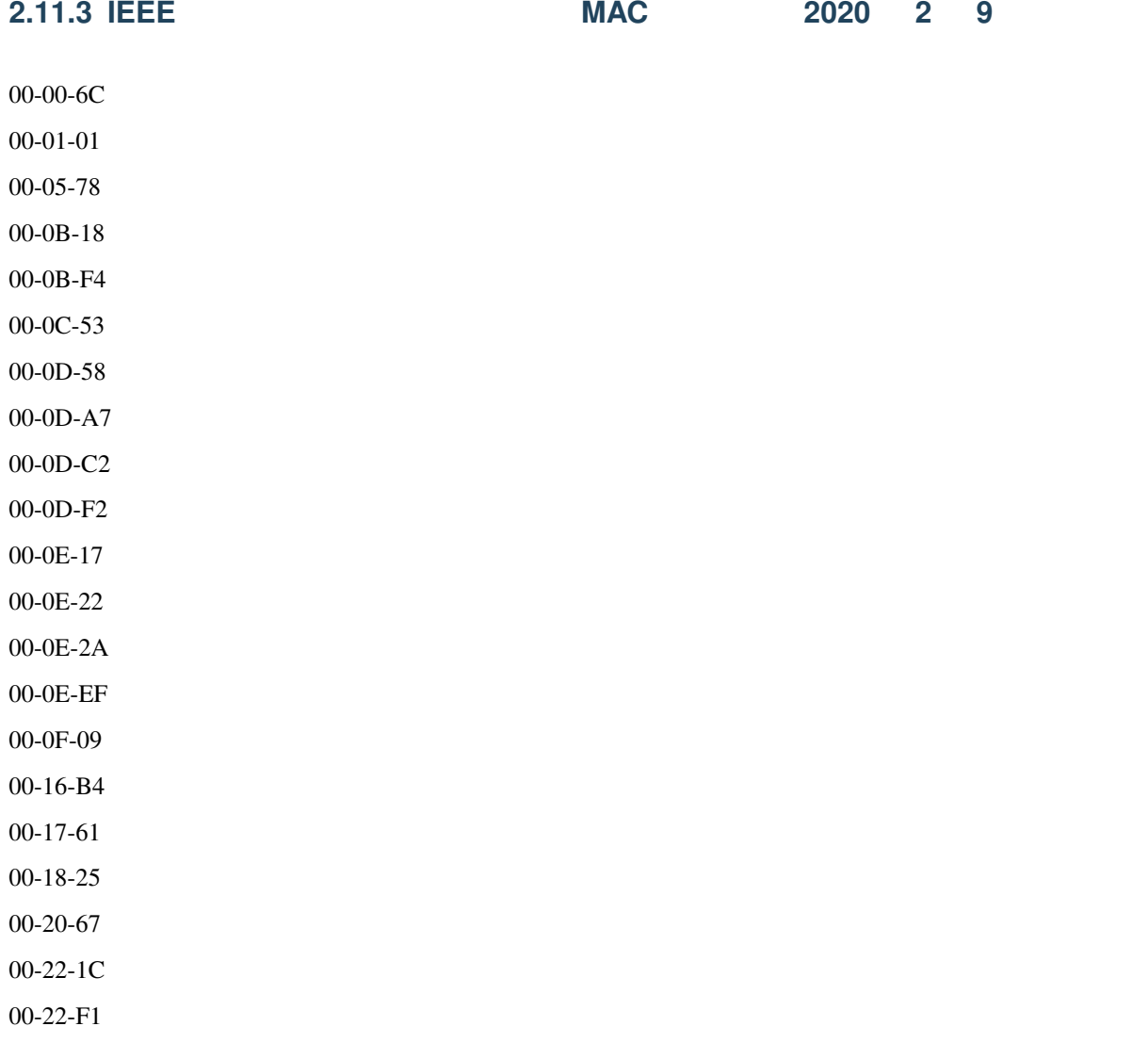

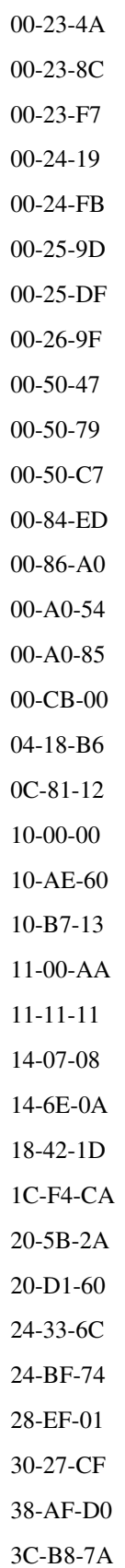

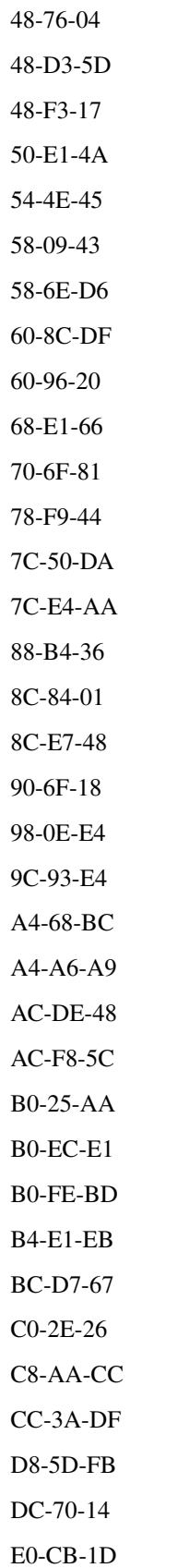

E4-F1-4C

E8-04-10

E8-9E-0C

F0-4F-7C

F0-A2-25

F8-C2-49

## **2.12** 改版履歴

•  $2020-02-14$  /